# **Embedded Printer DP-EH600 Technical Manual**

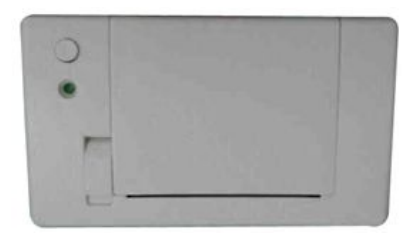

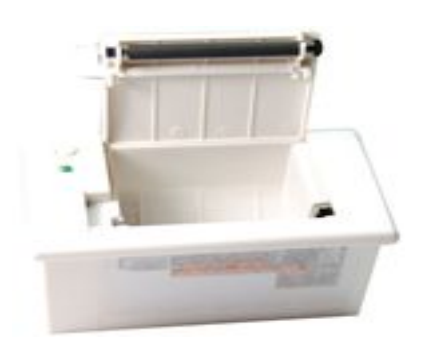

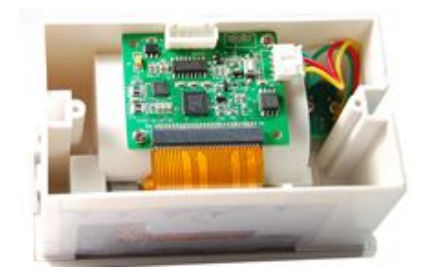

# Draft/Date: 张太珠 2012.06.15

Auditing/Date:

Ratify/Date:

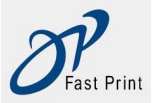

# **Statement**

The contents of this manual without approval shall not modify, Xiamen DP Electronic Technology Limited reserves the rights to change. If users need to have more information related to the product can contact the dealer or its!

# **Copyright**

This manual was enacted in 2012, the copyright belongs to the " Xiamen DP Electronic Technology Limited "

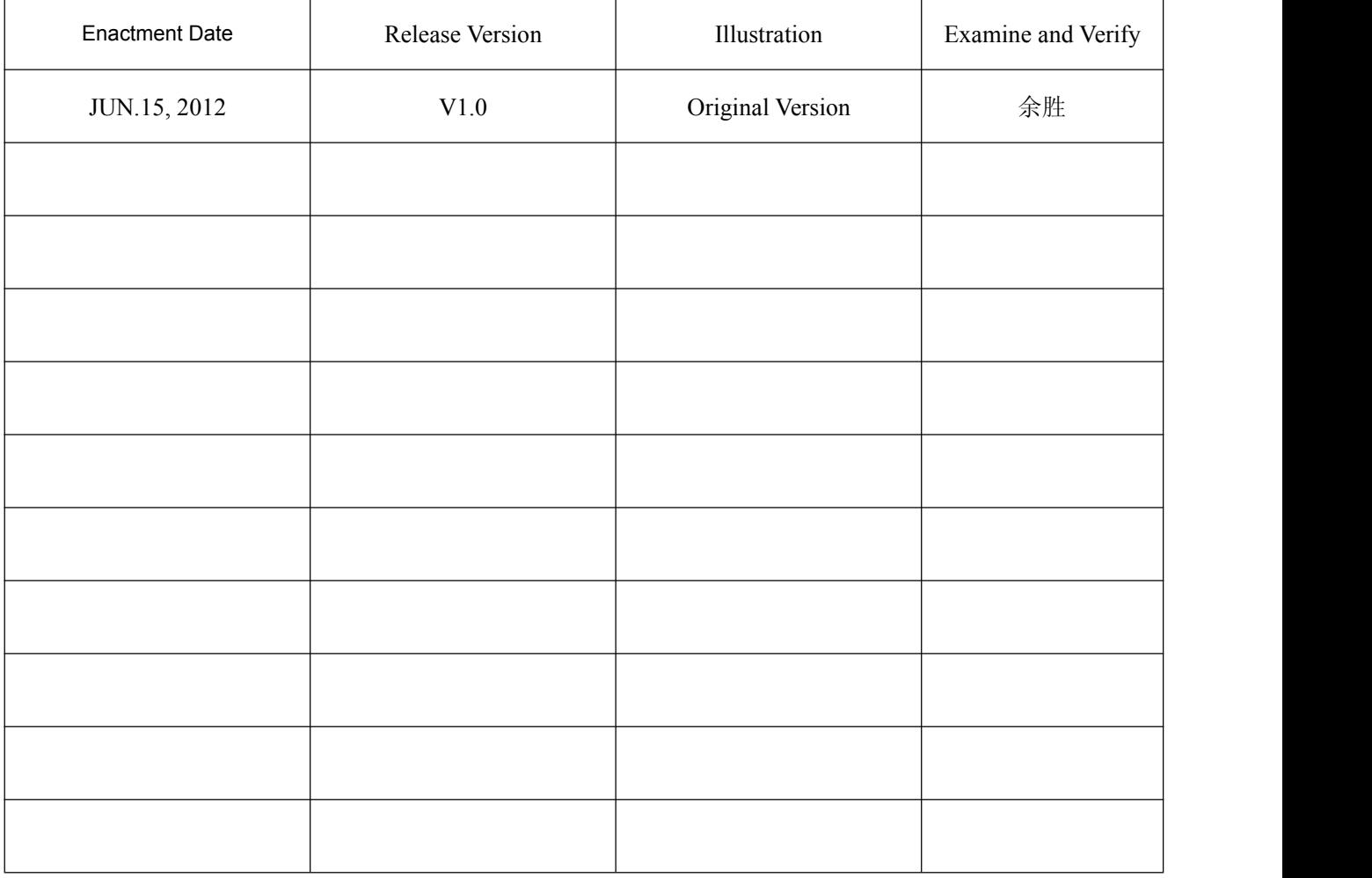

# **Revision record**

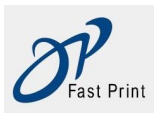

## **Contents**

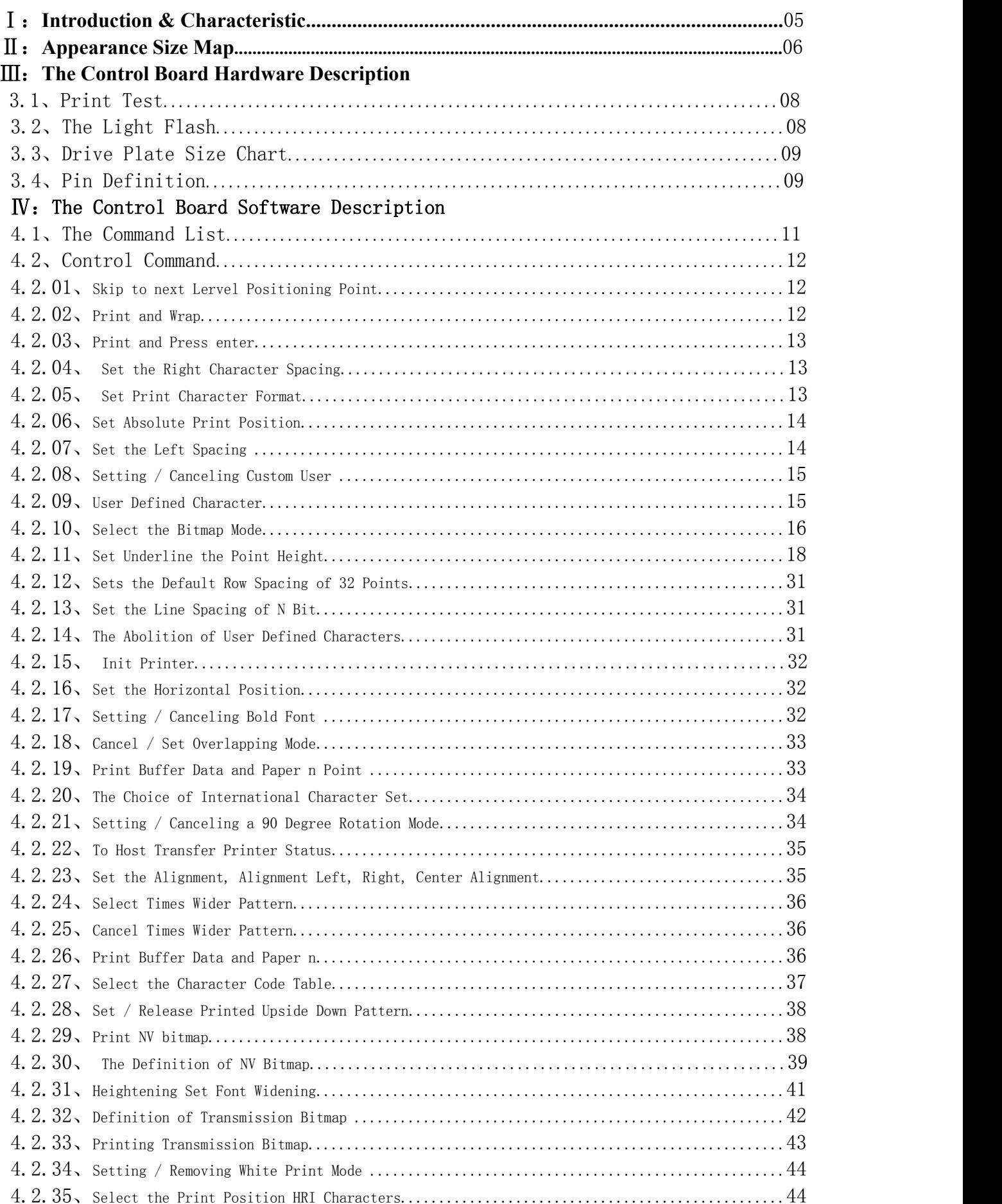

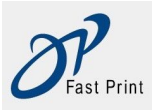

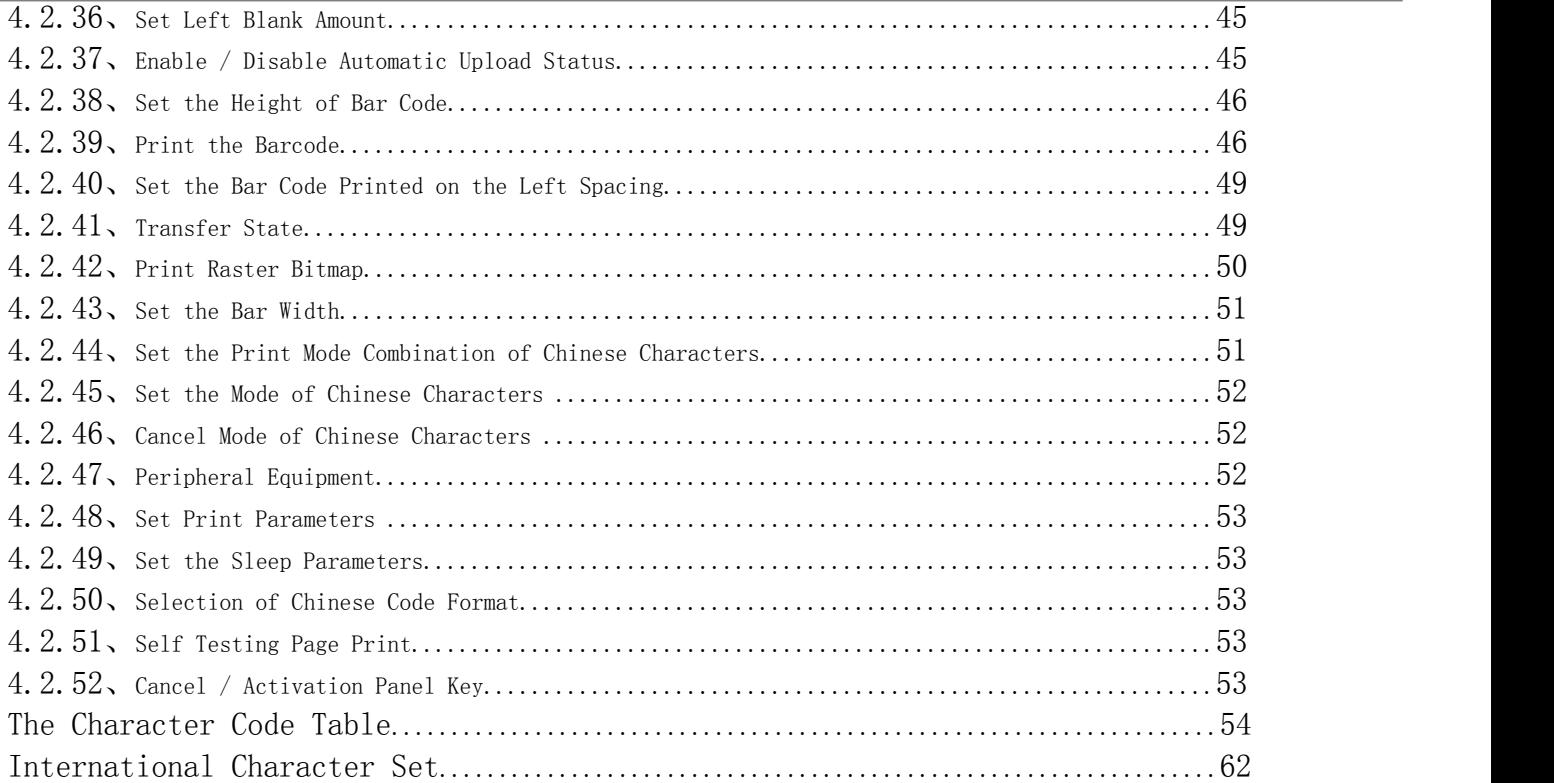

## Ⅰ:**Introduction & Characteristic**

#### **1**、**Introduction**:

DP-EH600 embedded print module, by using the mature printer core and common MCU and devices, has the following characteristics:

1.1、Print control board with built-in 24X24 GB18030 Chinese character and English font 12X24.

- 1.2、Fast print speed, low noise
- 1.3、Mechanical dimensions small, easy for users to install
- 1.4、Stable performance, good compatibility

1.5、Can be used in medical equipment, fire protection, industrial control and other instrumentation and other fields

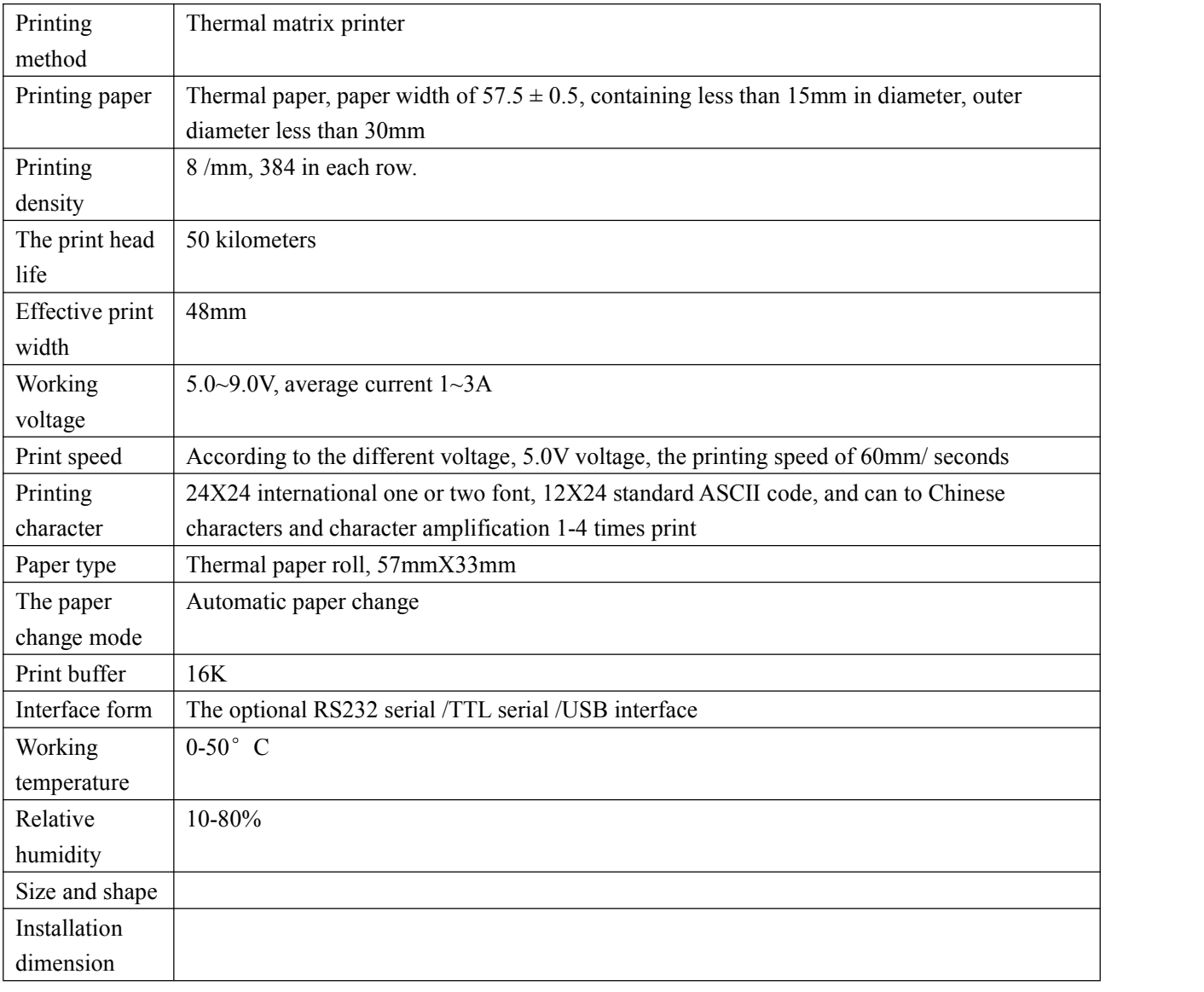

#### **2**、**Characteristic**:

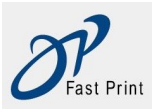

# Ⅱ:**Appearance Size Map**

## Ⅲ:**The Control Board Hardware Description**

#### **3.1**、**Print Test**

After power on, hold down the K1 key board short contact, loosen, control panel will print a test page. There may be changes between different short-circuit point name.

#### **3.2**、**The lights flash**

These graphs for thermal control panel LED waveform, vertical line represents the number of LED lights flash, 500ms represents a pause time, 400ms said light flashing time, says 1.5s LED flash to stop time.

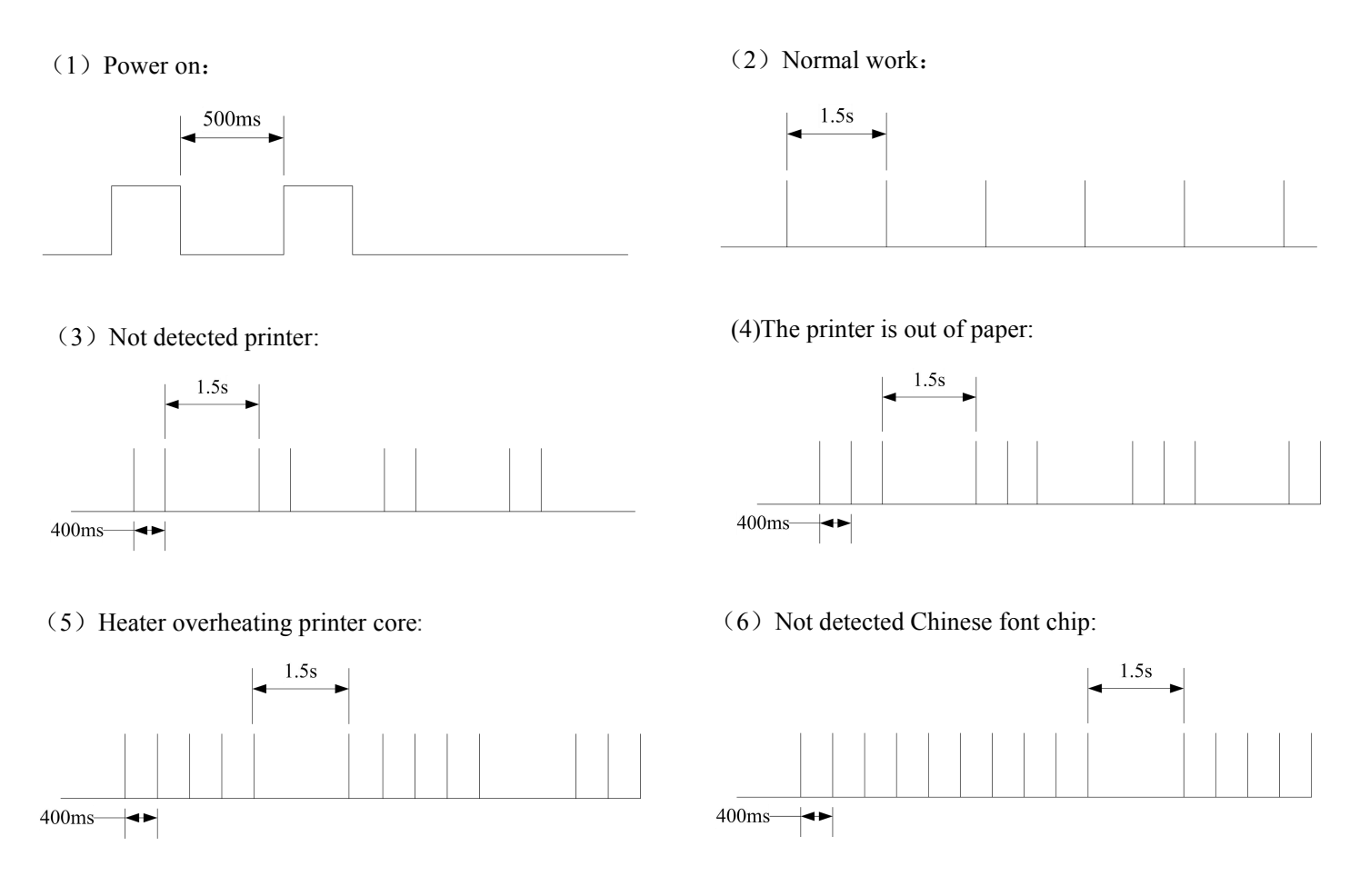

Initialization includes: the default value for each control codes, such as row spacing of 0, word spacing is 0, no binding length, vertical and horizontal tabulation tabulation value value is 0, the left and right limit Xiankuan width is 0, the default font magnification of 1, non

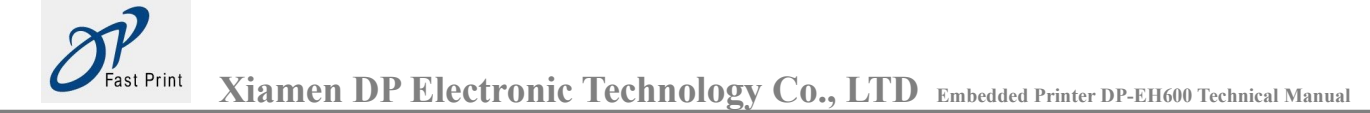

visual display.

## **3.3**、**Drive plate size chart**:

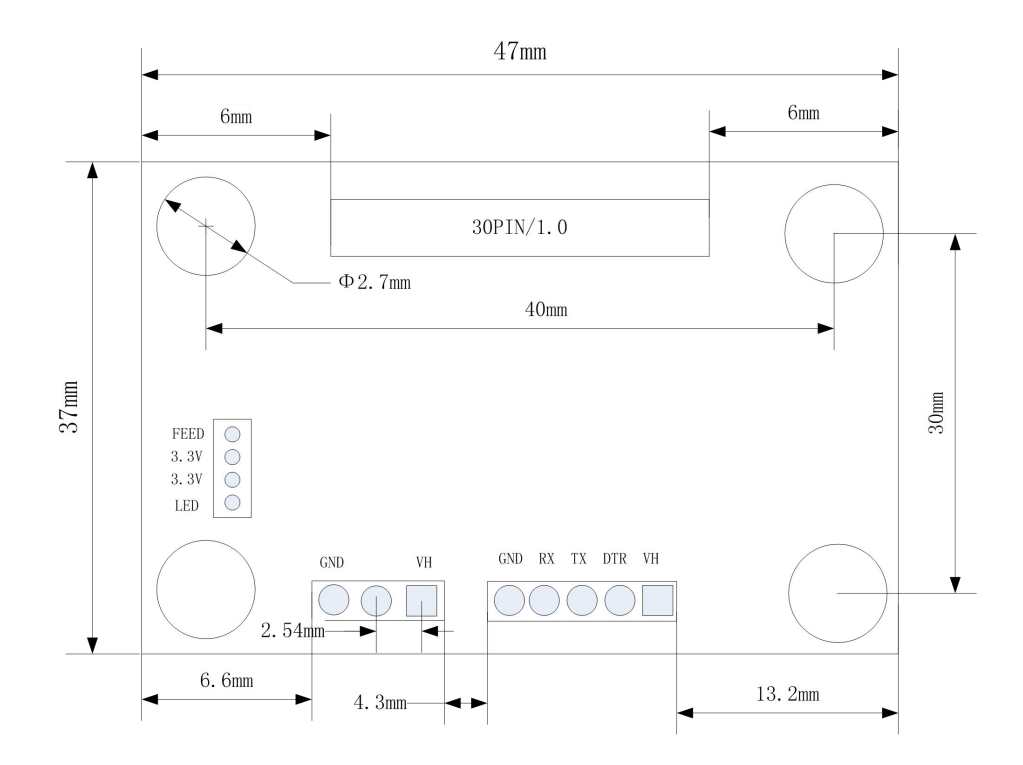

## **3.4**、**Pin definition**:

#### **J5 Pin definition**

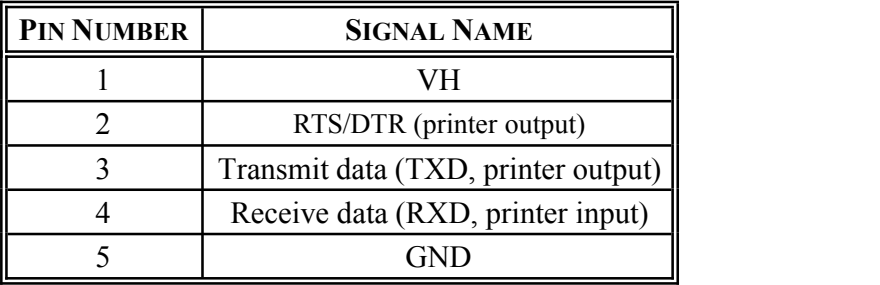

Power supply is from 3.8V to 8.5V.

You can select RS232 or TTL before leaving factory, using TTL can save cost.

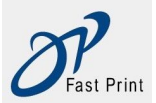

# Ⅳ:The Control Board Software Description

#### 4.1、The Command List

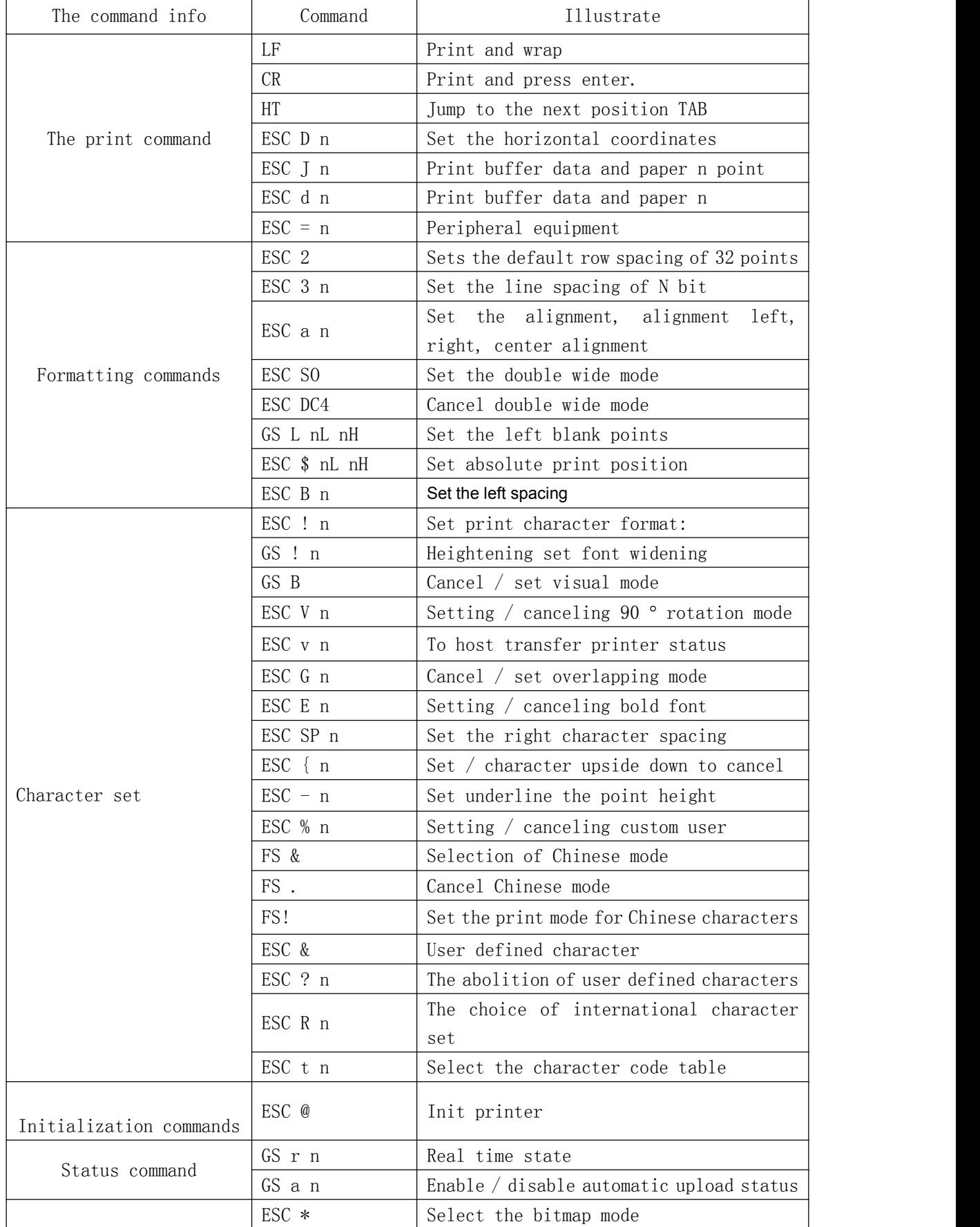

<span id="page-9-0"></span>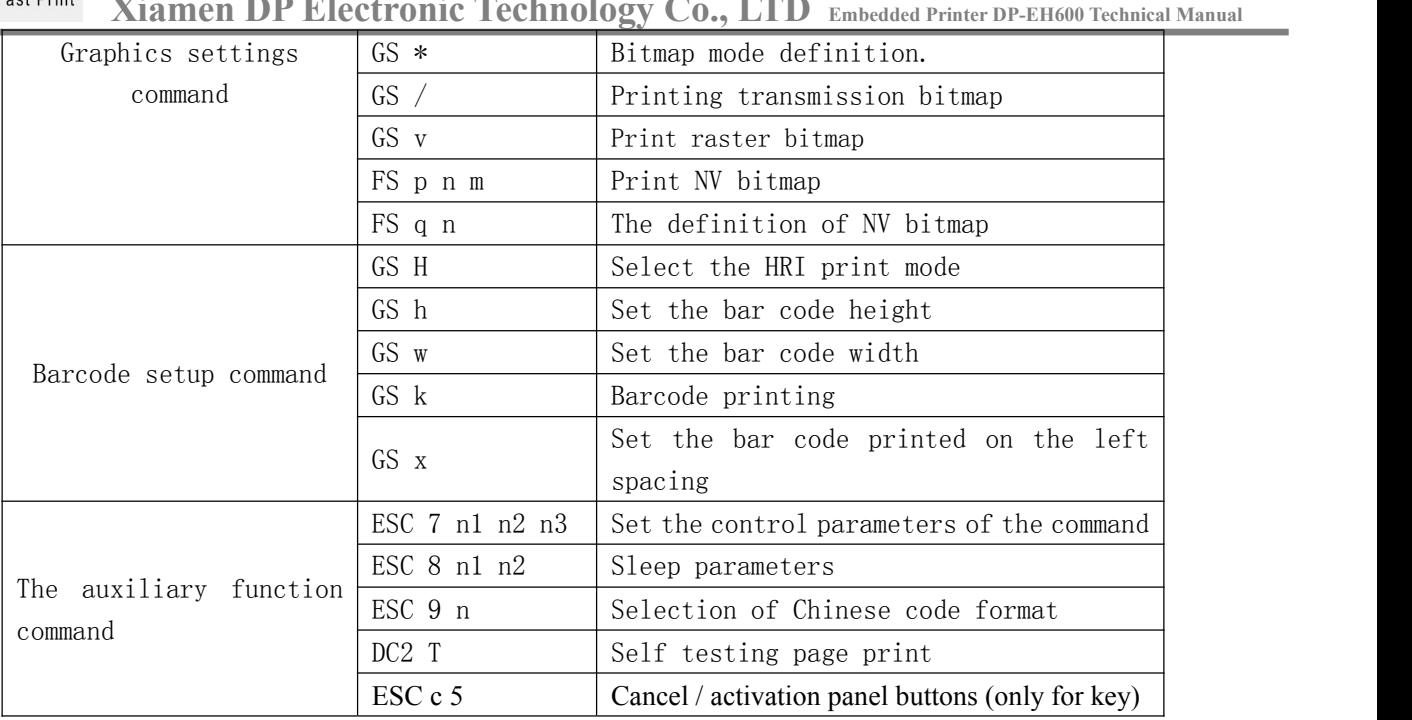

#### 4.2、Control Command

#### 4.2.01、**HT**

[Name] Horizontal positioning

[Format] ASCII CODE HT

Sixteen hexadecimal code 09

Decimal code 9

[Description] Move the printing position to the next level positioning point position.

- [Be careful] If the next level positioning is not set position, the command is ignored.
	- If the next level positioning points in print outside the region, the print position to the "print width +1".
	- Through the ESC D command to set the horizontal positioning point position.
	- $\cdot$ Print position is located in the "received the command print width  $+1$ ", the printer executes print buffer full print the current line, and at the beginning of the next line processing level positioning.

[Reference] **ESC D** 

#### 4.2.02、**LF**

[Name] Print and wrap [Format] ASCII CODE LF Sixteen hexadecimal code 0A Decimal code 10

[Description] To print out the data in a print buffer, and according to the current row spacing, put forward a line of printing paper.

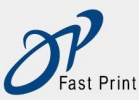

<span id="page-10-0"></span>[Be careful] The command to print position is set to start position line. [Reference] ESC 2, ESC 3

## 4.2.03、**CR**

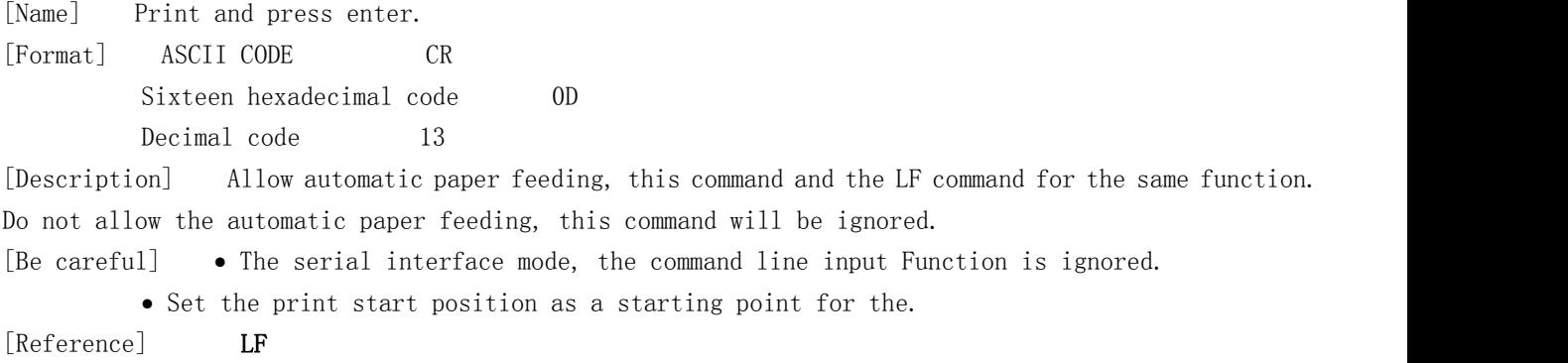

#### 4.2.04、**ESC SP n**

[Name] Set the right character spacing [Format] ASCII CODE ESC SP n Sixteen hexadecimal code 1B 20 n Decimal code 27 32 n [Range]  $0 \le n \le 255$ [Description] Spacing character on the right side of the [n x 0.125 mm]. [Be careful]  $\bullet$  For times wider pattern, the right character spacing is two times the normal mode. When the character is enlarged, the right character spacing is n times the normal mode. This command does not affect the Chinese characters character set. This command independent set value standard pattern in each mode. [Default value]  $n = 0$ 

#### 4.2.05、**ESC ! n**

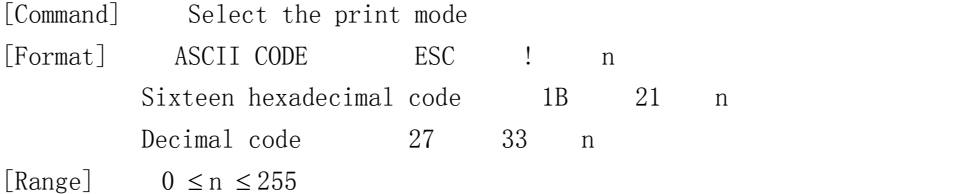

[Description] By specifying the value choose print mode parameter n. To define the parameters of N are as follows:

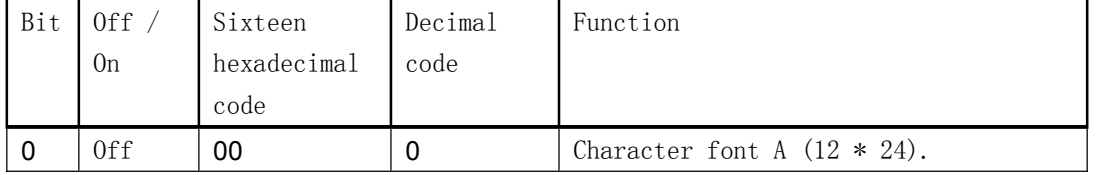

<span id="page-11-0"></span>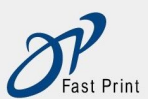

**Xiamen DP Electronic Technology Co., LTD Embedded Printer DP-EH600 Technical Manual**

<span id="page-11-1"></span>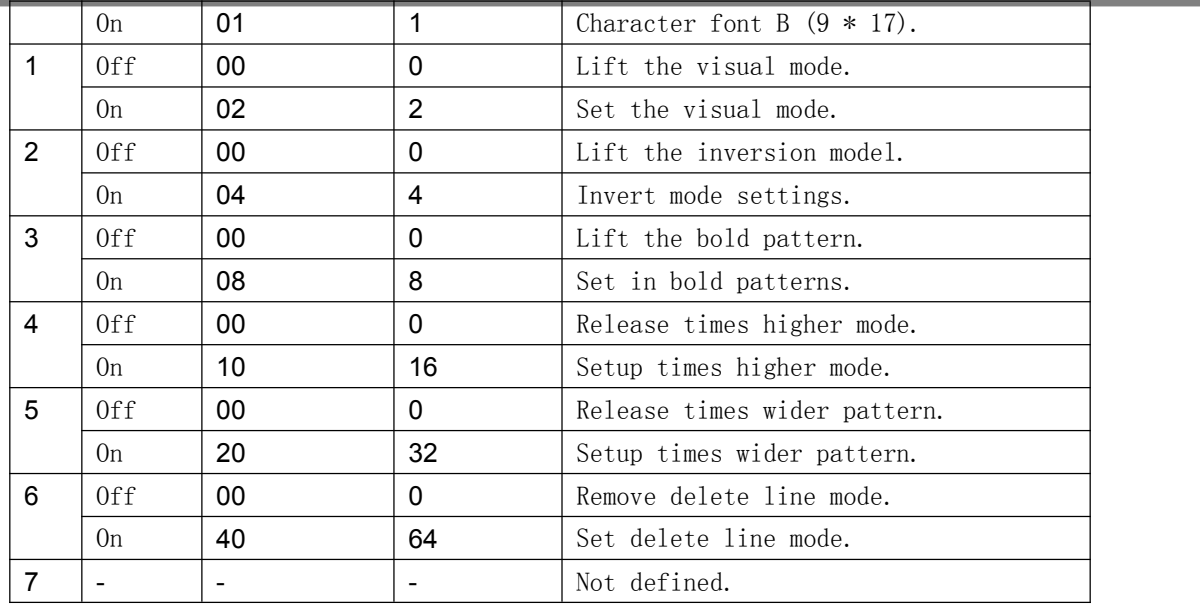

## 4.2.06、**ESC \$ nL nH**

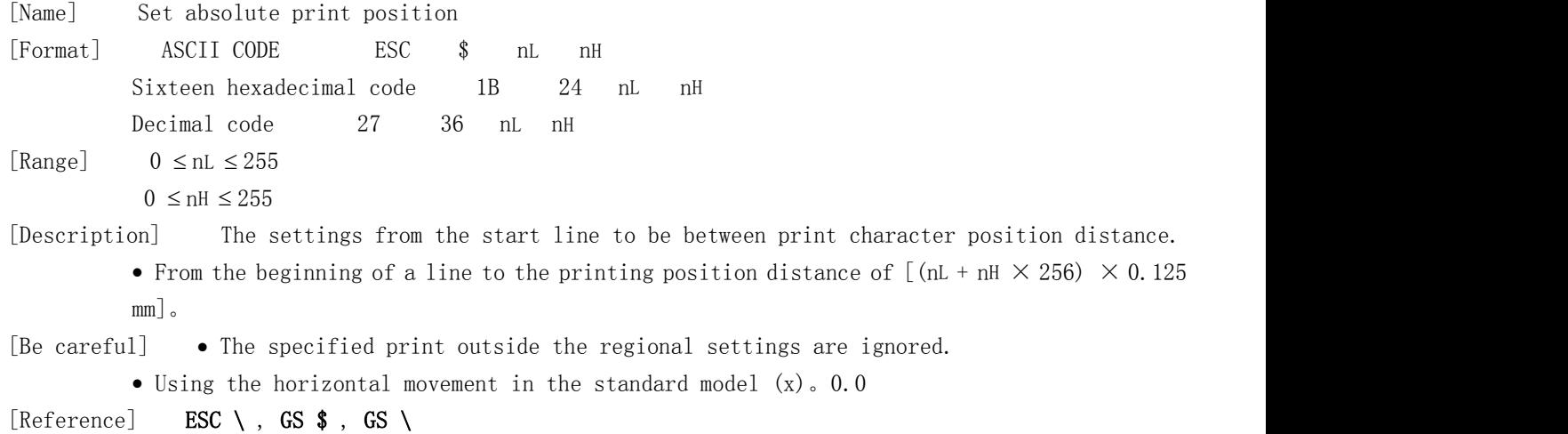

# 4.2.07、**ESC B n**

[Name] Set the left spacing [Format] ASCII CODE ESC B n Sixteen hexadecimal code 1B 42 n Decimal code 27 66 n [Range] The default value is 0  $0 \leq n \leq 47$ 

#### 4.2.08、**ESC % n**

<span id="page-12-0"></span>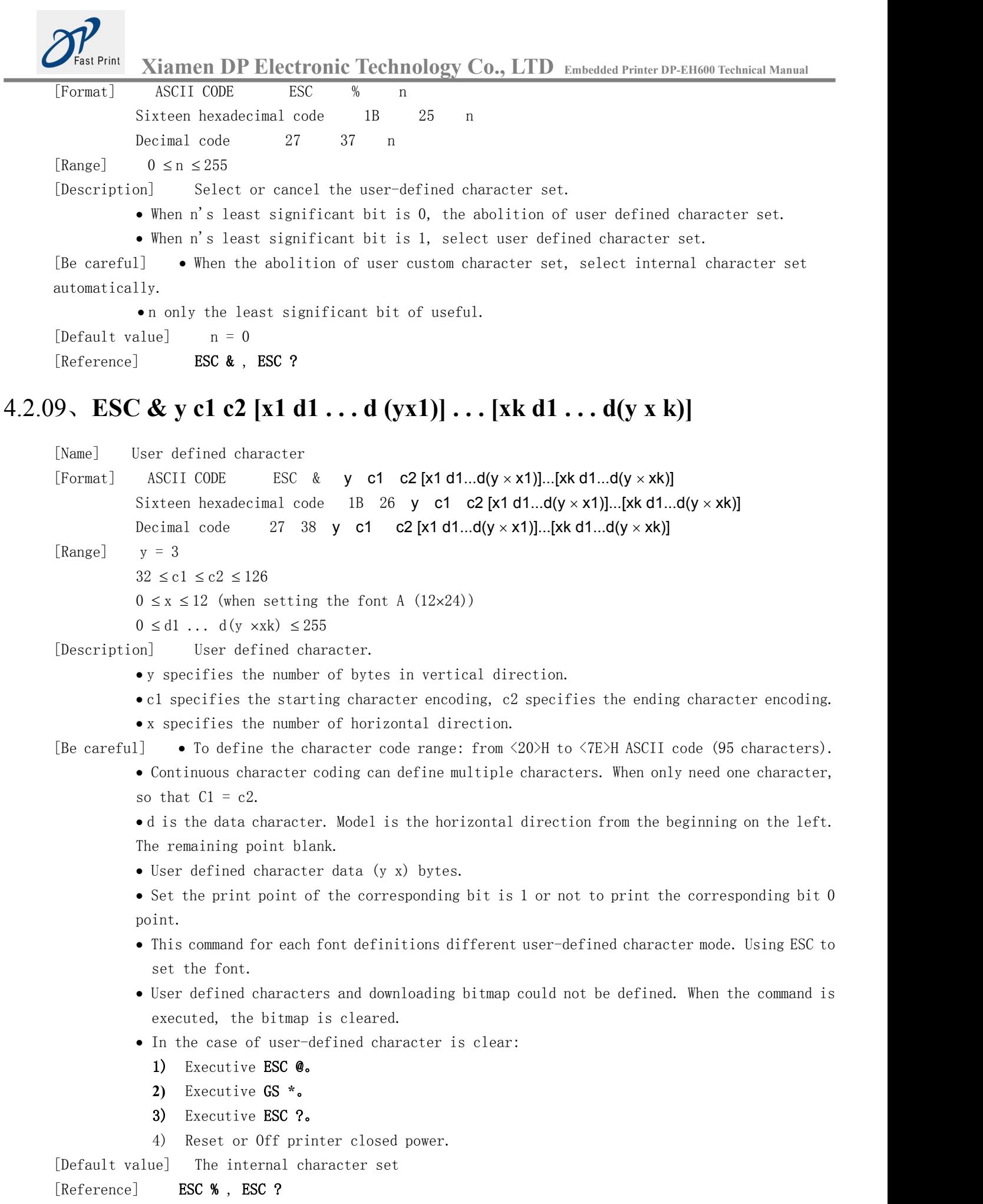

[Example]

<span id="page-13-0"></span>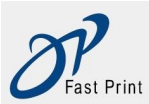

**Xiamen DP Electronic Technology Co., LTD Embedded Printer DP-EH600 Technical Manual**

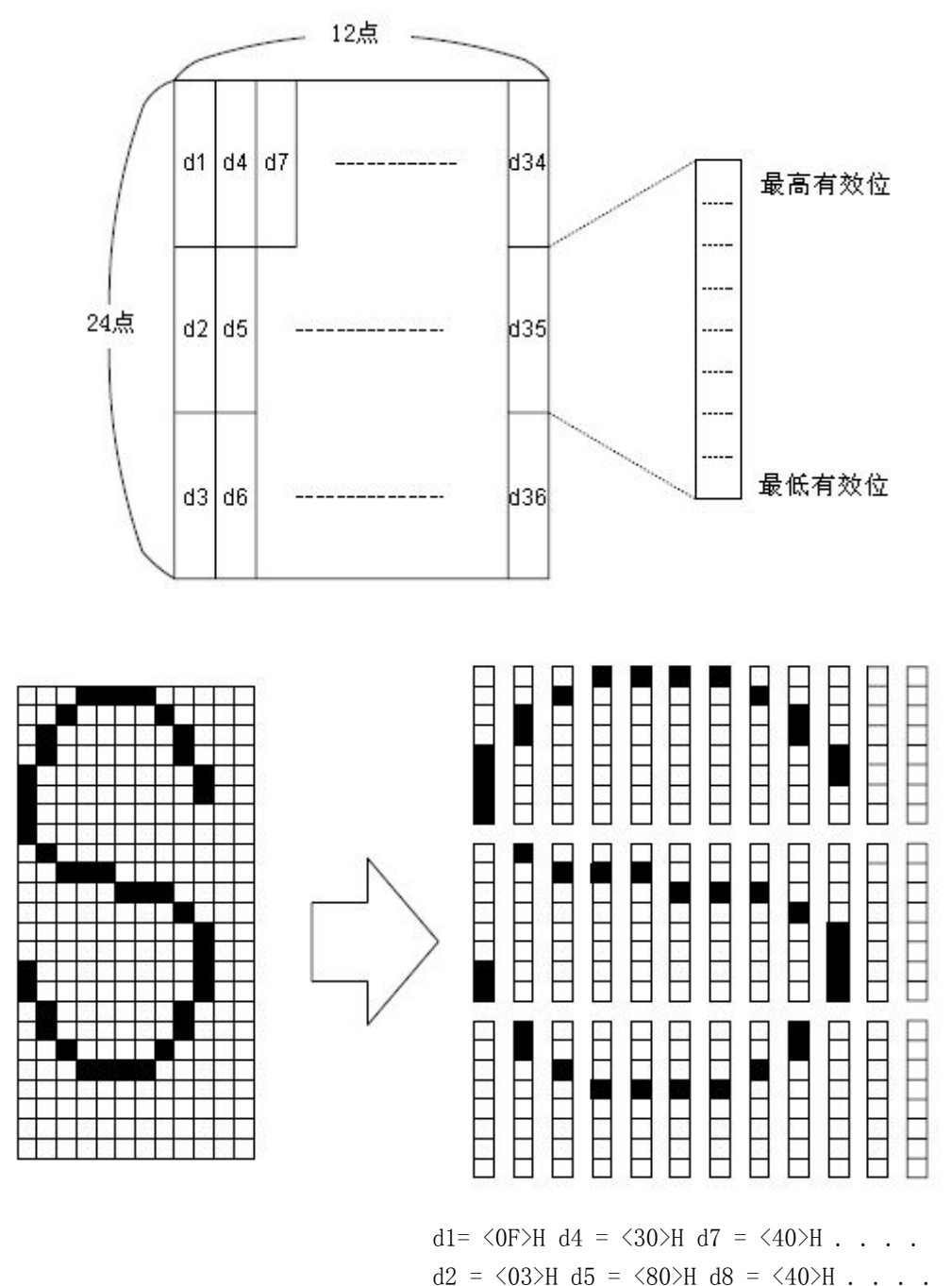

d3 =  $\langle 00 \rangle$ H d6 = $\langle 00 \rangle$ H d9 =  $\langle 20 \rangle$ H . . . .

• When setting the font A (12 24) when.

## 4.2.10、**ESC \* m nL nH d1 . . . dk**

[Name] Select the bitmap mode [Format] ASCII CODE ESC \* m nL nH d1...dk Sixteen hexadecimal code 1B 2A m nL nH d1...dk Decimal code 27 42 m nL nH d1...dk [Range] m = 0, 1, 32, 33  $0 \leq nL \leq 255$  $0 \leq nH \leq 3$ 

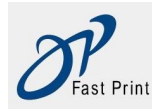

#### $0 \le d \le 255$

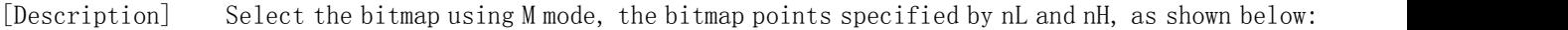

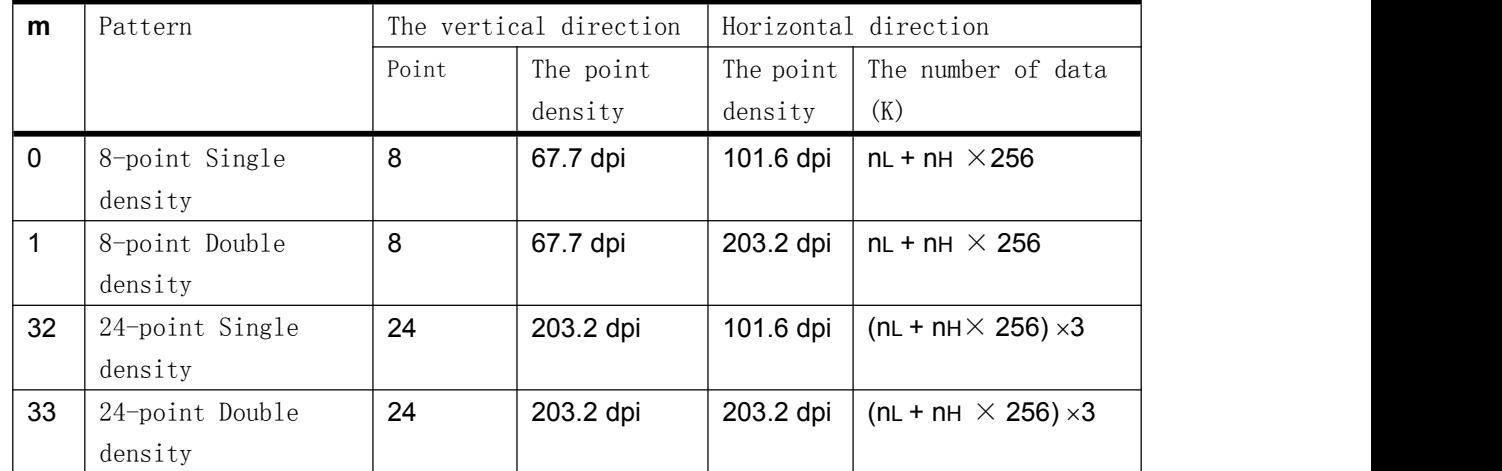

[Be careful] If the m value exceeds the specified range, then the nL and after the data is considered as normal data processing.

- NL and nH Horizontal direction bitmap Point, calculated by the nL + nH \* 256 Point.
- If the bitmap data input beyond a line can be printed Point, then the excess data is ignored.
- Said D bitmap data. Set the corresponding bit is 1 to go to a certain point print, or set to 0 so as not to print a point.
- After printing a bitmap, the printer returned normal data processing mode.
- The command was not print mode (bold, underline, overlapping character size, or reverse print), unless it is printed upside down pattern.
- Figure 3.11.3 illustrates the?? between the image data and print dot Off system.
- When the 8- bitmap is selected:

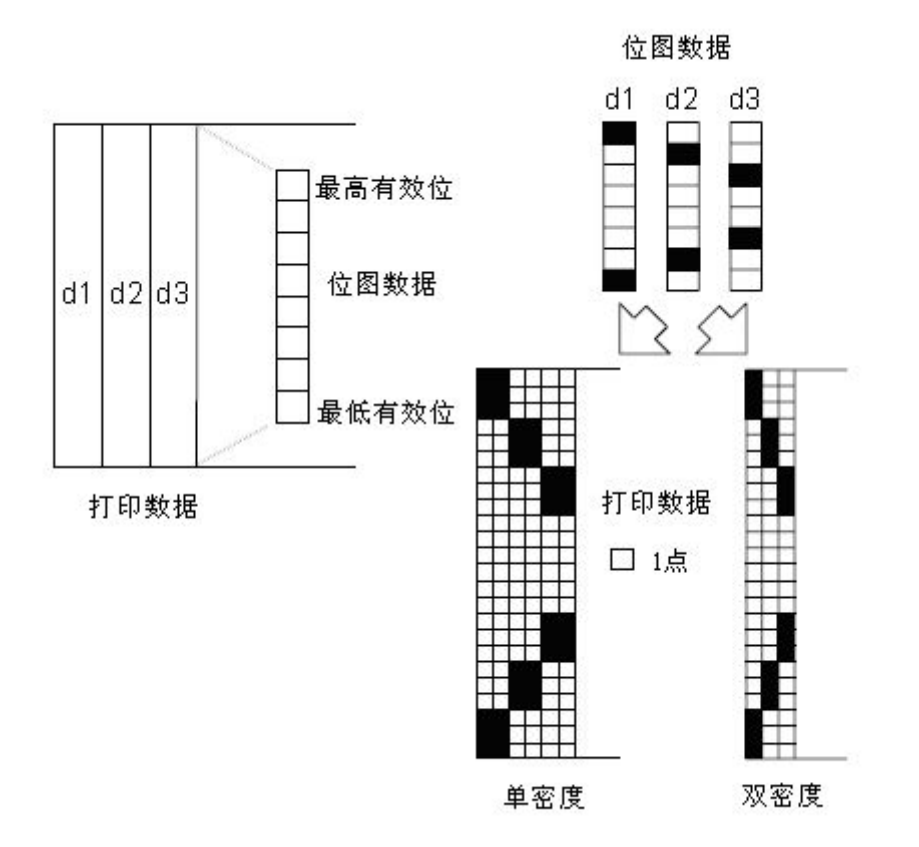

<span id="page-15-0"></span>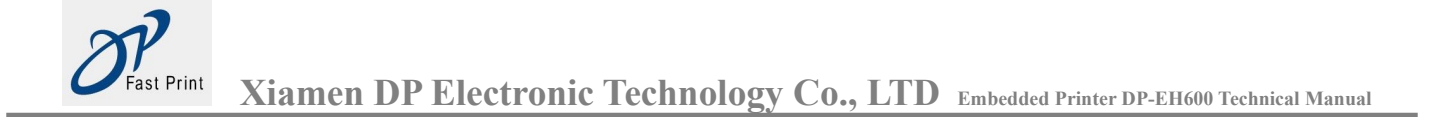

When the 24- bitmap is selected:

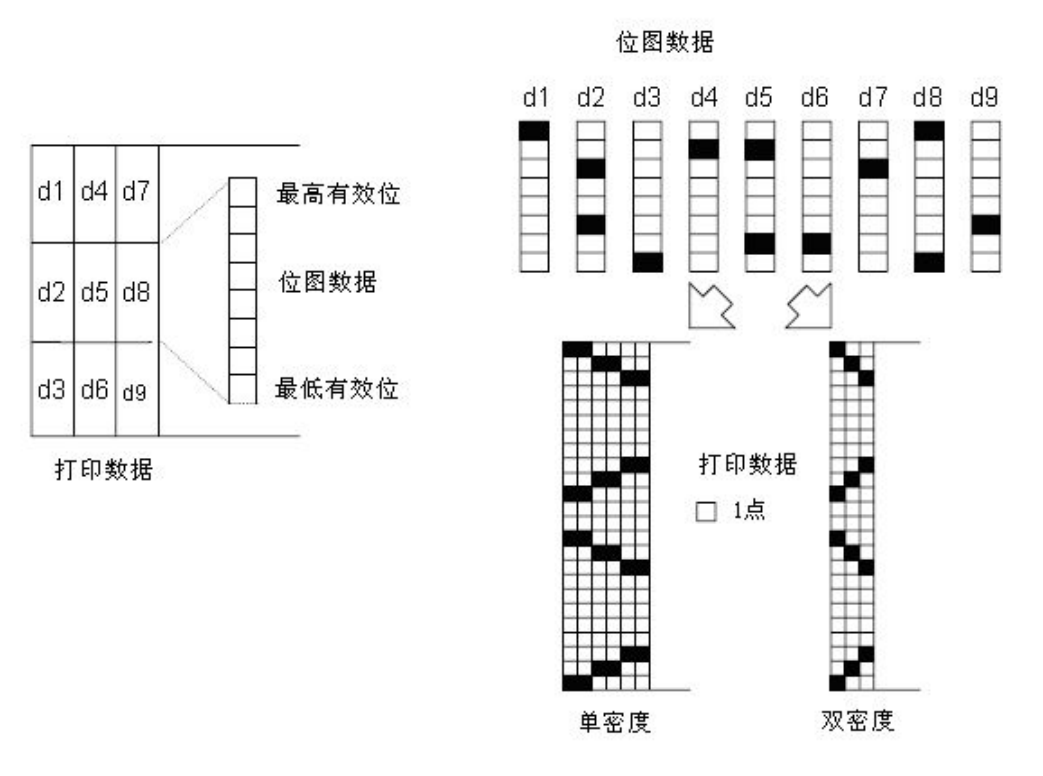

Chat 3.11.3

## 4.2.11、**ESC - n**

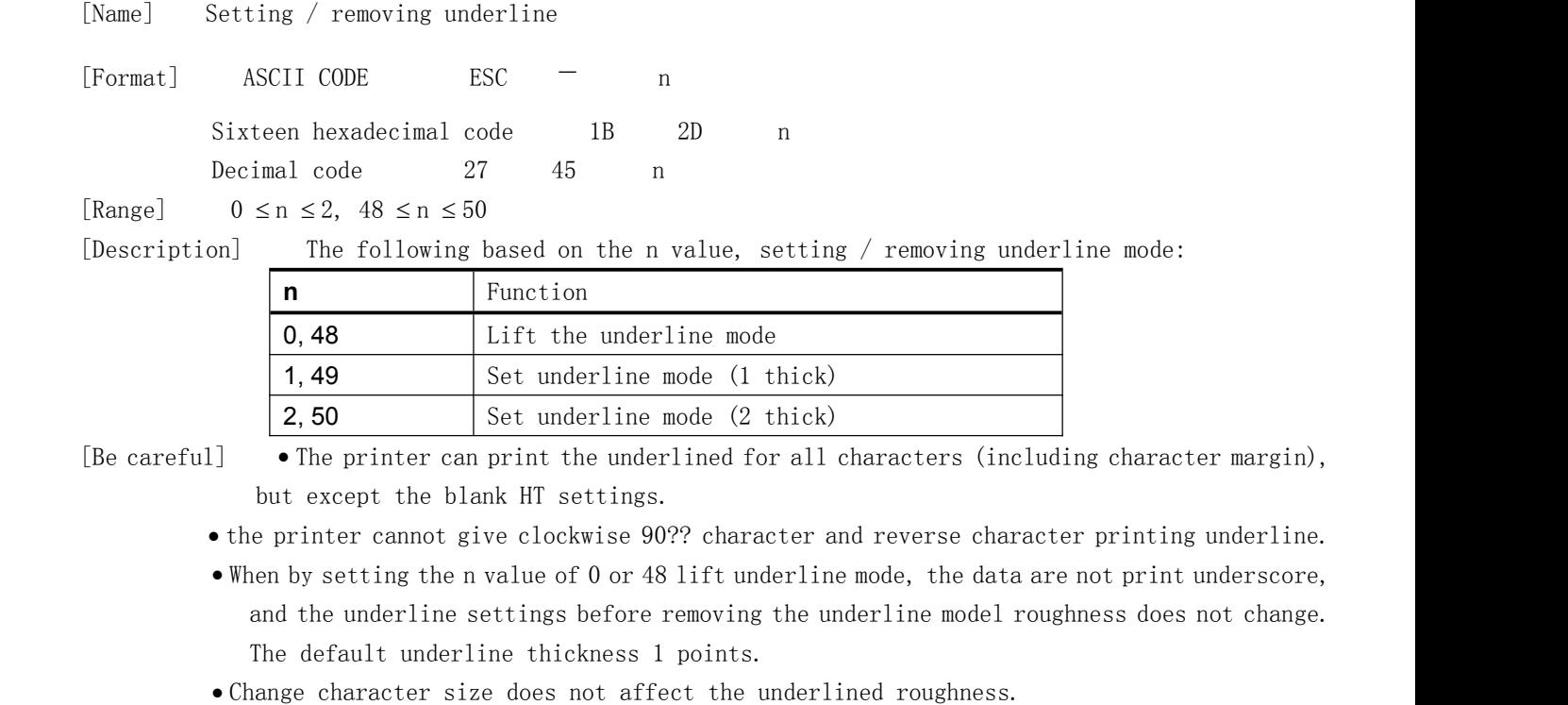

ESC! Can also set or cancel the underline mode. But must pay attention, finally receiving commands are valid.

st Print

<span id="page-16-1"></span>**Xiamen DP Electronic Technology Co., LTD Embedded Printer DP-EH600 Technical Manual**

<span id="page-16-0"></span>[Default value] n = 0 [Reference] **ESC** !

### 4.2.12、**ESC 2**

[Name] Select the default row spacing [Format] ASCII CODE ESC 2 Sixteen hexadecimal code 1B 32 Decimal code 27 50 [Description] Select the row spacing of 3.75 mm (30 x 0.125 mm). [Be careful]  $\bullet$  The line spacing can be independently set in standard mode. [Reference] **ESC 3** 

#### 4.2.13、**ESC 3 n**

[Name] Set line spacing [Format] ASCII CODE ESC 3 n Sixteen hexadecimal code 1B 33 n Decimal code 27 51 n [Range]  $0 \le n \le 255$ [Description] Set the line spacing of [n 0.125 mm].  $[Be \text{ careful}] \rightarrow The \text{ line spacing can be independently arranged in a standard mode and page mode.}$  The use of vertical motion unit in the standard model (Y). [Default value]  $n = 30$ [Reference] **ESC 2** 

#### 4.2.14、**ESC ? n**

[Name] The abolition of user defined characters [Format] ASCII CODE ESC ? n Sixteen hexadecimal code 1B 3F n Decimal code 27 63 n [Range]  $32 \le n \le 126$ [Description] The abolition of user defined characters. [Be careful]  $\bullet$  the command to terminate the use of the definition of style for character encoding, character encoding specified by n. In the user defined characters is cancelled, the internal character pattern corresponding to print. In ESC! Choose the font, the command to remove the specified encoding style definitions. If a user defined characters are not defined, the printer ignored the command. [Reference] ESC & , ESC %

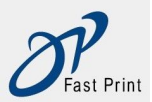

## <span id="page-17-0"></span>4.2.15、**ESC @**

[Name] Initialize printer [Format] ASCII CODE ESC @ Sixteen hexadecimal code 1B 40 Decimal code 27 64

[Description] Remove the print data in the buffer, the effective mode reset the printer model to open the printer power supply.

[Be careful] ● DIP拨动开关的设置不再被检查。

In the receive buffer data will not be cleared.

#### 4.2.16、**ESC D n1 . . . nk NUL**

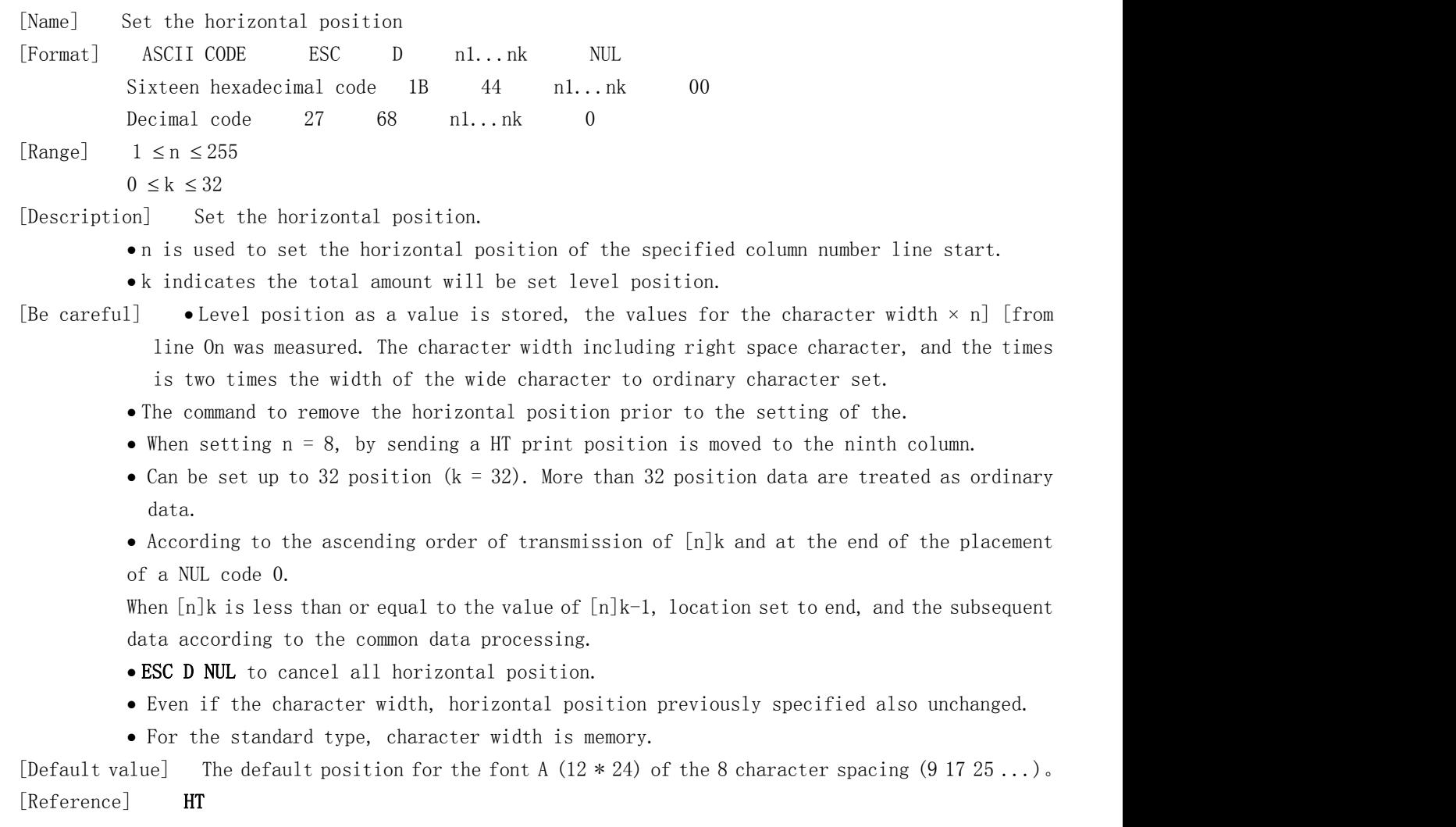

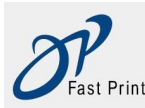

#### <span id="page-18-0"></span>4.2.17、**ESC E n**

[Name] Setting / removing bold print [Format] ASCII CODE ESC E n Sixteen hexadecimal code 1B 45 n Decimal code 27 69 n [Range]  $0 \le n \le 255$ [Description] Setting or removing bold print mode. When n's least significant bit is 0, lifting the bold print mode. When n's least significant bit is 1, set in bold print mode. [Be careful] • The lowest effective bit n only allows the use of • The command ESC! Is set in the same way and lift the bold print mode. When the command and ESC at the same time, be careful. [Default value]  $n = 0$ [Reference] **ESC** !

#### 4.2.18、**ESC G n**

[Name] Setting / removing overlapping print [Format] ASCII CODE ESC G n Sixteen hexadecimal code 1B 47 n Decimal code 27 71 n [Range]  $0 \le n \le 255$ [Description] Setting or removing overlapping print mode. When the n of the least significant bit is 0, lifting the overlapped print mode. When the n of the least significant bit is 1, set of overlapping print mode. [Be careful] • The lowest effective bit n only allows the use of. In an overlapping mode and bold mode printer output is the same. [Default value]  $n = 0$ 

```
[Reference] ESC E
```
#### 4.2.19、**ESC J n**

[Name] Printing and paper [Format] ASCII CODE ESC J n Sixteen hexadecimal code 1B 4A n Decimal code  $27$  74 n [Range]  $0 \le n \le 255$ [Description] Print print output buffer the data and feed  $[n \times 0.125 \text{ mm}]$ . [Be careful] Print is finished, the command will start position printer settings for the starting point.

- Feeding amount of the command set is not affected by the ESC 2 or ESC 3 Command set.
- $\bullet$  In the normal mode, the printer using vertical motor unit  $(Y)$ .

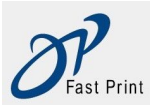

#### <span id="page-19-0"></span>4.2.20、**ESC R n**

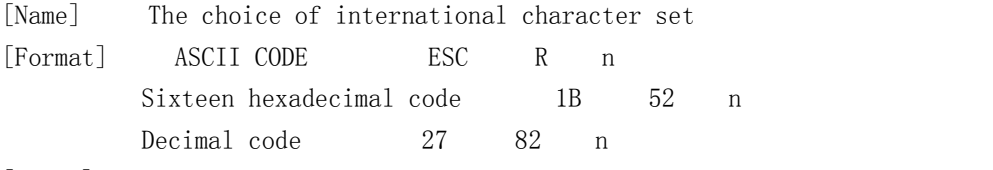

[Range]  $0 \le n \le 13$ 

[Description] According to the table below to select n to set the value of the international character set

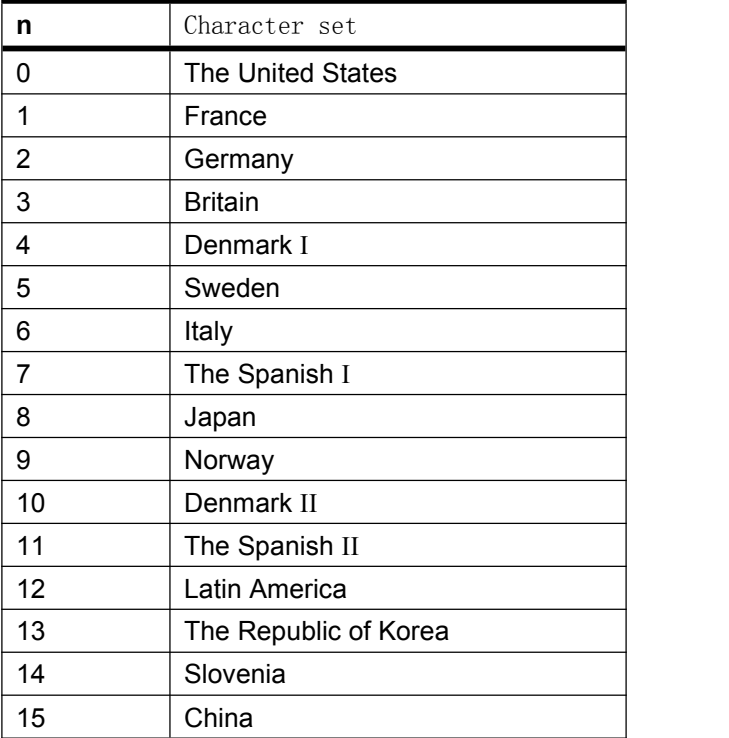

[Default value] n = 0

### 4.2.21、**ESC V n**

[Name] Set / release clockwise rotation of 90°

[Format] ASCII CODE ESC V n

Sixteen hexadecimal code 1B 56 n Decimal code  $27$  86 n

[Range]  $0 \le n \le 1$ ,  $48 \le n \le 49$ 

[Description] Set / release clockwise  $90^{\circ}$  using a rotating n as follows:

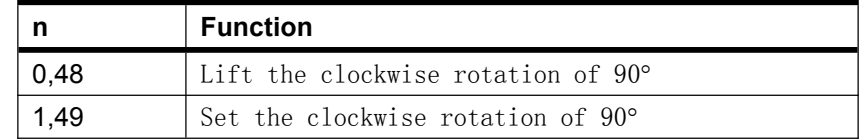

 $[Be \text{ careful}] \rightarrow The \text{ command of printing in standard mode, and set up effective all the time.}$ 

When setting the underline mode, for clockwise rotation of 90? The character, the printer does not underline.

• In a clockwise 90° rotation mode, times and times wider command enlarged character direction and general mode times enlarged character width command in the opposite direction.

[Default value]  $n = 0$ 

[Reference] ESC ! , ESC **-**

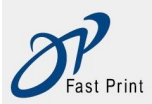

#### <span id="page-20-0"></span>4.2.22、**ESC v n**

[Name] To host transfer printer status

[Format] ASCII CODE ESC v n

Sixteen hexadecimal code 1B 76 n

Decimal code  $27$  118 n

[Range]  $0 \le n \le 1$ ,  $48 \le n \le 49$ 

[Description] The return value is 1 bytes, where each bit representing different state:

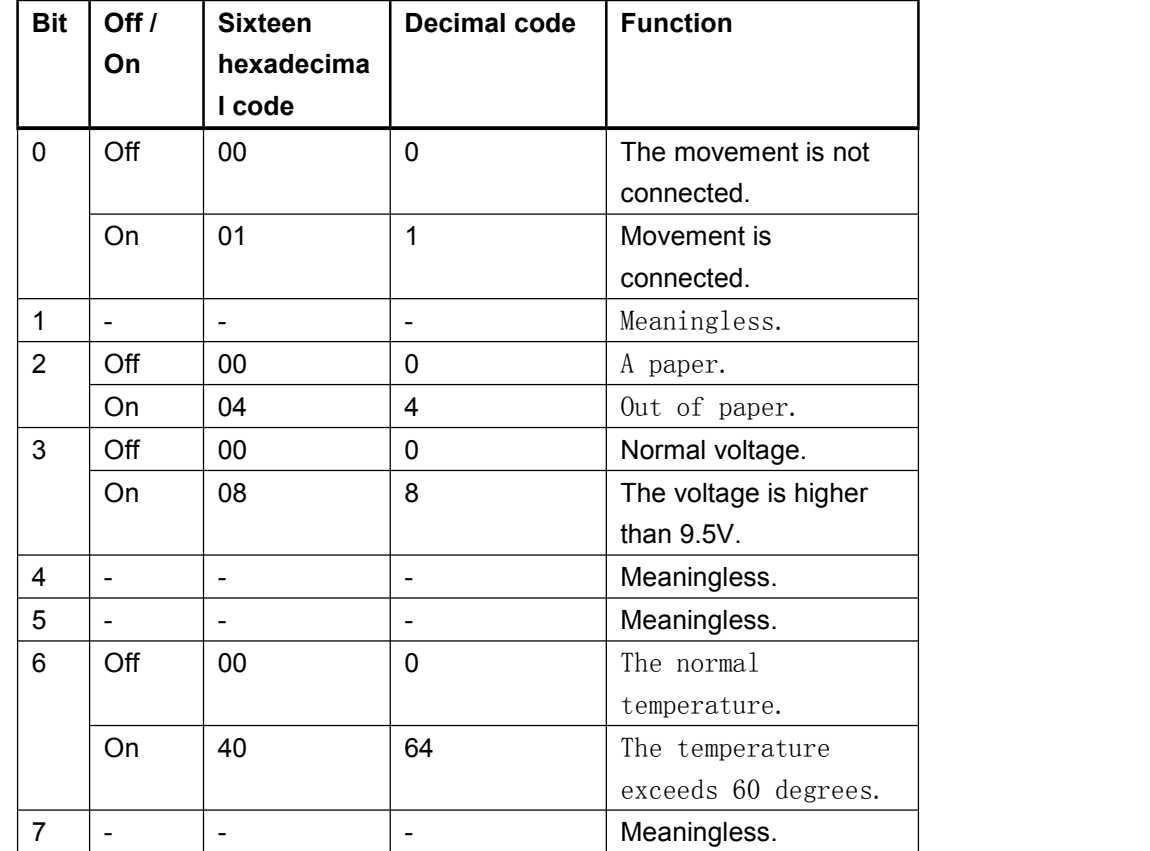

For example: the return of 0x04 represents the printer is out of paper

#### 4.2.23、**ESC a n**

[Name] Select alignment [Format] ASCII CODE ESC a n Sixteen hexadecimal code 1B 61 n

Decimal code 27 97 n

[Range]  $0 \le n \le 2$ ,  $48 \le n \le 50$ 

[Description] A row of data according to specified position alignment

To select the alignment with the following n:

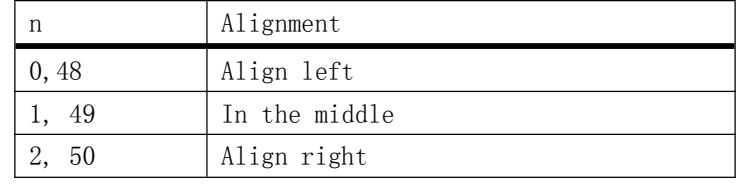

[Be careful] • Standard mode only in a row of the On before treatment, the command is available.

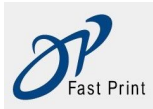

<span id="page-21-1"></span>• The command performs alignment in the print area.

<span id="page-21-0"></span> The order according to the HT, ESC, or ESC, align the blank area. [Default value] n = 0

[Example]

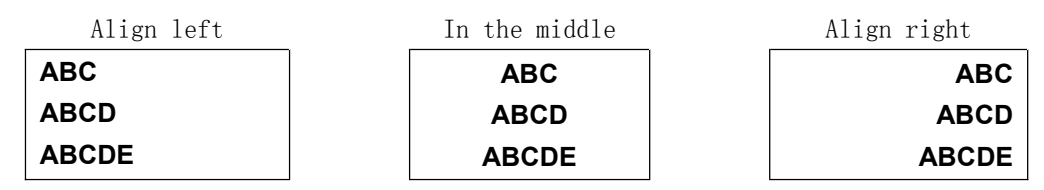

#### 4.2.24、**ESC SO n**

[Name] Select times wider pattern [Format] ASCII CODE ESC SO n Sixteen hexadecimal code 1B 0E n Decimal code 27 14 n

[Description] Select times wider pattern, if cancel the times wider pattern, with the LF or DC4 command.

#### 4.2.25、**ESC DC4 n**

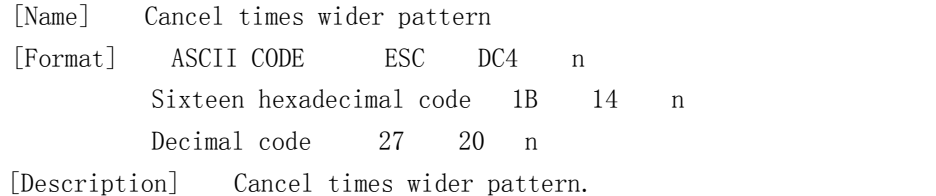

#### 4.2.26、**ESC d n**

[Name] Printing and paper n [Format] ASCII CODE ESC d n Sixteen hexadecimal code 1B 64 n Decimal code 27 100 n [Range]  $0 \le n \le 255$ [Description] Print to print the data in the buffer, and feed line n. [Be careful]  $\bullet$  The command set print starting position as the starting point for. • This command is not affected by the ESC spacing of 2 or 3 ESC command set. Maximum feeding amount of 1016 mm {40 inch}. If the specified feeding amount (n?? line spacing) of more than 1016 mm {40 inch}, the printer only feed 1016 mm {40 inch}. [Reference] ESC 2 , ESC 3

#### 4.2.27、**ESC t n**

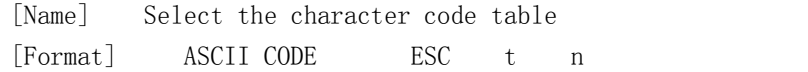

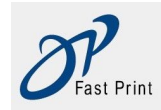

<span id="page-22-0"></span>Sixteen hexadecimal code 1B 74 n Decimal code 27 116 n [Range]  $0 \le n \le 5$ ,  $16 \le n \le 19$ ,  $n = 255$ 

[Description] 从字符代码表中选择页n。

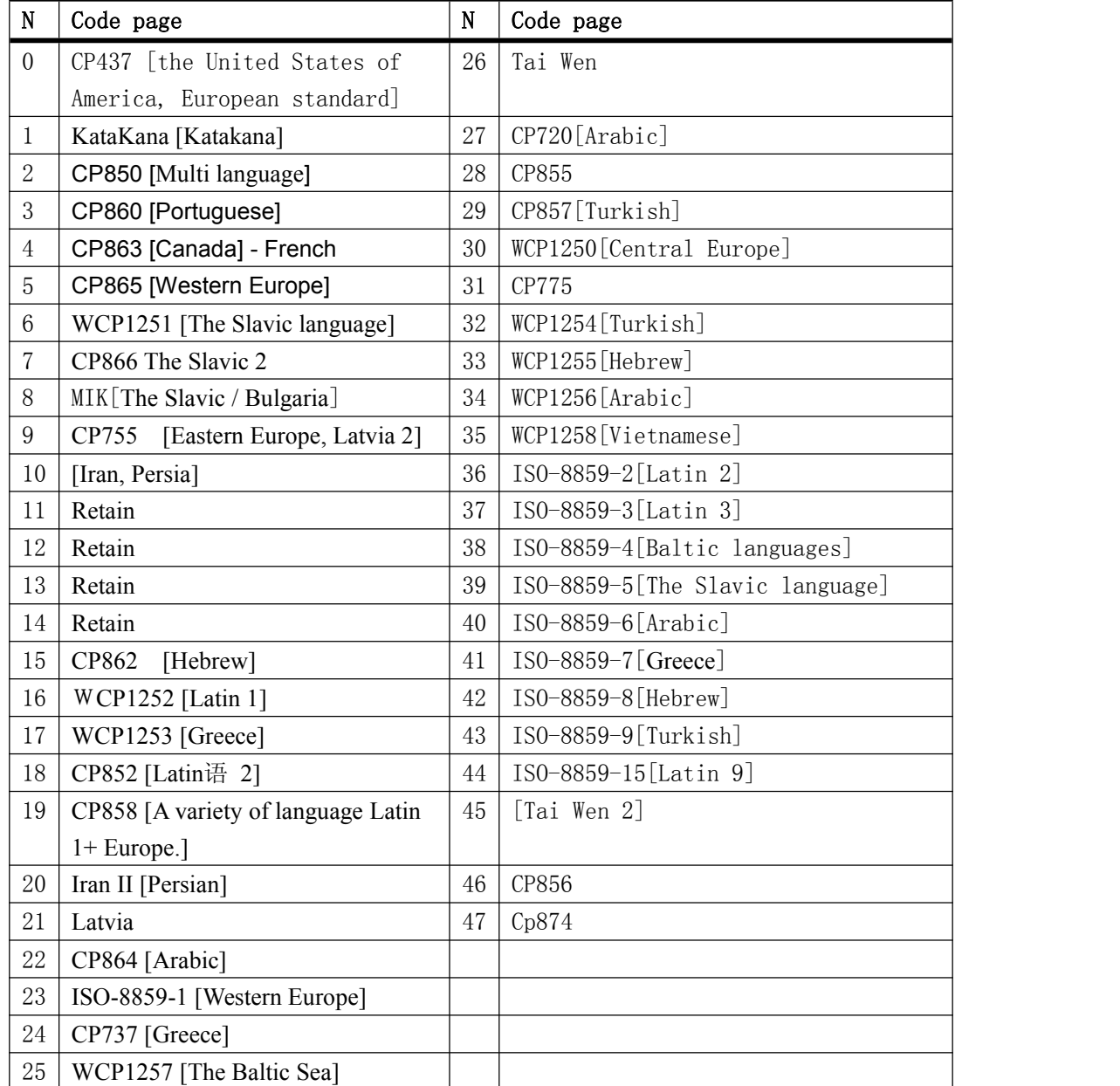

[Default value] n = 0

[Reference] The character code table

## 4.2.28、**ESC { n**

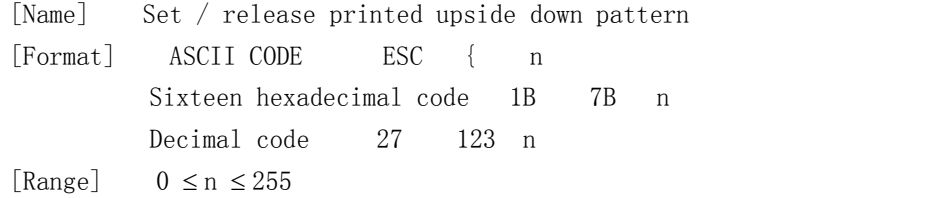

<span id="page-23-0"></span>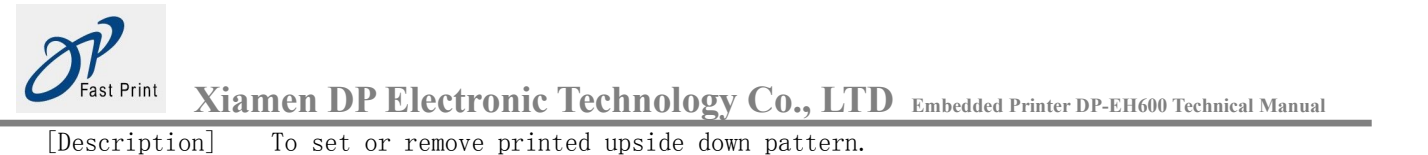

When the least significant bit n is 0, Off closed printed upside down pattern.

When the least significant bit n is 1, On printed upside down pattern.

[Be careful]  $\bullet$  The lowest effective only n.

- This command only in the standard mode for a On at the beginning of input is valid.
- In reverse print mode, the printer will print first line rotation 180 ° then print. [Default value]  $n = 0$

[Example]

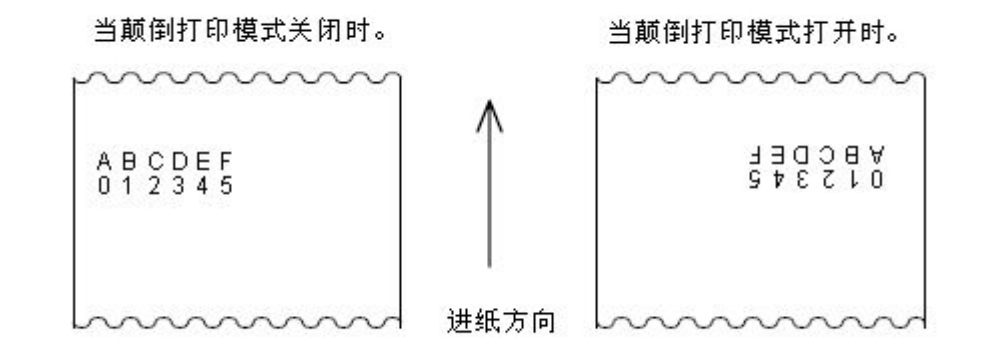

#### 4.2.29、**FS p n m**

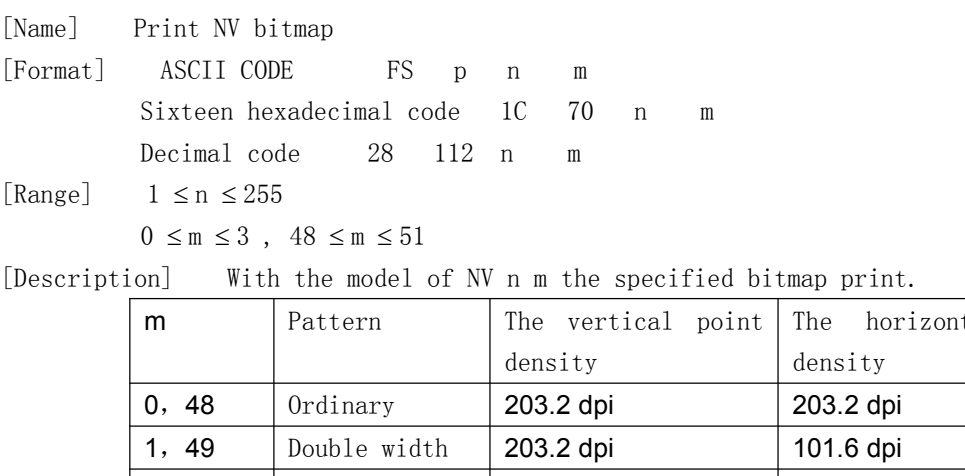

#### [Description] With the model of NV n m the specified bitmap print.

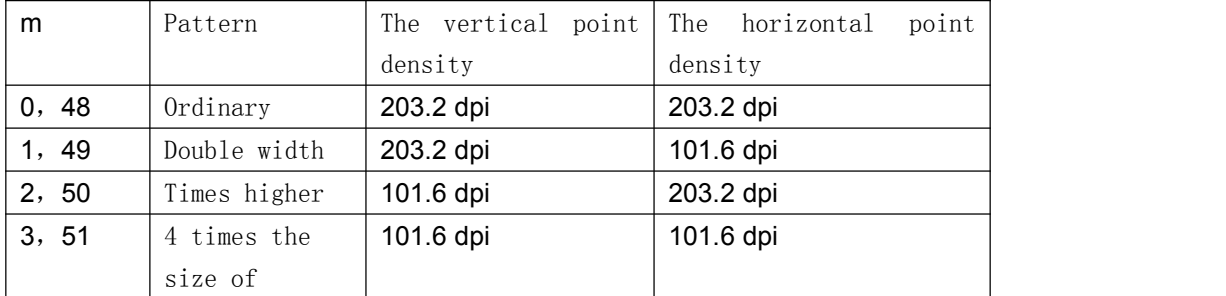

n is the number of NV bitmap (commands defined by FS Q).

m the specified bitmap mode.

[Be careful]  $\bullet$  NV bitmap is a kind of definition in the non-volatile memory bitmap. FS Q FS P print

- The command is not available when the specified bitmap NV does not exist.
- In standard mode, only when there is no data print buffer, the command is available. This command is not affected by the print mode effects (in bold print, overlapping, underline, highlight character size, print or character 90?), except for the rotation printed upside down pattern.

From the bitmap to print more than one line, beyond the data do not print.

<span id="page-24-0"></span>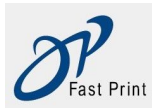

- In general and double width mode, the command input n (n of NV bitmap height), at times and four times the size (the mode command feed point 2n, n of NV bitmap height), and ESC 2 or ESC 3 set row spacing without Off.
- Print bitmap, this command will print position is set in a line of On, and the subsequent data processing according to the common data.

[Reference] ESC **\***, FS q , GS / , GS v

#### 4.2.30, FS q n [ xL xH yL yH d1 ... dk ]  $1$  ... [ xL xH yL yH d1 ... dk] n

[Name] The definition of NV bitmap

[Format] ASCII CODE FS q n [xL xH yL yH d1...dk]1...[ x L xH yL yH d1...dk]n Sixteen hexadecimal code 1C 71 n [xL xH yL yH d1...dk]1...[ x LxH yL yH d1...dk]n Decimal code 28 113 n [xL xH yL yH d1...dk]1...[ x LxH yL yH d1...dk]n

[Range]  $1 \le n \le 255$ 

 $0 \leq xL \leq 255$ 

 $0 \le xH \le 3$  (When  $1 \le (xL + xH \times 256) \le 1023$ ,

 $0 \leq vL \leq 255$ )

 $0 \leq yH \leq 1$  (When  $1 \leq (yL + yH \times 256) \leq 288$ ,

 $0 < d < 255$ )

 $k = (xL + xH \times 256) \times (yL + yH \times 256) \times 8$ 

And the definition of data region = 192K bytes

[Description] The definition of NV bitmap using a specific n value.

n specifies the definition of NV bitmap.

- xL, xH specifies the horizontal direction is defined in the NV bitmap point  $(xL + xH \times 256)$  $\times$  8.
- yL, yH specifies the vertical direction is defined in the NV bitmap for  $(yL + yH \times 256) \times 8$ .

[Be careful] Frequently performs a write command may damage NV memory.

Therefore, a day of NV memory execution does not exceed 10 times the write operation.

- In the process an image into the NV memory, printer performs a hardware reset operation Therefore, user defined characters, downloading bitmap should be defined after the completion of the command. The printer and print clear receive buffer, and reset to effectively while connecting the power supply mode.(does not support hardware reset interface)
- The command to cancel all has the commands defined NV bitmap.
- From this command On to start processing to complete the hardware reset, cannot perform mechanical operation (including when the cover when playing On initialization printhead position feed button feed etc.).
- During processing of this command, when the user NV memory write data printer is busy and stop receiving data. Therefore prohibited to transmit data during the execution of this order, including real-time command.
- NV bitmap is a kind of definition in the non-volatile memory bitmap. FS Q FS P print.
- In standard mode, this command only in a row before treatment is only effective On.
- 7 byte <FS this command YH> normal processing command is available.
- When the volume of data over the xL, X H, yL, yH defines the scope of the capacity, the printer will in the defined outside the scope of xL, xH, yL, yH defined.

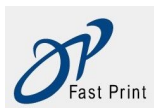

- In the first group of bitmap, while xL, xH, yL, any parameter yH is beyond the scope of the definition, the command will be banned.
- In a group of bitmap non in the first set, when the printer meet xL, X H, yL, yH exceeds the defined range of circumstances, is to stop processing the command, and the On was written to the NV image. At this time, no definition of NV bitmap is prohibited (not defined, NV bitmap) but any previously defined is still valid.
- D said the definition of data. In the data (d), a 1 bits to specify a print and a 0 bit to specify a non printing dot.
- The command defines n number for the NV bitmap. The number from the bitmap 01H On was sequentially rise. So the first data set of [xL xH yL yH D1... Dk] NV bitmap 01H, finally a data set [xL xH yL yH D1... Dk] NV bitmap n. The total number and the FS P command to set the same amount NV bitmap.
- The definition of data a bitmap NV consists of the  $[xL \times H \times L \times H]$ . Dk]. Therefore, when only one NV bitmap n=1, printer only process data group [xL xH yL yH D1 dk] an... The printer to use the NV memory ( $[data: (xL \times H * 256) \times (yL \times H \cdot 256) 8]$  [header:4]) bytes.
- Defined area of this printer is 192K bytes (maximum). The command can define several bitmap, but does not define the total data volume [bitmap data + head] more than 192K bytes bitmap.
- Even if ASB is set, the printer while processing the command does not transmit ASB state or state detection.
- Once defined a NV bitmap, it can not be executed in ESC @ command, reset, power off the deleted.
- This command only execute NV bitmap definition, not performs the printing. NV bitmap printing is performed by the FS P command.

[Reference] FS p

[Example]  $\cong$  xL = 64, xH = 0, yL = 96, yH = 0

<span id="page-26-0"></span>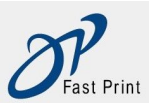

**Xiamen DP Electronic Technology Co., LTD Embedded Printer DP-EH600 Technical Manual**

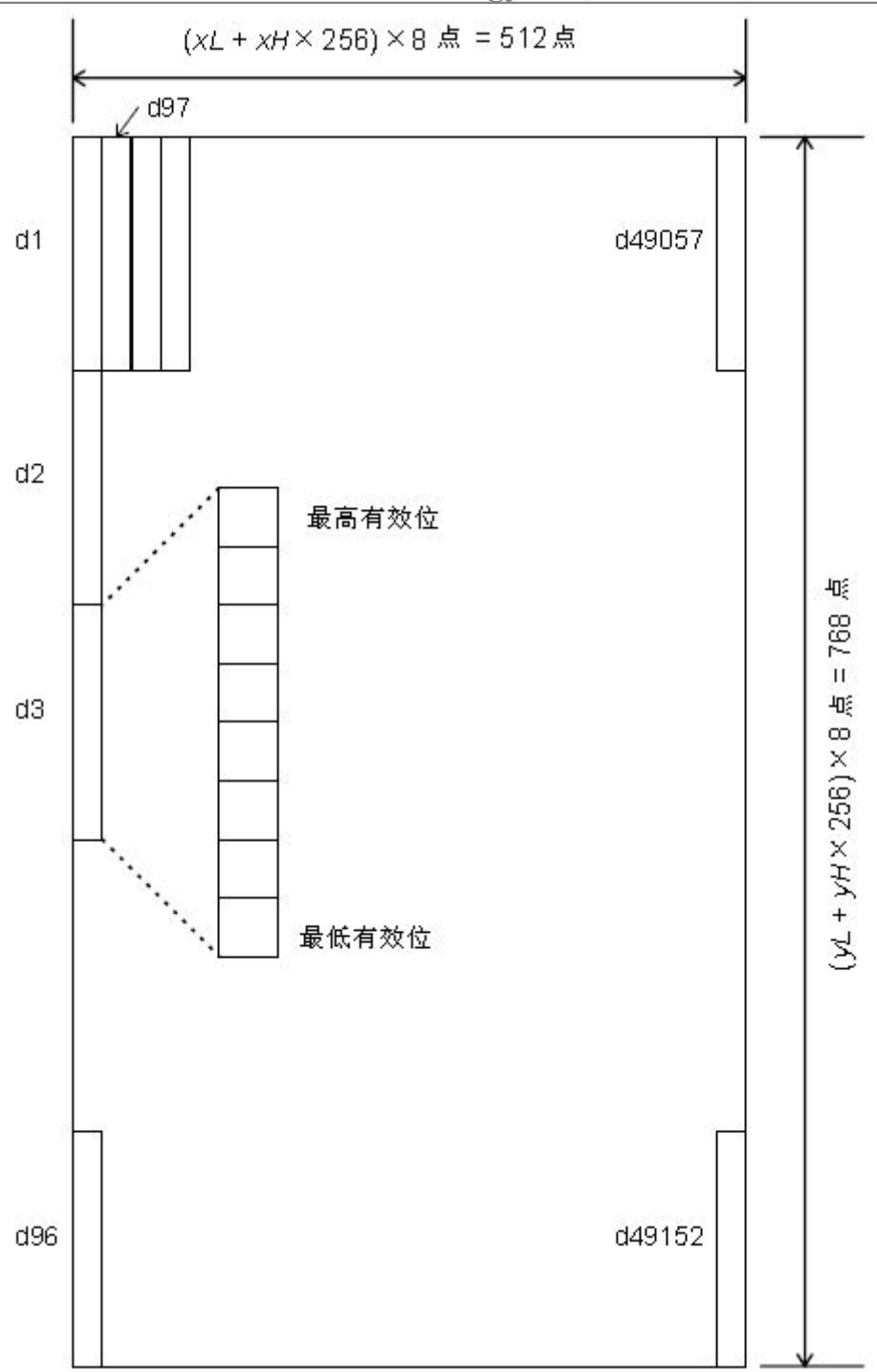

#### 4.2.31、**GS ! n**

[Name] Set the font size [Format] ASCII CODE GS ! n Sixteen hexadecimal code 1D 21 n Decimal code 29 33 n

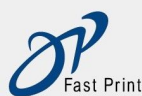

<span id="page-27-0"></span>[Range]  $0 \le n \le 255$ 

 $(1 \leq Vertical fold \leq 8, 1 \leq Horizontal expansion \leq 8)$ 

[Description] With 0 to 2 bit character height 4 to 7 bit character width as shown below

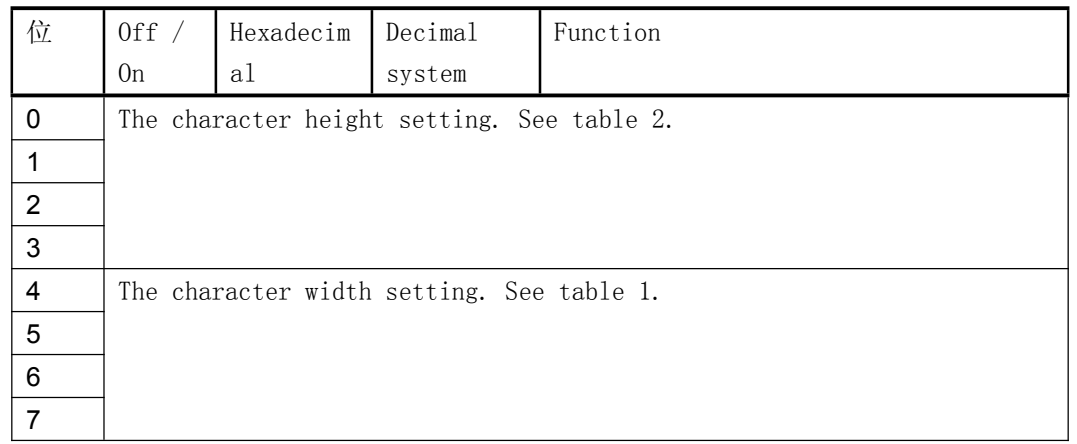

#### $table 1$  table  $1$

The character width setting.

| Hexadecima | Decimal | Width         | Hexadec |
|------------|---------|---------------|---------|
| 1          | system  |               | mal     |
| $00\,$     | 0       | $1(0$ rdinary | 00      |
|            |         |               |         |
| 10         | 16      | 2(Double      | 01      |
|            |         | width)        |         |
| 20         | 32      | 3             | 02      |
| 30         | 48      | 4             | 03      |
| 40         | 64      | 5             | 04      |
| 50         | 80      | 6             | 05      |
| 60         | 96      | 7             | 06      |
| 70         | 112     | 8             | 07      |

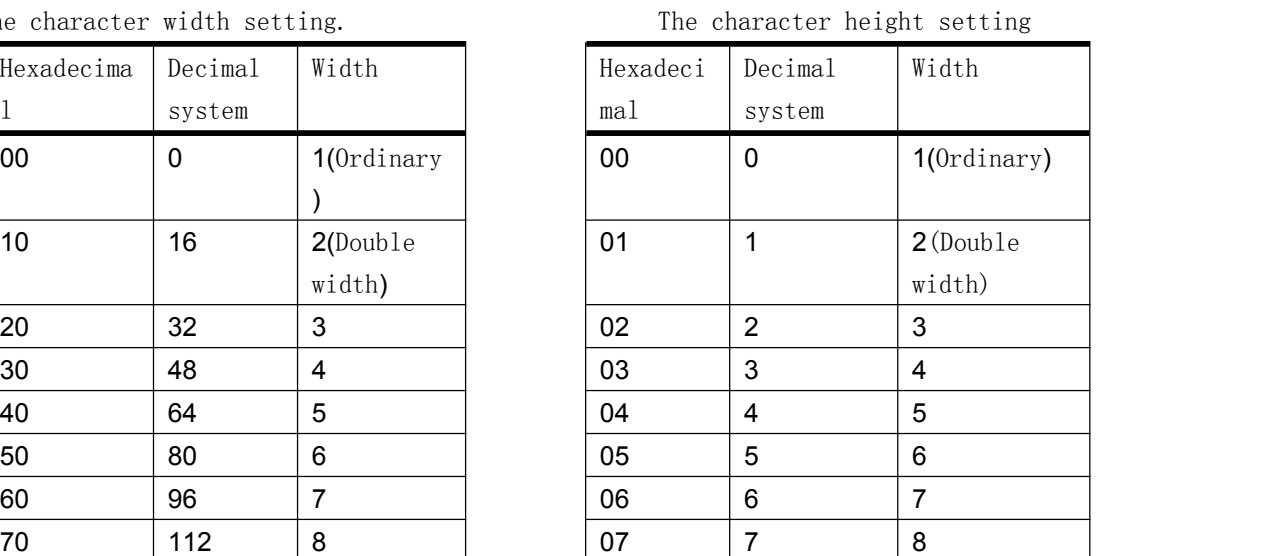

[Be careful] • This command is available for all characters (English characters and Chinese characters) except HRI characters.

If the N outside the defined range, the command is ignored.

In standard mode, the The vertical direction refers to the paper feed direction. However, when the character direction clockwise 90?, Off The vertical direction and Horizontal development direction.

- When the characters in different size in a row, all of the characters in a line along the alignment.
- Use the ESC command can also play On! Or Off closed times wider and times higher mode. Finally the received command set.

[Default value]  $n = 0$ 

[Reference] **ESC** !

## 4.2.32、**GS \* x y d1 . . . d( x**×**y**×**8 )**

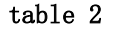

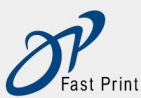

**Xiamen DP Electronic Technology Co., LTD Embedded Printer DP-EH600 Technical Manual**

<span id="page-28-0"></span>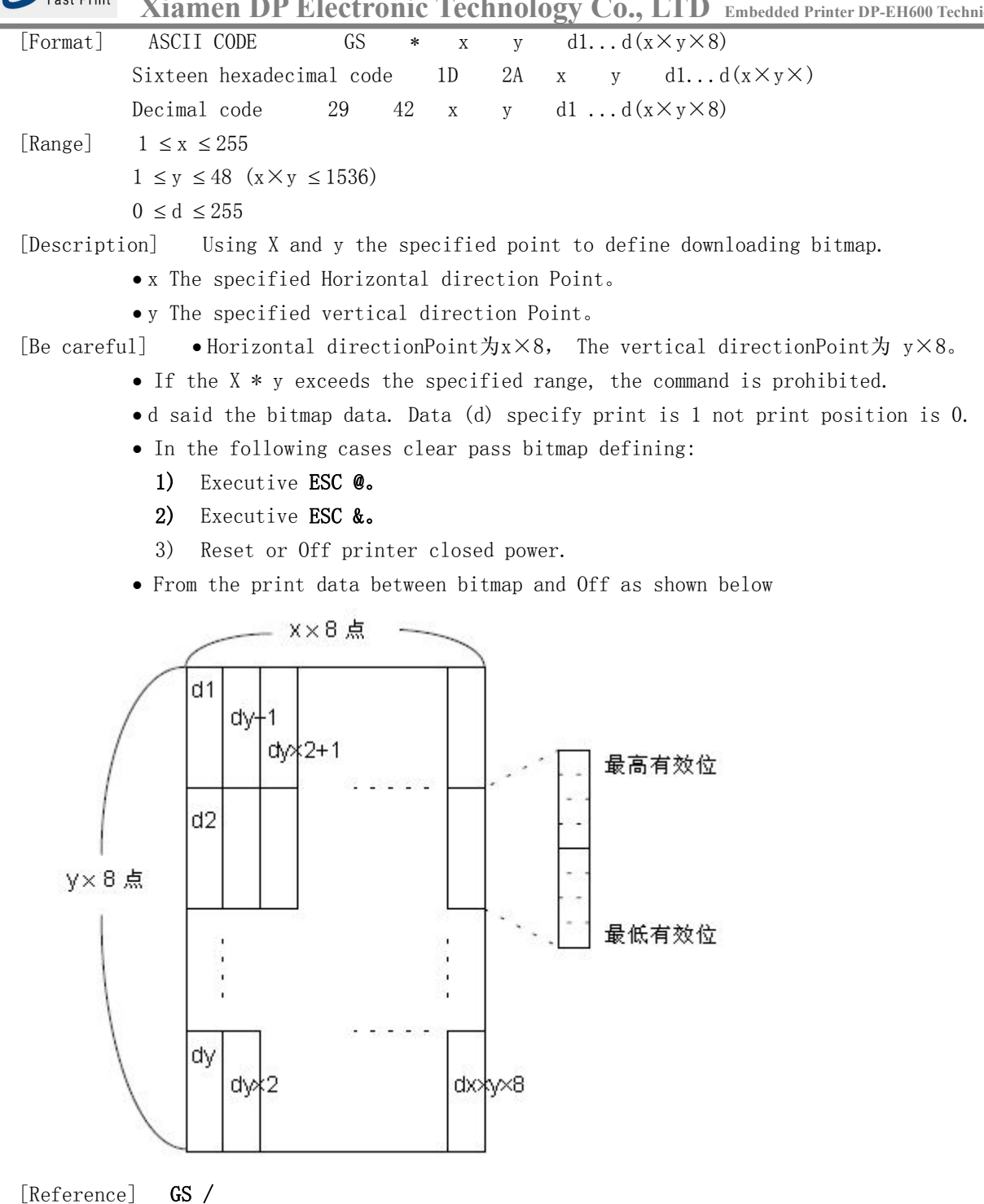

#### 4.2.33、**GS / m**

[Name] Printing transmission bitmap [Format] ASCII CODE GS / m Sixteen hexadecimal code 1D 2F m Decimal code 29 47 m [Range]  $0 \le m \le 3$ ,  $48 \le m \le 51$ [Description] Print the specified by the M downlink bitmap.

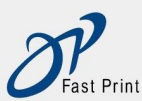

**Xiamen DP Electronic Technology Co., LTD Embedded Printer DP-EH600 Technical Manual**

<span id="page-29-0"></span>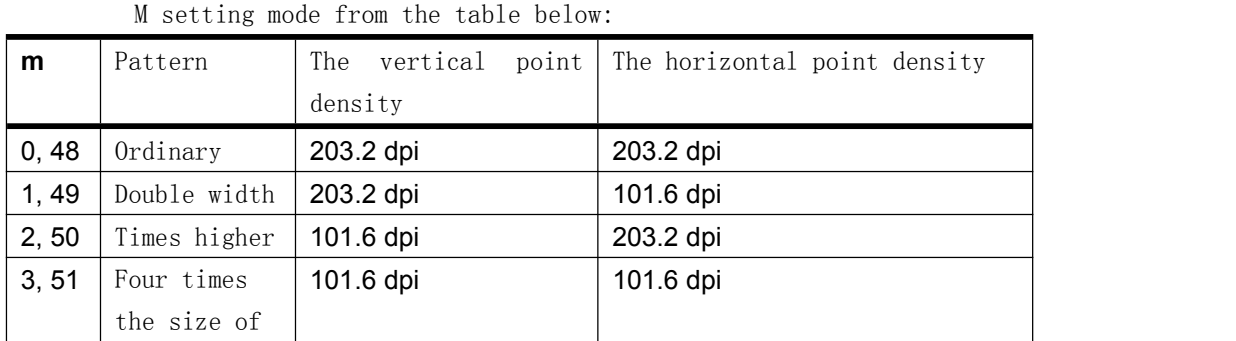

 $[Be \text{ careful}] \rightarrow If \text{ the bitmap data is not defined, the command is ignored.}$ 

- Standard mode, this command only when the effective data do not print buffer at.
- Print mode (bold, underline, overlapping, character size or reverse print) under the command is not available, except for reverse print mode.
- From the bitmap if will print more than the print area, beyond the data do not print.

[Reference] GS **\***

#### 4.2.34、**GS B n**

[Name] Setting / removing white print mode [Format] ASCII CODE GS B n Sixteen hexadecimal code 1D 42 n Decimal code 29 66 n [Range]  $0 \le n \le 255$ [Description] Setting or removing white print mode. When n's least significant bit is 0, visual mode Off closed. When n's least significant bit is 1, visual mode On. [Be careful]  $\bullet$  The lowest effective only n. The command were effective in the built-in and user-defined character character. When the visual mode when playing On, set it to ESC SP blank is valid. • This command does not affect the bitmap, custom bitmap, bar code, HRI characters, and by HT skip space, ESC. This command does not affect the line spacing. Visual mode in preference to underline mode. When setting the visual mode, even if the underline mode On is prohibited (but not cancel).

[Default value]  $n = 0$ 

#### 4.2.35、**GS H n**

[Name] Select the print position HRI characters [Format] ASCII CODE GS H n Sixteen hexadecimal code 1D 48 n Decimal code 29 72 n [Range]  $0 \le n \le 3$ ,  $48 \le n \le 51$ [Description] Print bar code print position HRI characters

<span id="page-30-0"></span>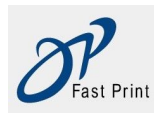

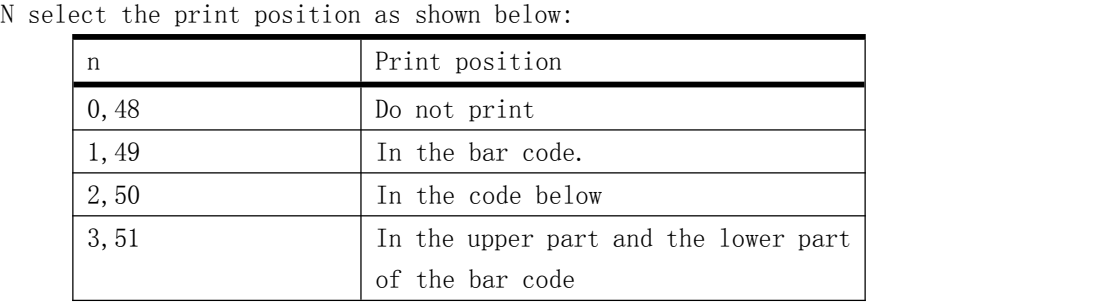

HRI said the bar code can read the corresponding characters.

[Be careful] • Use the GS f specified HRI character font print.

[Default value]  $n = 0$ 

[Reference] GS f , GS k

#### 4.2.36、**GS L n L n H**

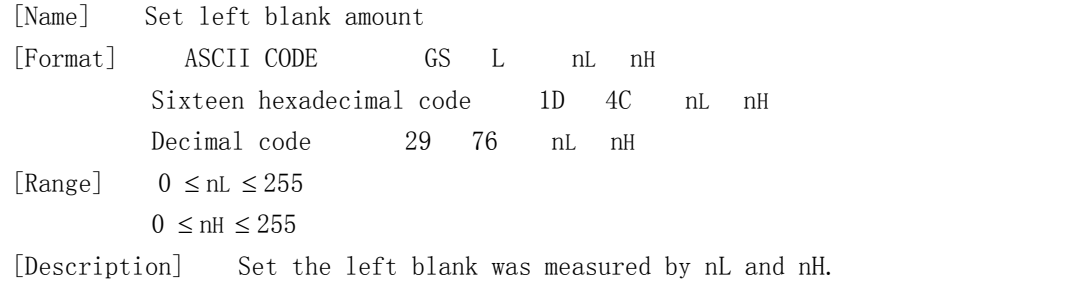

• The left blank is set to  $[(nL + nH * 256) \times 0.125 \text{ mm}].$ 

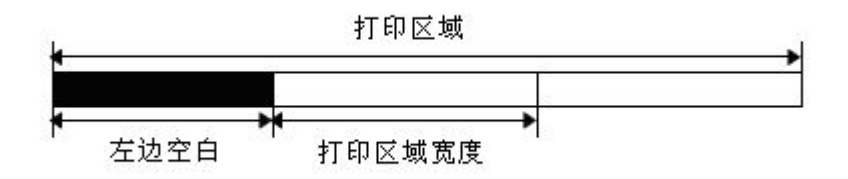

[Be careful]  $\bullet$  In standard mode, this command is available only in the starting position when processing line.

 If you set out of print range, maximum print units use. [Default value]  $nL = 0$ ,  $nH = 0$ 

#### 4.2.37、**GS a n**

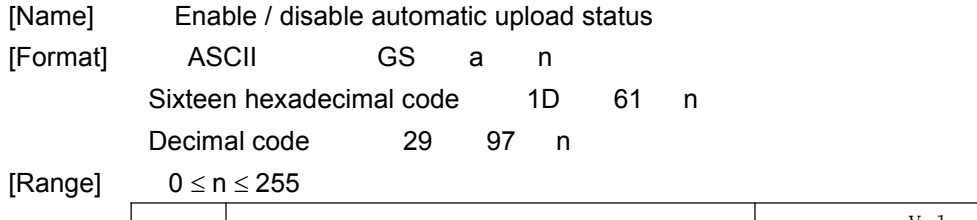

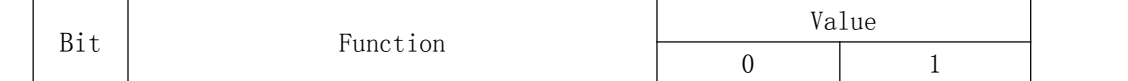

<span id="page-31-0"></span>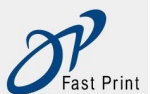

|                             | <b>TALAHIVILLE ETIMOLOGIIN TURBULUGI UTAD</b> EMDEGGEG FTMET DF-EFIGOV TECHNEGI MANGAR |            |       |  |
|-----------------------------|----------------------------------------------------------------------------------------|------------|-------|--|
|                             |                                                                                        |            |       |  |
|                             |                                                                                        |            |       |  |
| $\mathcal{D}_{\mathcal{L}}$ | Ban / allows to automatically upload<br>status                                         | Prohibited | Allow |  |
| $3 - 4$                     |                                                                                        |            |       |  |
| 5                           | Ban / allowable lack of control BUSY<br>RTS=BUSY                                       | Prohibited | Allow |  |
| $6 - 7$                     |                                                                                        |            |       |  |

**Xiamen DP Electronic Technology Co., LTD Embedded Printer DP-EH600 Technical Manual**

[Description] When available, printer discovery state change, automatic transmission state to host.

#### 4.2.38、**GS h n**

[Name] Set the height of bar code [Format] ASCII CODE GS h n Sixteen hexadecimal code 1D 68 n Decimal code 29 104 n [Range]  $1 \le n \le 255$ [Description] Set the height of bar code. n Set the vertical direction Point. [Default value] n = 162 [Reference] GS k

# 4.2.39、①**GS k m d1 . . . dk NUL**②**GS k m n d1 . . . dn**

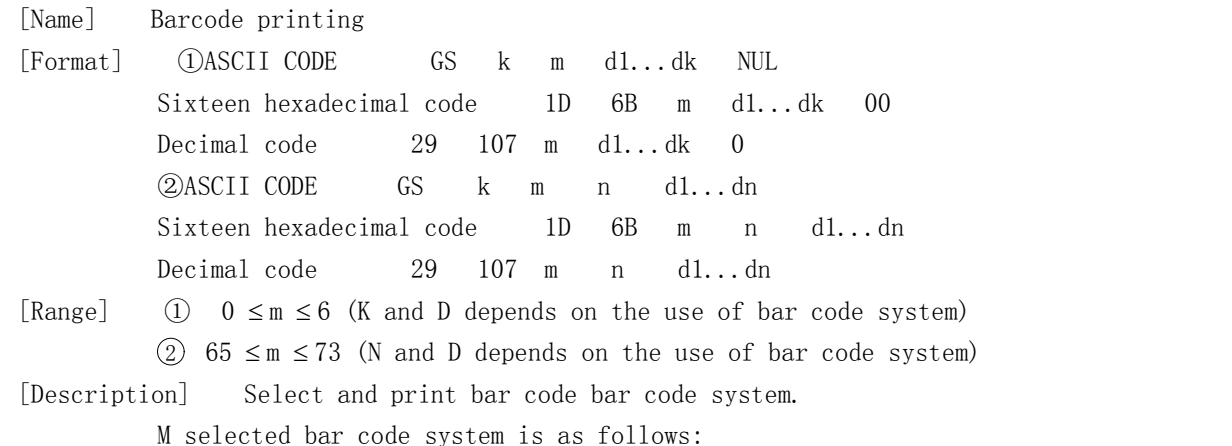

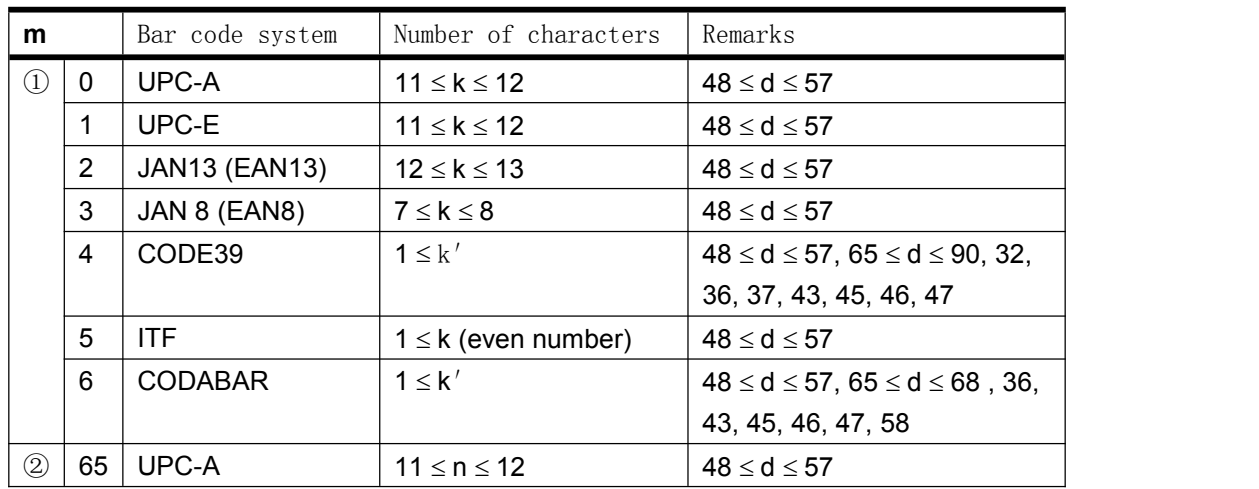

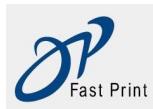

**Xiamen DP Electronic Technology Co., LTD Embedded Printer DP-EH600 Technical Manual**

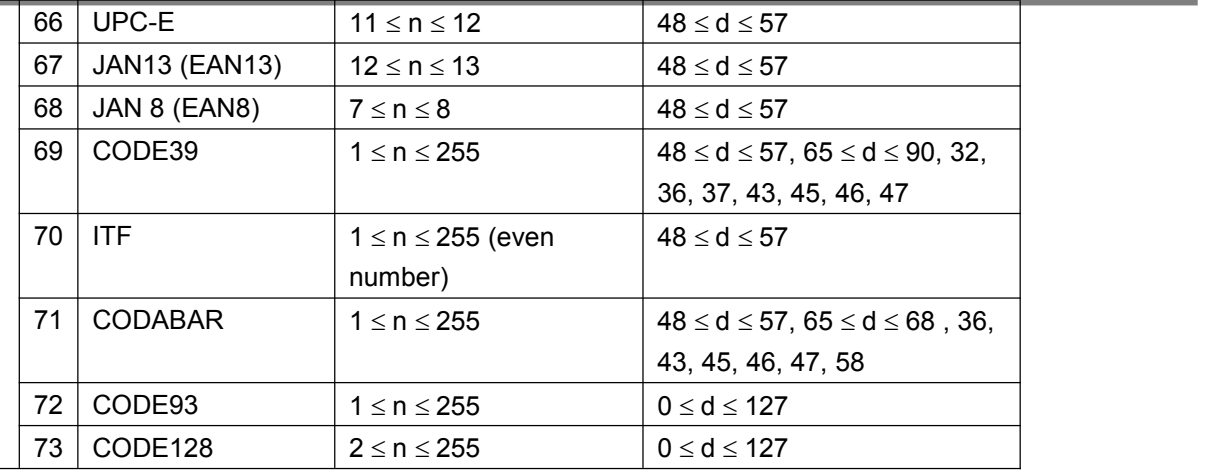

[Be careful ①]

- The order by the end of the NUL code.
- When the bar code system used for UPC-A or UPC-E, the printer receives 12 byte data after the bar code printing bar codes and the subsequent data processing as general data.
- When the bar code system used for JAN13 (EAN13), the printer receives 13 byte data after the bar code printing bar codes and the subsequent data processing as general data.
- When the bar code system used for JAN8 (EAN8), the printer receives 8 byte data after the bar code printing bar codes and the subsequent data processing as general data.
- A number ITF barcode data must be an even number. When the input of an odd number of data, the printer to ignore the last received data.

[Be careful②]

- n specifies the number of bytes of bar code data, and the printer from the next character of On was n bytes of data as a bar code data processing.
- If n exceeds the specified range, the printer to stop processing the command, and the subsequent data processing as general data.

[The standard mode of attention]

- If D exceeds the specified range, the printer just feed and the subsequent data processing as general data.
- If Horizontal direction size beyond the print area, just feed printer.
- The command to print bar code requirements for feed, regardless of ESC 2 or ESC 3 set line spacing.
- Only when no data print buffer, the command effectively. When printing data buffer when the printer will follow-up data processing of m as the common data.
- Print bar codes, the command will print position is set in a line from On.
- The command without printing mode (bold, underline, overlapping character size, white print or 90 characters? Rotation etc.) except impact printed upside down pattern.

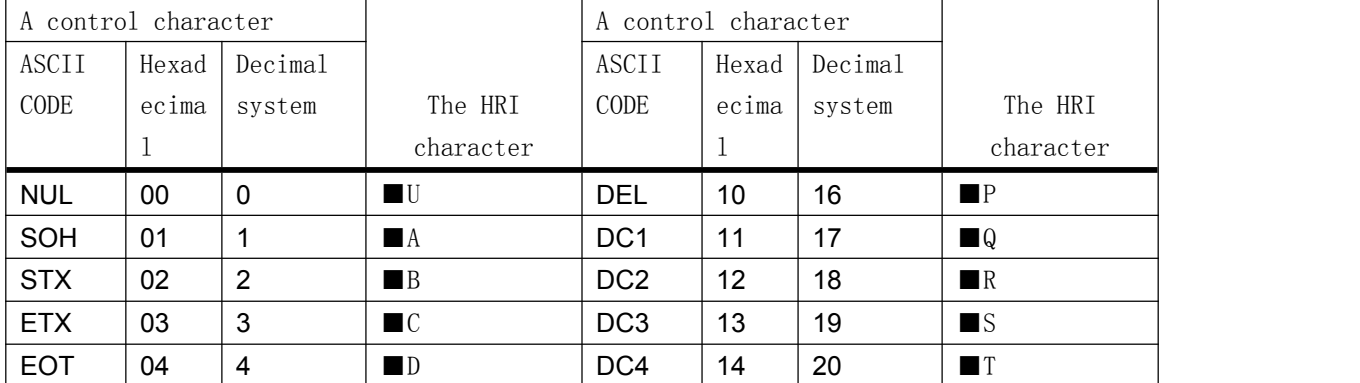

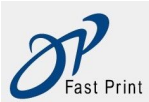

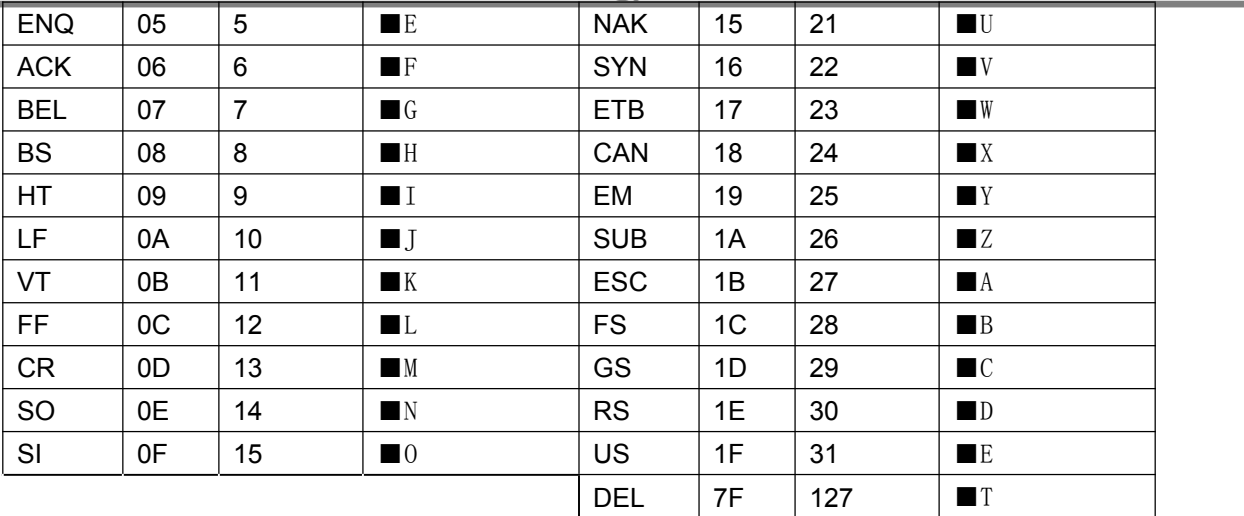

[Example] 打印 GS k 72 7 67 111 100 101 13 57 51

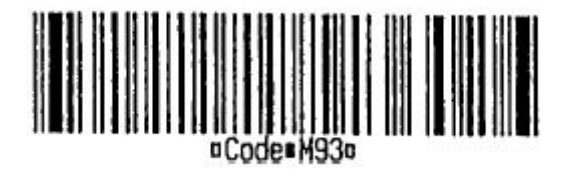

When using the ODE128  $(m = 73)$ :

- On the E128 bar code and code table information, see Appendix D.
- In this printer using the CODE128, please consider the following factors Off in data transmission:
	- 1 The bar code data string head have to choose coded character set (CODE A, CODE B, or CODE C), is used to select the first use of the code set.
	- 2 The character "{" and a combination of characters to define the special characters. Through the continuous transmission of two "ASCII" {{"definition of character".

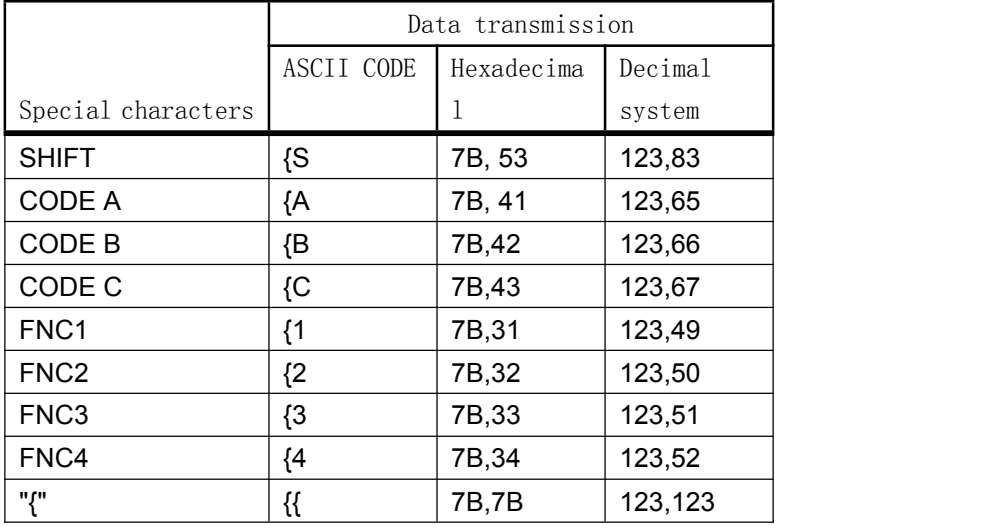

[Example] Print "instance data No. 123456."

In this case, the printer first by using the CODE B print "No.", and then use the CODE C to print the following numbers.

GS k 73 10 123 66 78 111 46 123 67 12 34 56

<span id="page-34-0"></span>

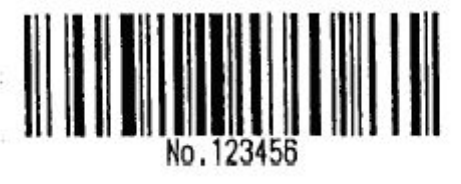

If the bar code data string head not code set select the character, the printer stop command processing, and the subsequent data processing as general data.

If "{" and subsequent characters are not applicable to any special characters, the printer stop command processing, and the subsequent data processing as general data.

If the printer received cannot be used for special code set of characters, the printer stop command processing, and the subsequent data processing as general data.

HRI character corresponding character printer does not print and shift character or code set.

The function characters in the HRI character is blank.

Related control characters (<00>H to <1F>H and <7F>H) of the HRI character is blank.

 $\langle 0$ thers  $\rangle$  To confirm the reservation about spacing in the bar code. (According to different spacing bar code types are also different.)

[Reference] GS H、 GS h、 GS w

#### 4.2.40、**GS x n**

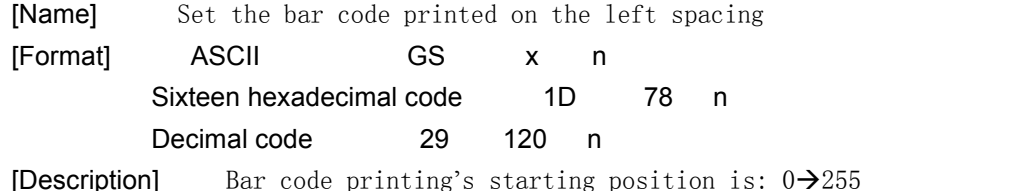

#### 4.2.41、**GS r n**

[Name] Transfer state [Format] ASCII CODE GS r n Sixteen hexadecimal code 1D 72 n Decimal code 29 114 n  $[Range]$  n = 1, 49 [Description] Transmitted by the N state n the specified as follows: **n** Function 1,49 Transfer printing paper sensor  $[Be \, careful] \quad \bullet$  When using serial interface: If you set the DTR/DSR control, the printer in the confirmation of the host receives the data is ready (DSR signal SPACE), only to send a byte. If the host computer is not ready to receive data sent (DSR signal MARK), the printer waits until the host ready.

> If you set the X X switch control, the printer to send only one byte, and does not confirm the DSR signal state.

> When the data generated in the print buffer, execute the command. So between the receiving

<span id="page-35-0"></span>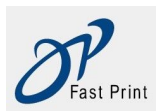

the command and transmit state, there may be a time interval, depending on the buffer state.

- When GS a activation state automatic reply to ASB On with GS R, distinguished transfer state and the ASB state must.
- State transfer are shown below:

Printing paper sensor  $(n = 1, 49)$ :

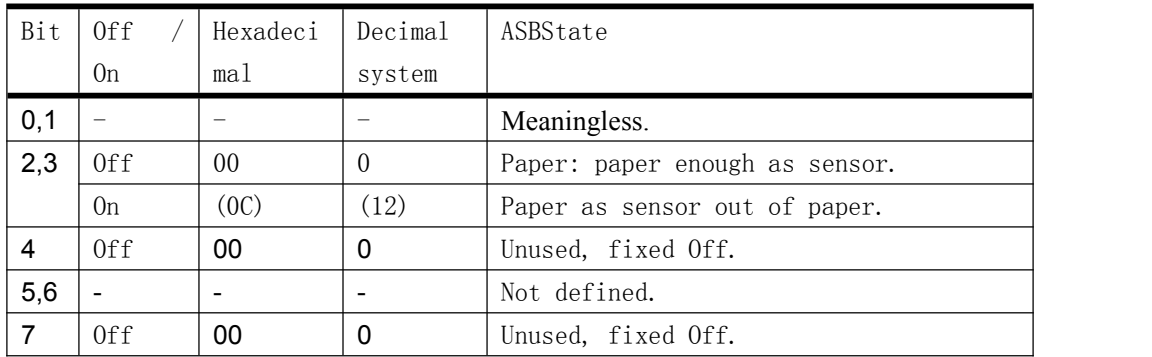

2 and 3: printing paper as sensor to detect the printing paper to do, printer offline, and the command not implemented. The 2 and 3 do not transfer paper shortage state. [Reference] **GS a** 

#### 4.2.42、**GS v 0 m xL xH yL yH d1 .... dk**

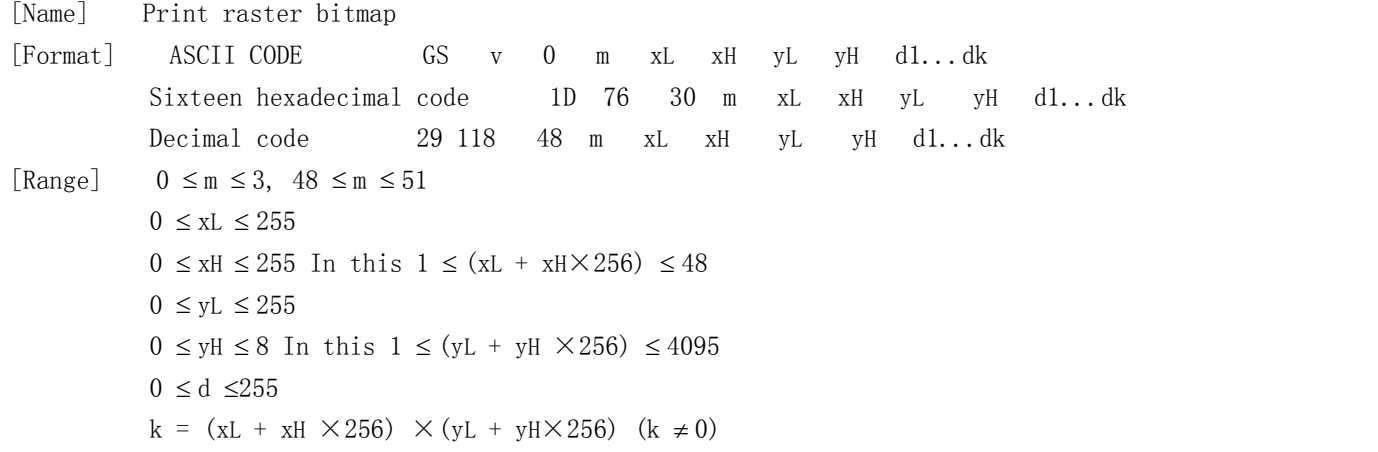

[Description] Set the raster bitmap mode. The value of M set model are as follows:

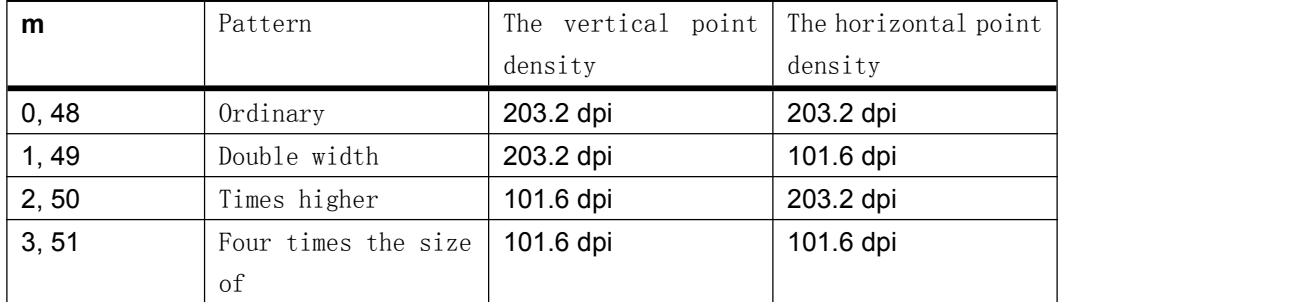

xL, xH, a location map horizontal data bytes (xL+xH256)。

yL, yH, set the bitmap data bytes in vertical direction (yL+yH256)。

[Be careful] • Standard mode, only when there is no data print buffer when the command effectively.

- For raster bitmap print, this command is not affected by the impact of printing mode (character size, bold, overlapping, printed upside down, underline, highlight the print mode etc.).
- If the print area width is set by the GS L is less than the minimum width, the printer will

<span id="page-36-0"></span>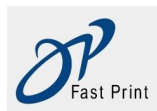

only have the line extended to the minimum width. The minimum width of the common mode (m=0, 48) and times higher mode (m=2, 50) for a bit, the double width model (m=1, 49) and four times the size of model (m=3, 51) for two.

- Outside the printable area data is read, and point by point drop.
- If the print position subsequent characters are multiples of 8. Future will be as a raster bitmap print character printing device, the HT (horizontal tab), ESC \$(setting absolute print position,) and GS L (set the left margin setting).
- ESC a (set alignment) settings are valid also for raster bitmap.
- d specified bitmap data. Will print the bit is set to 1, not to print the bit is set to 0.

 $[Example]$   $\frac{3}{2}$   $xL+xH\times256=64$ 

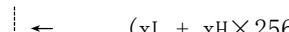

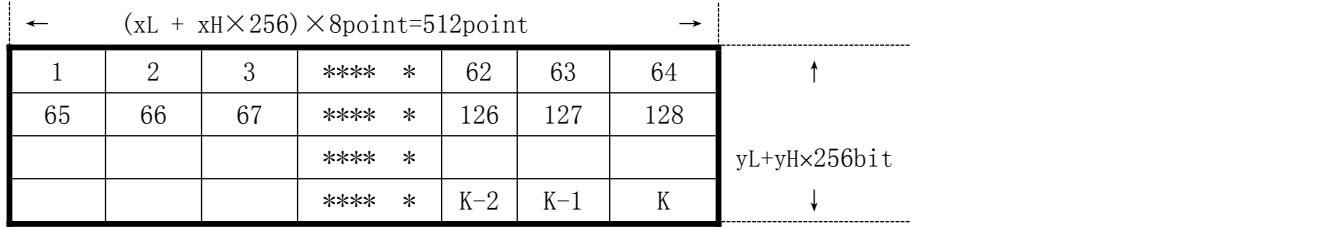

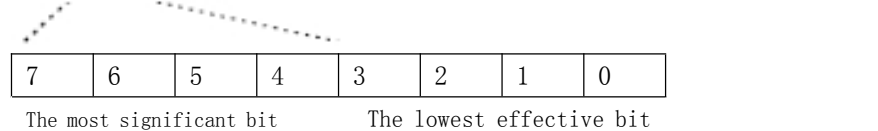

#### 4.2.43、**GS w n**

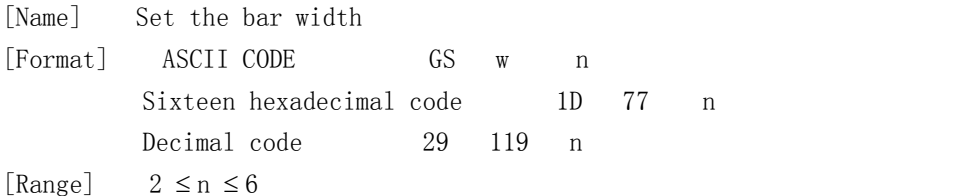

[Description] Set the bar code level size.

n set the bar widty as follow:

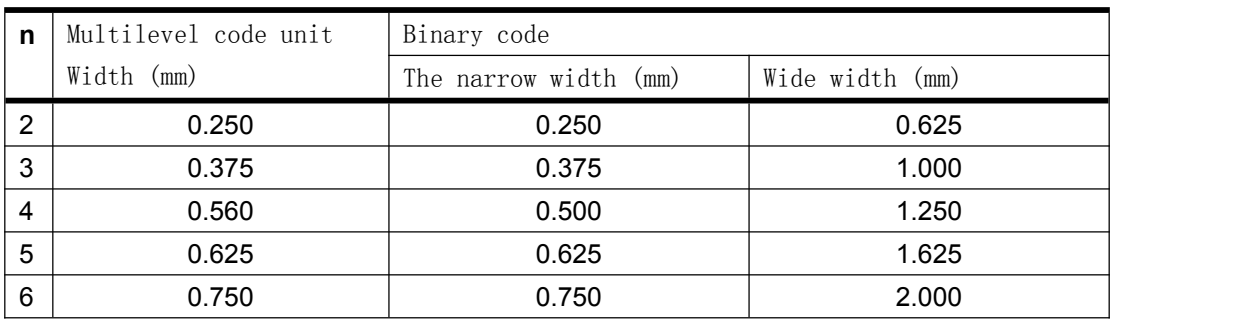

 The following is a multi bar code: UPC-A, UPC-E, JAN13 (EAN13), JAN8 (EAN8), CODE93, CODE128

 The following is a binary code CODE39, ITF, CODABAR

[Default value] n = 3

[Reference] GS k

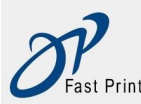

#### <span id="page-37-0"></span>4.2.44、**FS ! n**

[Name] Set the print mode combination of Chinese characters

[Format] ASCII CODE FS ! n Sixteen hexadecimal code 1C 21 n Decimal code 28 33 n

[Range]  $0 \le n \le 255$ 

[Description] Set up Chinese characters printing mode, the N settings are as follows

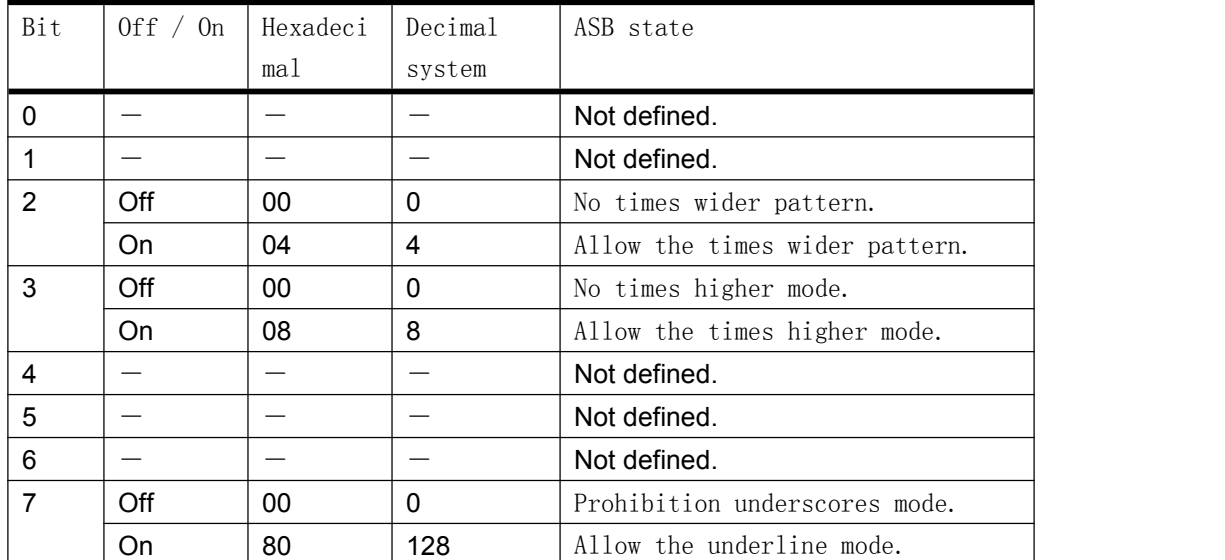

[Be careful] At the same time set up times wider pattern and times higher mode (including right and left the character spacing), character will print four times the size of.

- The printer can give all characters underlined (including right and left the character spacing), but can not be set to the HT command spaces, and clockwise rotated 90 ° character underline.
- Some of the characters in a row for the times higher or more characters, the line all characters will be along the alignment.
- You can use the GS command to write Chinese characters! Crude character, finally received the command set effective.

[Default value]  $n = 0$ [Reference] GS !

#### 4.2.45、**FS &**

[Name] Set the mode of Chinese characters

[Format] ASCII CODE FS &

Sixteen hexadecimal code 1C 26 Decimal code 28 38

[Description] Selection of Chinese characters character mode

[Be careful] The Chinese type:

Choose Chinese characters character mode, printer handle all Chinese characters code, each two bytes.

- In the first byte, second bytes of code sequence processing of Chinese characters.
- When the power is on, the printer does not choose the mode of Chinese characters.

[Reference] FS.

#### <span id="page-38-0"></span>4.2.46、FS .

[Name] Cancellation of Chinese characters [Format] ASCII CODE FS

Sixteen hexadecimal code 1C 2E

Decimal code 28 46

[Description] Cancel Chinese characters character mode

[Be careful] Chinese type:

Not Chinese characters character mode choice, all character code as the ASCII CODE, every time a character processing.

On power supply, the printer does not choose the mode of Chinese characters.

[Reference] FS &

#### 4.2.47、**ESC = n**

[Name] Peripheral equipment

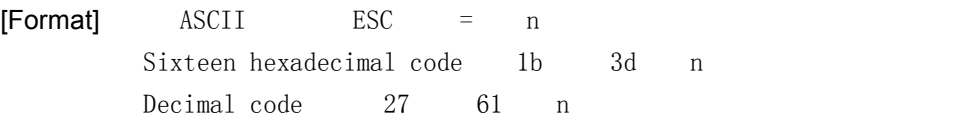

[Description] Set offline, online mode:

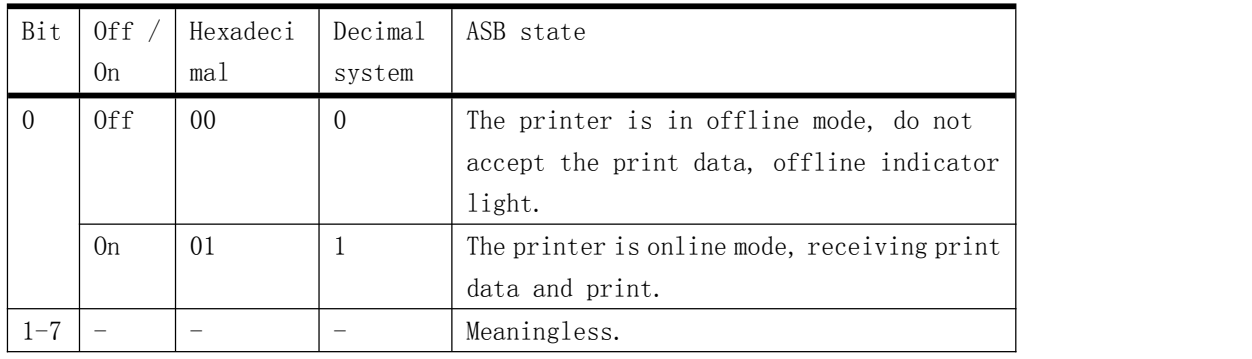

#### 4.2.48、**ESC 7 n1 n2 n3**

[Name] Set print parameters [Format] ASCII ESC 7 n1 n2 n3 Sixteen hexadecimal code 1B 37 n1 n2 n3 Decimal code 27 55 n1 n2 n3 [Description] 设 Set print up plus hot, heating time, interval time:  $n1 = 0-255$  the most heated Point, unit (8dots), the default value of 9 (80 points);  $n2 = 0-255$  heating time, unit (10us), the default value of 80;  $n3 = 0-255$  heating time interval, the unit (10us), the default value of 2; The heating of the Point, maximum power current control board of large, fast printing speed. The maximum heating of Point is  $8 \times (n1+1)$ ; The longer heating time, print density high, the printing speed is slower. The heating time

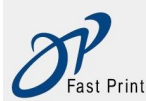

<span id="page-39-0"></span>is too short, it may be print blank;

The longer the interval, printing more clearly, the printing speed is slow;

Explanation: "heating time", "the heating interval" control panel will be automatically adjusted according to input voltage.

#### 4.2.49、**ESC 8 n1 n2**

[Name] Set the sleep parameters [Format] ASCII ESC 8 n1 n2 Sixteen hexadecimal code 1B 38 n1 n2 Decimal code 27 56 n1 n2

[Description] Set free after much time, control panel to enter sleep time;

 $n1+n2\times256$  sleep latency, unit (10 ms), the default value of 0;

Value 0 is not sleep, not equal to 0 the minimum value is 200 milliseconds.

Go to sleep, the host must first send a byte of data (0xff) wake up control board, wait for 50 milliseconds after the On began to send the print command or data.

#### Note: this command is mainly used for battery powered systems, applications requiring low power consumption.

#### 4.2.50、**ESC 9 n**

[Name] Selection of Chinese code format [Format] ASCII ESC 9 n Sixteen hexadecimal code 1B 39 n Decimal code 27 57 n [Description] Selection of Chinese code format, n value of the corresponding code is as follows: 0:GBK CODE 1:UTF-8 CODE 3:BIG5 Traditional code This command does not support English version.

#### 4.2.51、**DC2 T**

[Name] Self testing page print [Format] ASCII DC2 T Sixteen hexadecimal code 12 54 Decimal code 18 94 [Description] Self testing page print

#### 4.2.52、**ESC c 5 n(for buttons)**

[Name] Cancel / activation panel key [Format] ASCII ESC c 5 n Sixteen hexadecimal code 1B 63 35 n Decimal code **27** 99 53 n [Range]  $0 \le n \le 255$ [Description] Cancel / activation panel key. Minimum value is 0, cancel the panel key;

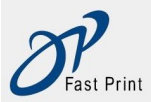

Minimum value is 1, the activation panel key.

[The default] n = 0

The character code table

#### **Page0 PC437 Page3 CP860[Portuguese]**

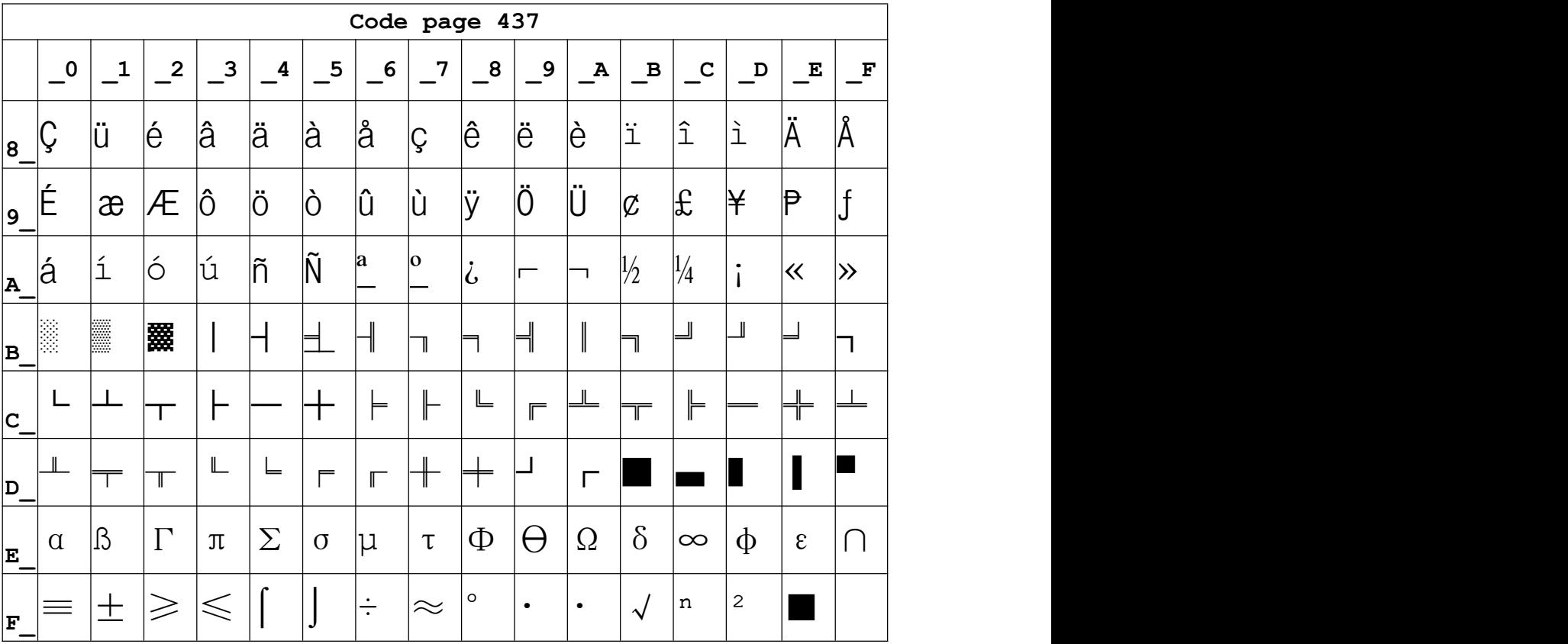

**Page 1** Katakana

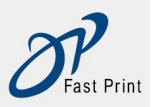

Xiamen DP Electronic Technology Co., LTD Embedded Printer DP-EH600 Technical Manual

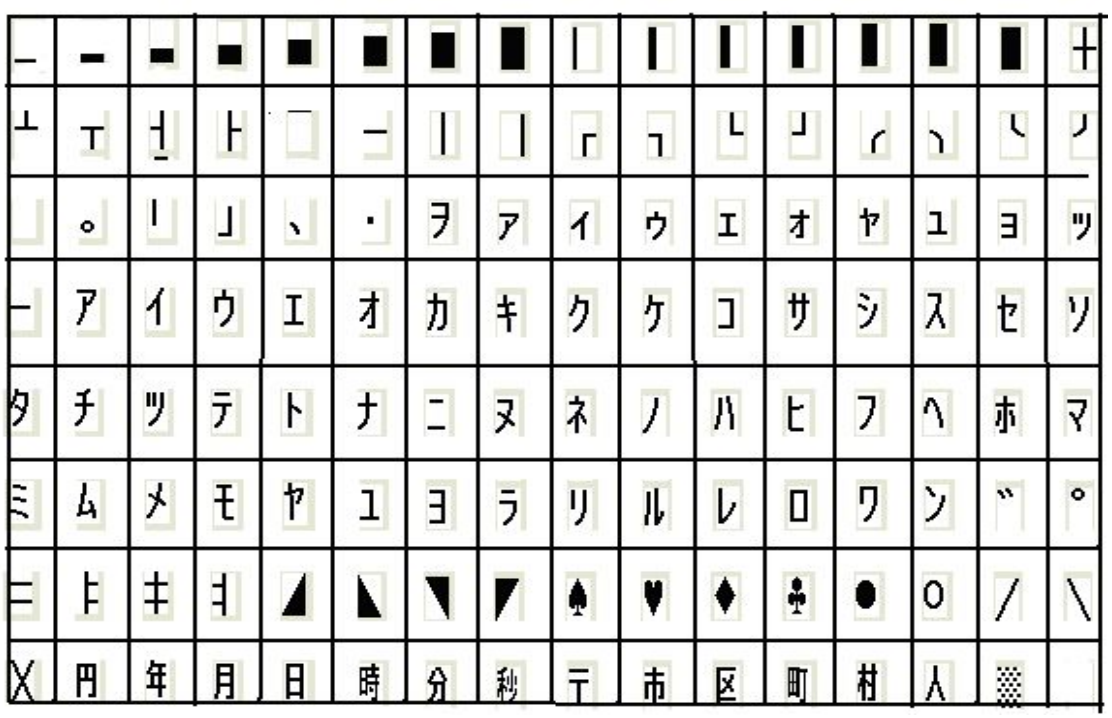

## Page2 PC850[Multilingual]

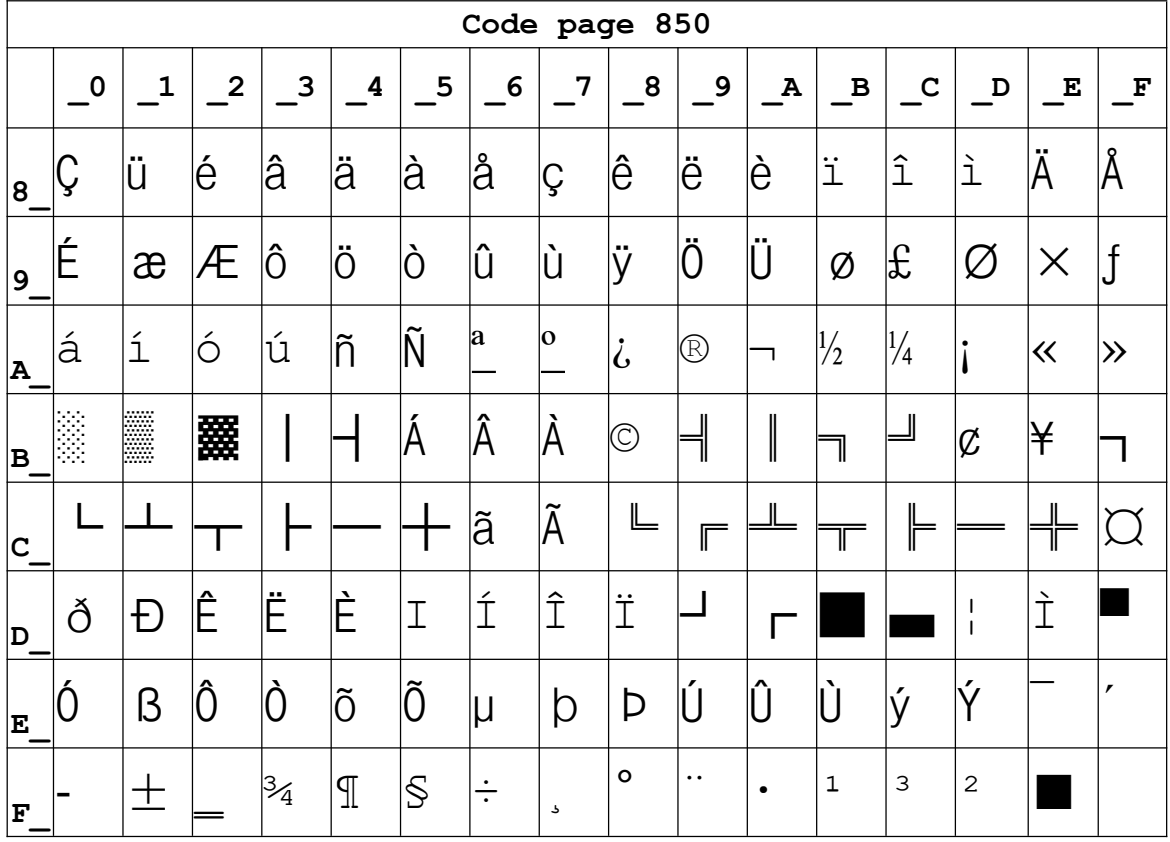

#### Page3 PC860[Portuguese]

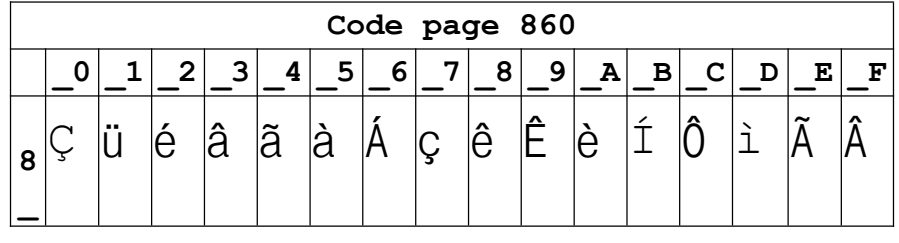

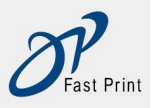

|                  | $\vert$ $\vert$ $\epsilon$ | À       | È        | ô                                 | õ      | $\delta$             | Ú           | Ù                       | Ì             | Õ         | Ü                        | $ {\boldsymbol{\mathcal{C}}}$ | $\vert \mathbf{f} \vert$ | Ù          | $\mathsf{P}$ | Ó                   |
|------------------|----------------------------|---------|----------|-----------------------------------|--------|----------------------|-------------|-------------------------|---------------|-----------|--------------------------|-------------------------------|--------------------------|------------|--------------|---------------------|
|                  | $ {\bf a} $ á              | ĺí      | Ó        | Ú                                 | ñ      | $\tilde{\mathsf{N}}$ | $ {\bf a} $ | $\vert 0 \vert$         | $ \dot{b} $   | Ò         | $\overline{\phantom{a}}$ | $\frac{1}{2}$                 | $\frac{1}{4}$            | li         | ∣≪           | $\ket{\mathcal{P}}$ |
|                  | $\mathbf{B}^{\text{max}}$  | E       | 爨        |                                   | Н      |                      | ⅂           |                         |               | ⊣         | $\parallel$              | $\Box$                        |                          |            |              | - 1                 |
| $\mathbf C$      |                            |         |          |                                   |        |                      | ⊨           | ⊢                       | $\mathbb{L}%$ | ſ         |                          | H.                            |                          |            |              |                     |
| D                |                            |         |          | $\mathbb L$                       |        | -1                   | Ш           |                         |               |           | $\mathbf{L}$             |                               |                          |            |              |                     |
| -<br>$ {\bf E} $ | $\alpha$                   | $\vert$ | $\Gamma$ | $\overline{\mathrm{J}\mathrm{L}}$ | $\sum$ | $\sigma$ $\mu$       |             | $\overline{\mathbf{U}}$ | $\Phi$        | $\Theta$  | $\Omega$                 | $\delta$                      | $ \infty $ $\phi$        |            | $\epsilon$   | $\bigcap$           |
| $\mathbf{F}$     | ≡                          | $\pm$   | $\geq$   | $\leq$                            |        |                      | $\div$      | $\approx$               | $\circ$       | $\bullet$ | $\bullet$                | $\sqrt{\phantom{a}}$          | n                        | $\sqrt{2}$ |              |                     |

**Page4 PC863**[Canadian-French]

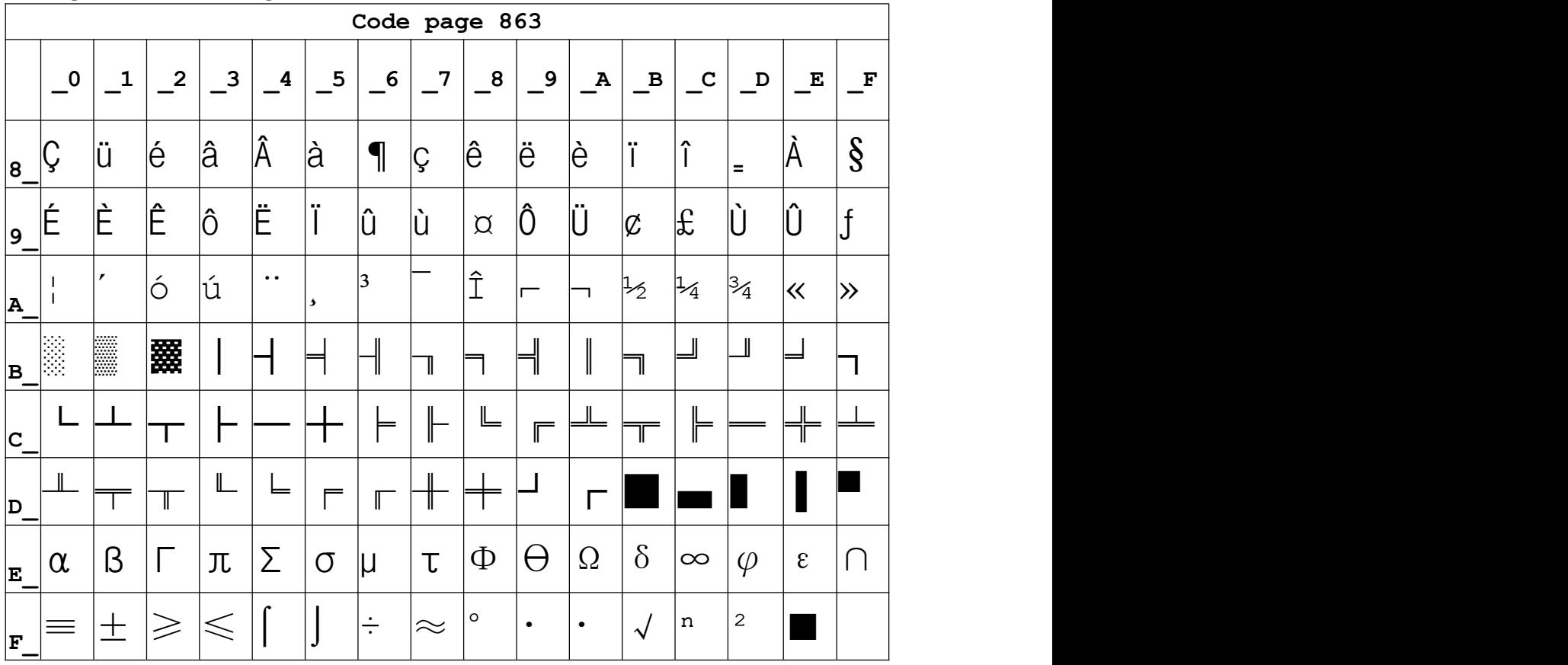

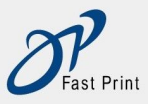

Xiamen DP Electronic Technology Co., LTD Embedded Printer DP-EH600 Technical Manual

|                                   | Code page 865 |     |                         |        |   |   |                          |                          |              |               |              |               |               |   |             |                           |
|-----------------------------------|---------------|-----|-------------------------|--------|---|---|--------------------------|--------------------------|--------------|---------------|--------------|---------------|---------------|---|-------------|---------------------------|
|                                   | $\mathbf 0$   | 1   | $\overline{\mathbf{2}}$ | 3      | 4 | 5 | 6                        | 7                        | 8            | 9             | $\, {\bf A}$ | B             | $\mathbf C$   | D | $\mathbf E$ | $\mathbf F$               |
| 8                                 | Ç             | ü   | é                       | â      | ä | à | å                        | Ç                        | ê            | ë             | è            | ï             | $\hat{1}$     | ì | Ä           | Å                         |
| $\overline{9}$                    | É             | æ   | Æ                       | Ô      | Ö | Ò | û                        | ù                        | ÿ            | Ö             | Ü            | Ø             | £             | Ø | P           | $\boldsymbol{\mathsf{f}}$ |
| A                                 | á             |     | Ó                       | ú      | ñ | Ñ | $\underline{\mathbf{a}}$ | $\underline{\mathsf{O}}$ | Ľ            | ┍             | ᆨ            | $\frac{1}{2}$ | $\frac{1}{4}$ |   | 《           | $\alpha$                  |
| B                                 | Š             | lli |                         |        | ⊣ | ╡ | ╢                        | T                        | ╕            | ᆌ             |              | ヿ             | ╝             | Щ | ╛           |                           |
| $ \mathtt{C}\xspace_{\texttt{-}}$ |               |     |                         |        |   |   | Ħ                        | ╟                        | 止            | Ī             | 业            | 帀             | ╠             | = | 쀼           | ᆂ                         |
| D                                 | Щ             | ╤   | π                       | Ш      | F | F | Γ                        | ╫                        | ≠            |               |              |               |               |   |             |                           |
| E                                 | $\alpha$      | ß   |                         | π      | Σ | σ | μ                        | τ                        | Φ            | $(\hbox{--})$ | Ω            | δ             | $\infty$      | Φ | $\epsilon$  | $\lceil$                  |
| F                                 | ≡             | 土   | $\geq$                  | $\leq$ |   |   | ÷                        | $\approx$                | $\mathbf{o}$ | $\bullet$     | $\bullet$    | ٦             | n             | 2 |             |                           |

Page6 pc1251 [Cyrillic]

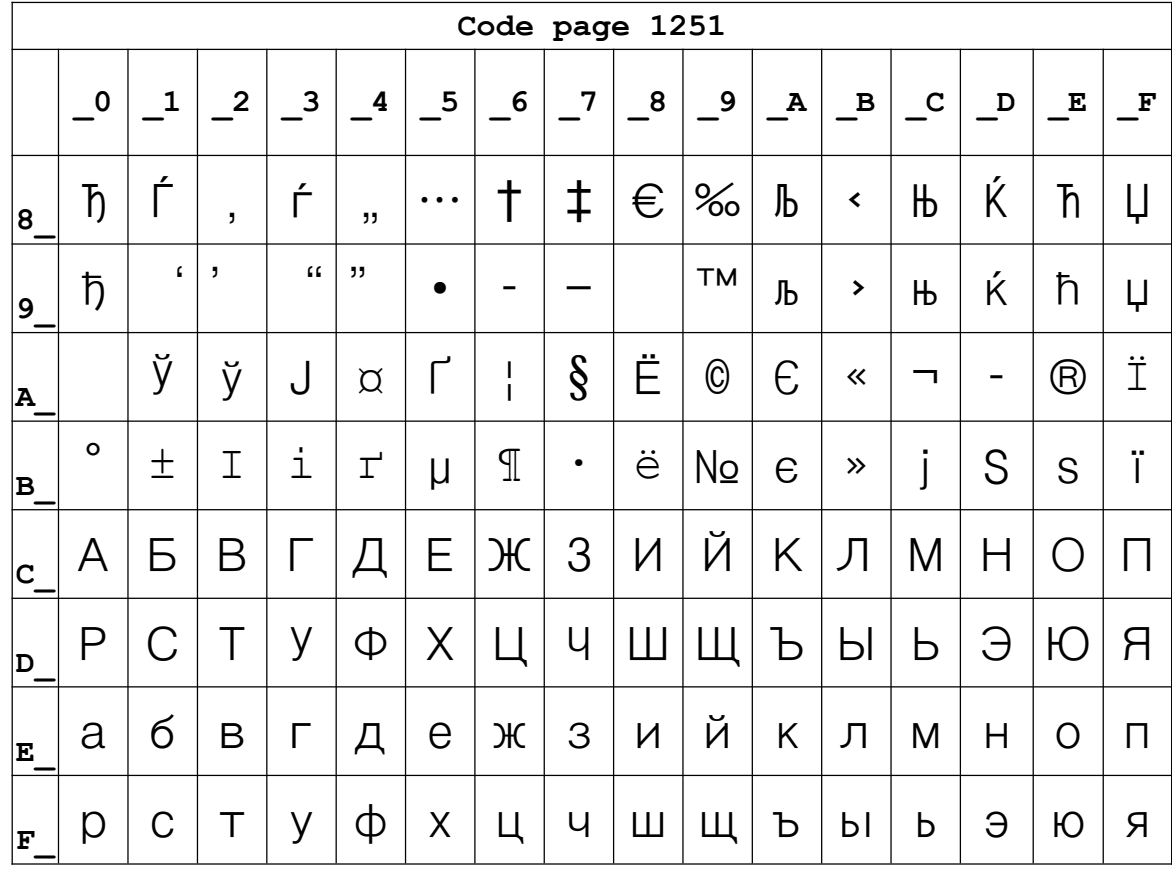

Page7 pc866 Cyrilliec #2

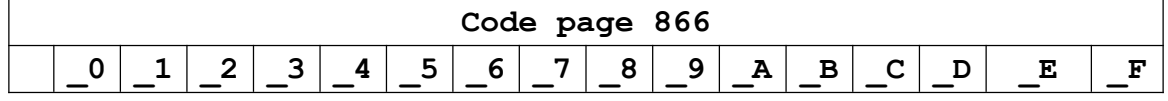

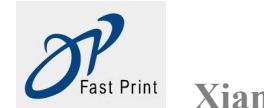

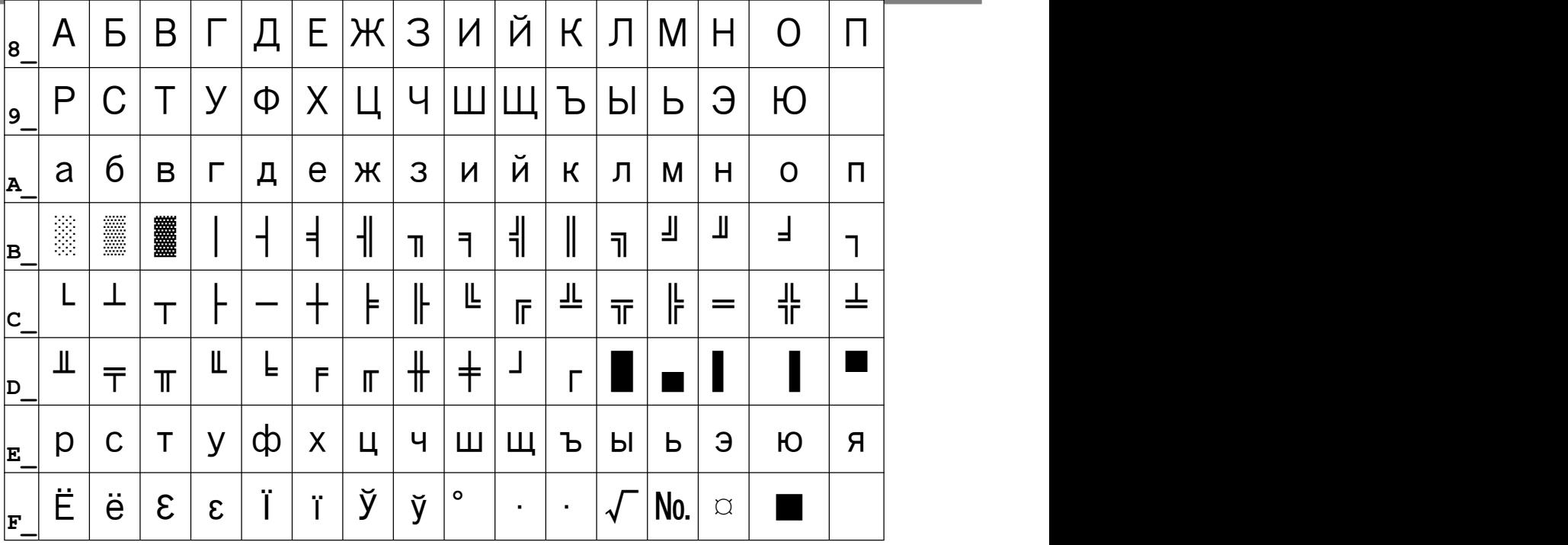

#### **Page8** MIK[Cyrillic **/Bulgarian**]

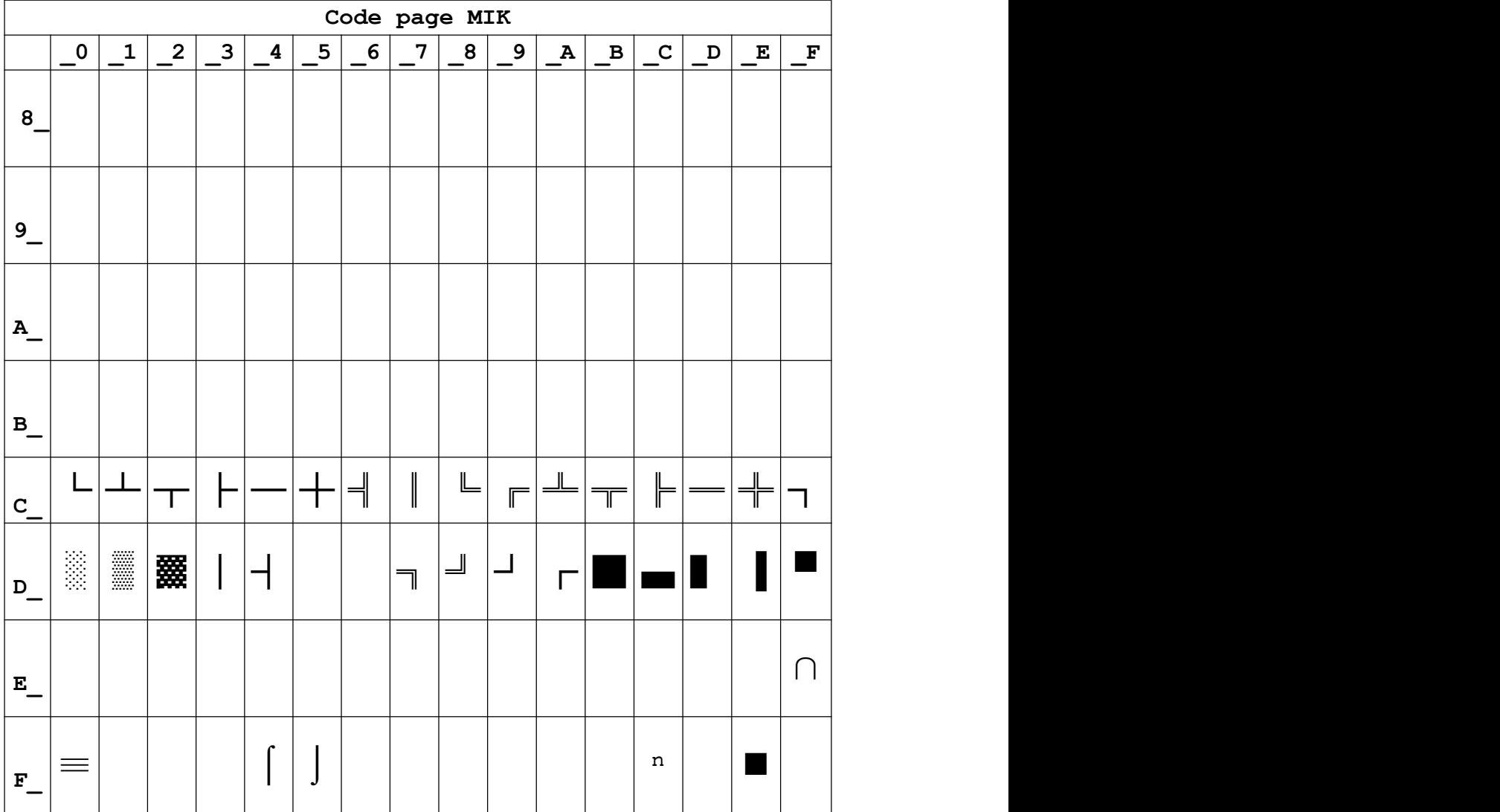

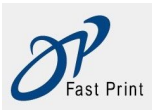

**Xiamen DP Electronic Technology Co., LTD Embedded Printer DP-EH600 Technical Manual**

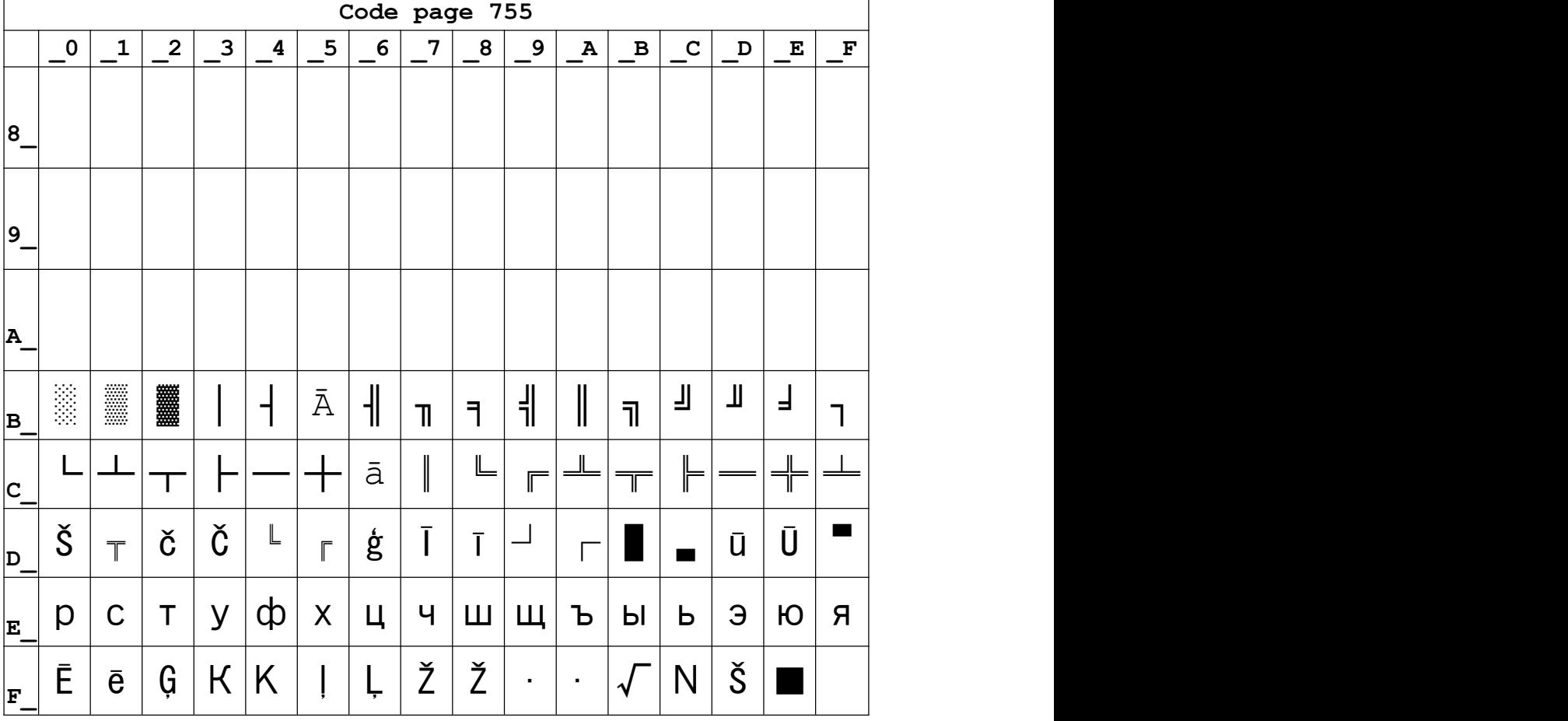

## **Page10 Iran**

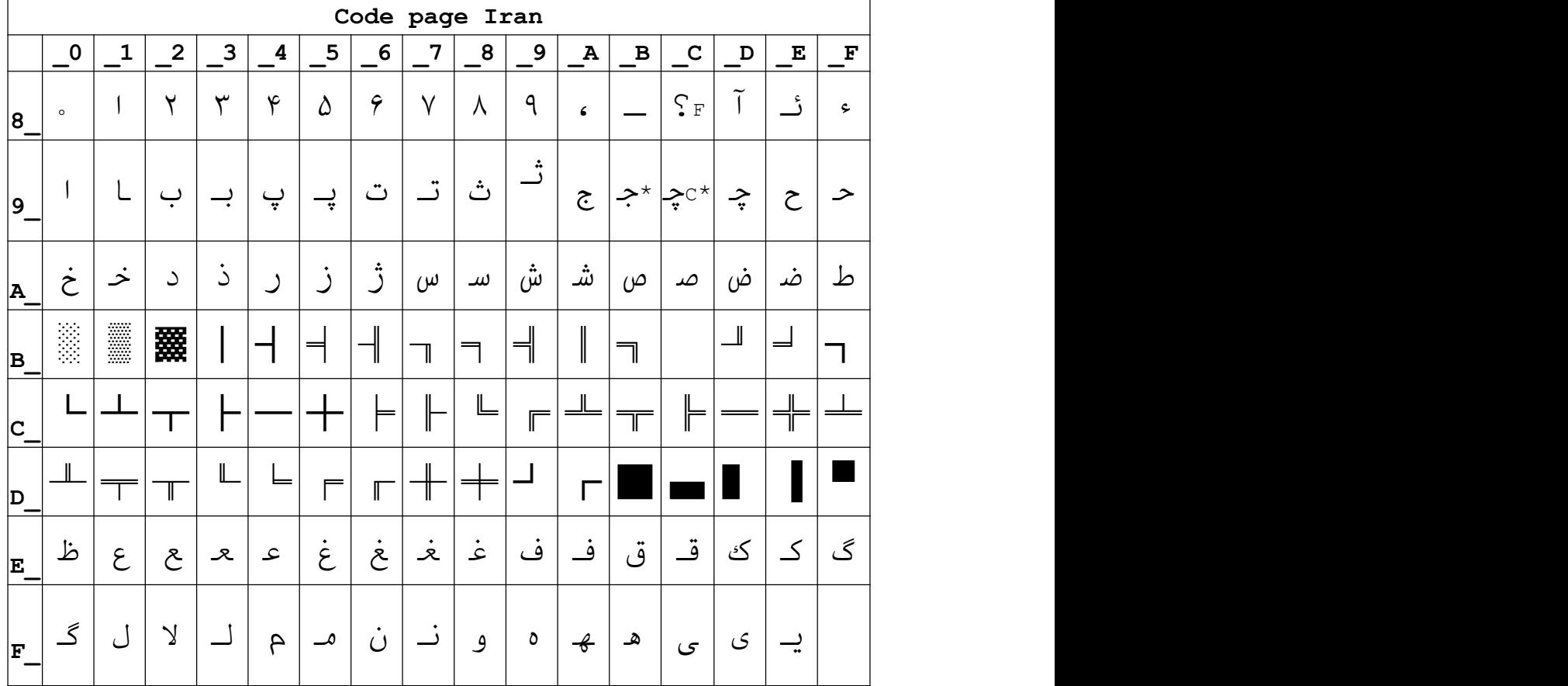

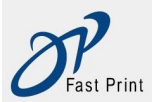

## Page15 CP862 [Hebrew]

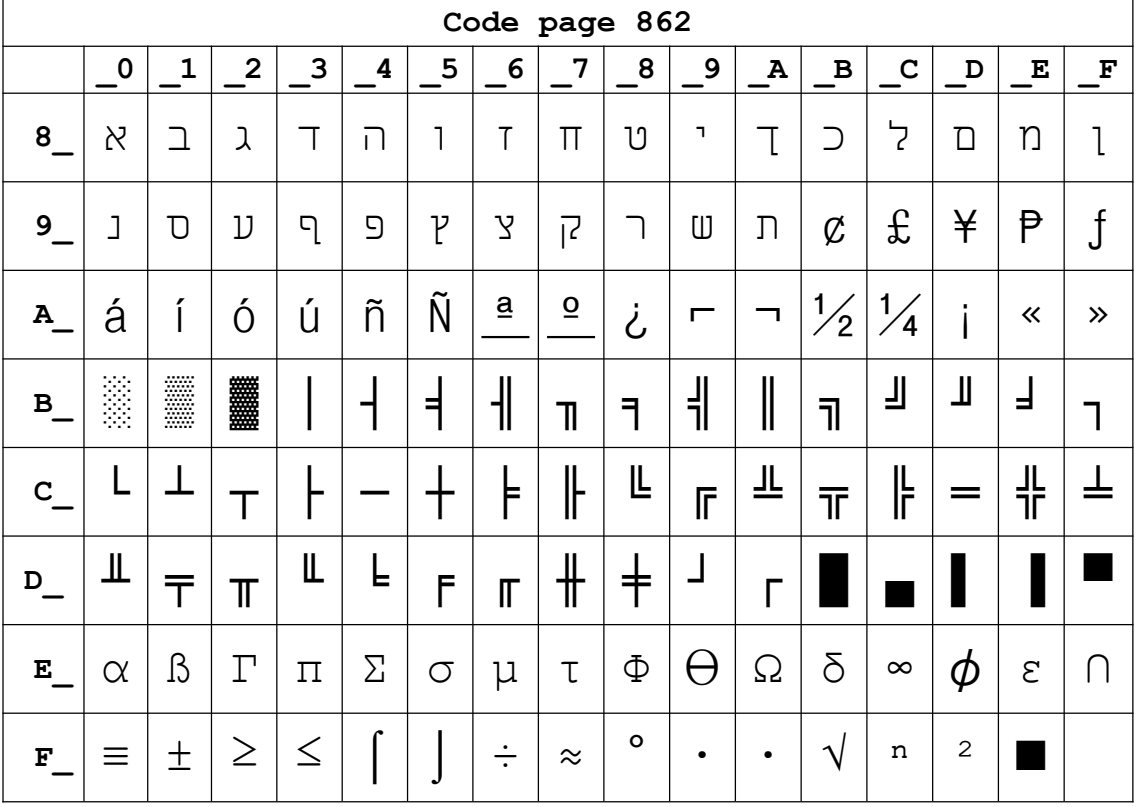

## Page 16 PC1252 Latin 1

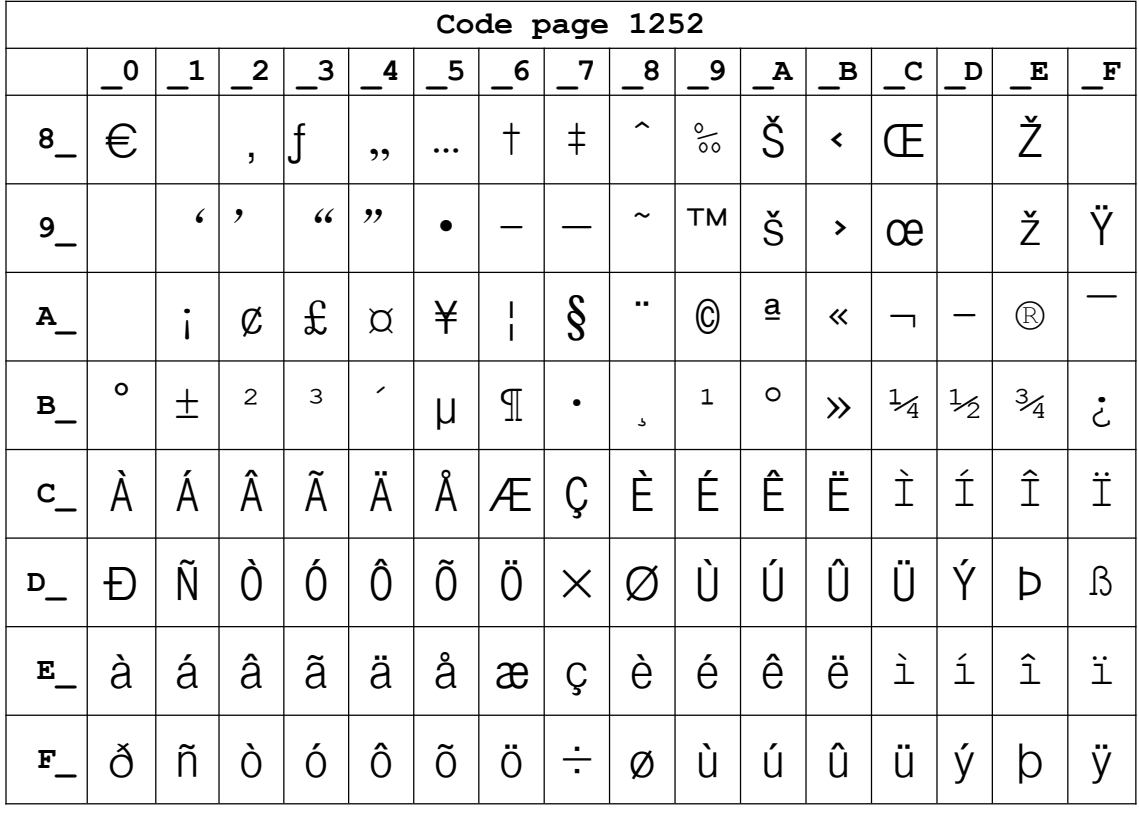

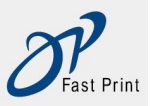

Xiamen DP Electronic Technology Co., LTD Embedded Printer DP-EH600 Technical Manual

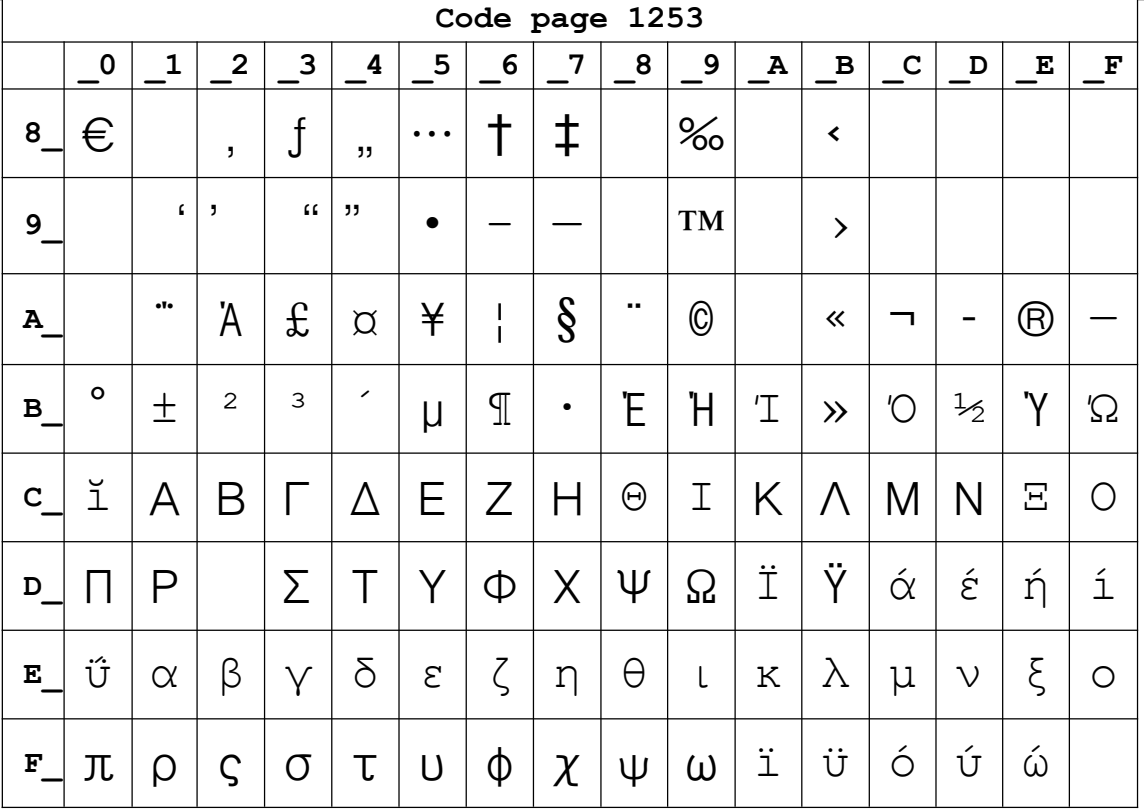

#### Page18 PC852

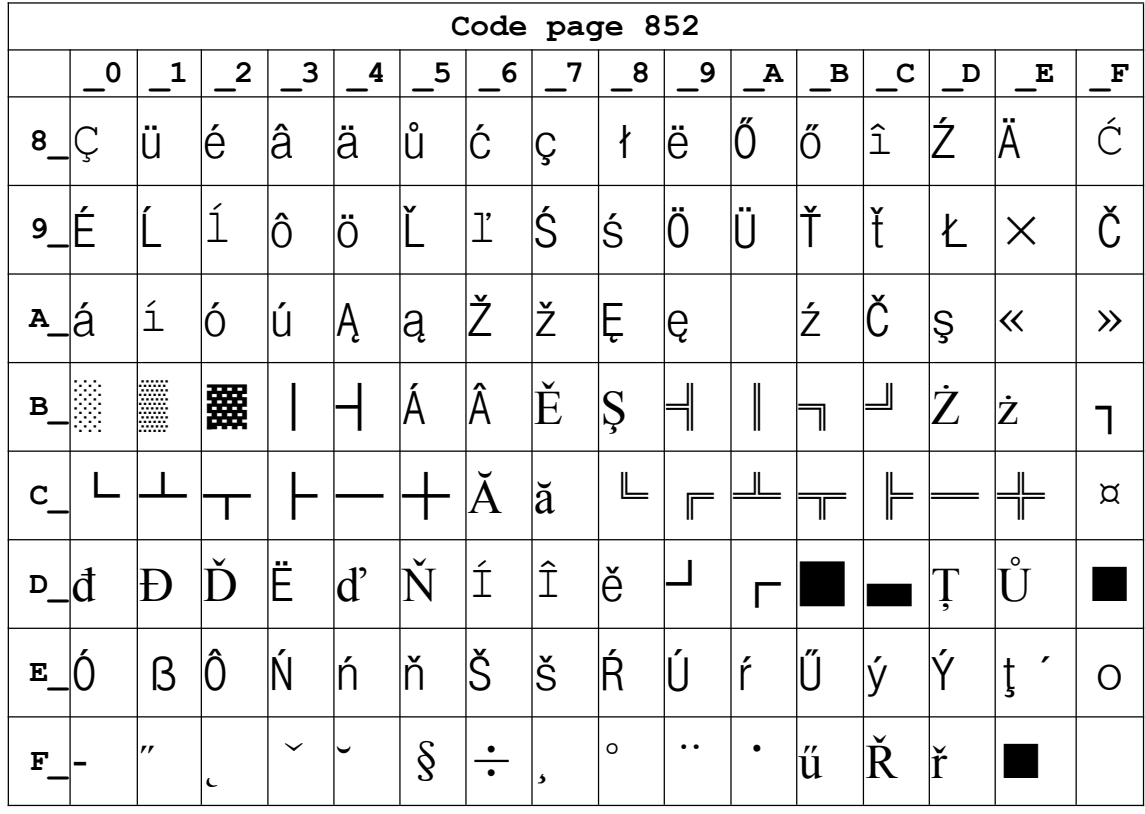

Page19 PC858 (Multilingual Latin I+Euro)

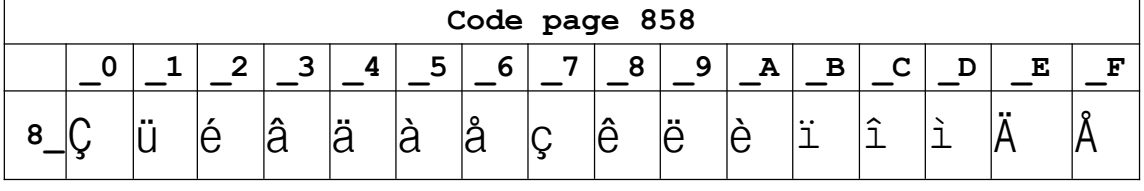

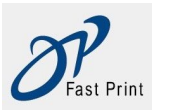

**Xiamen DP Electronic Technology Co., LTD Embedded Printer DP-EH600 Technical Manual**

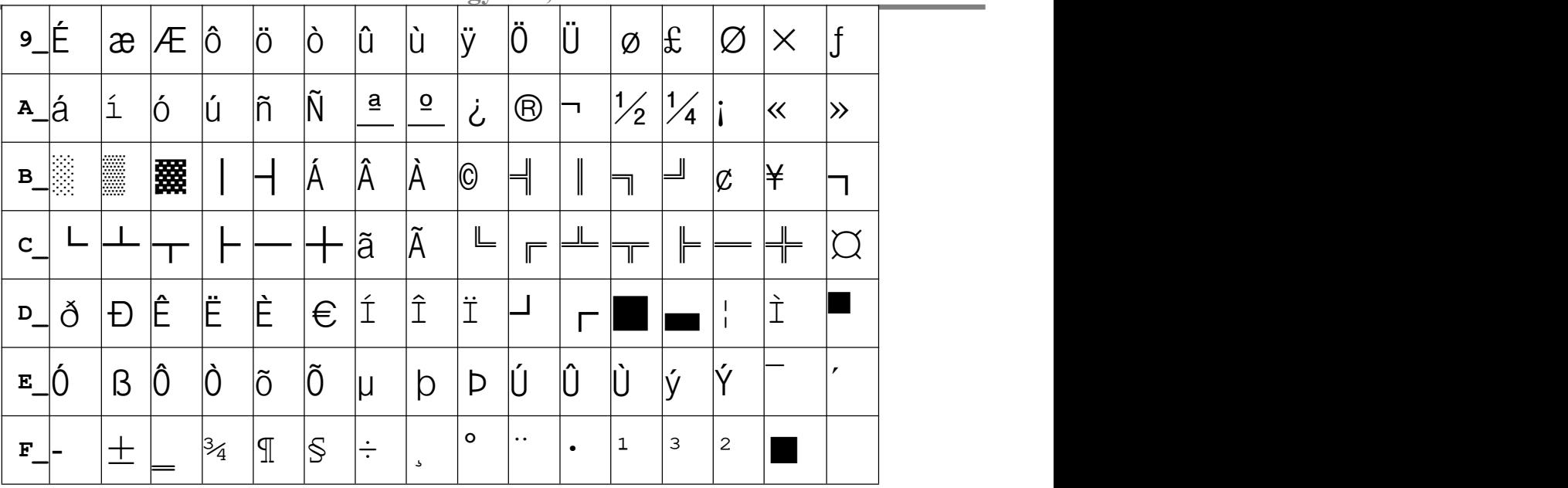

#### **Page20 Iran II**

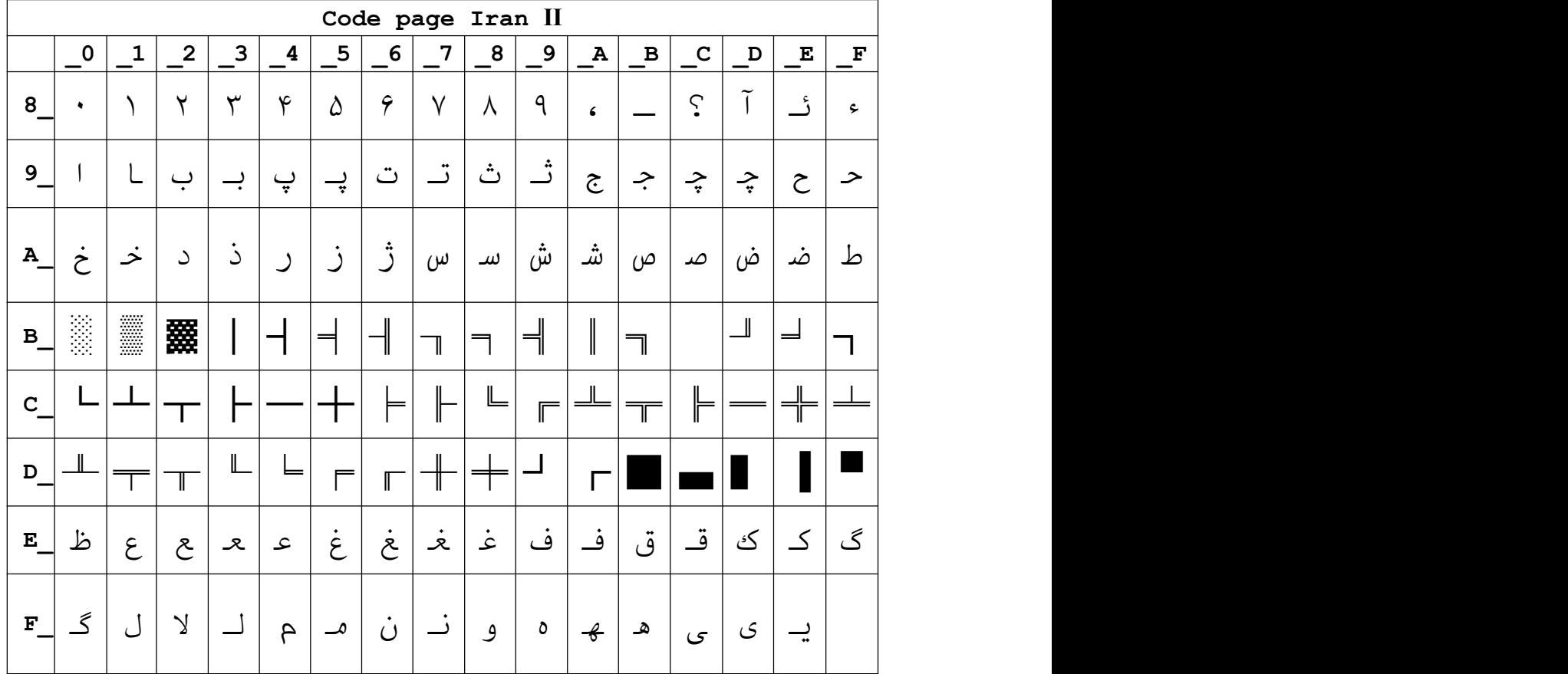

#### **Page21 Latvian**

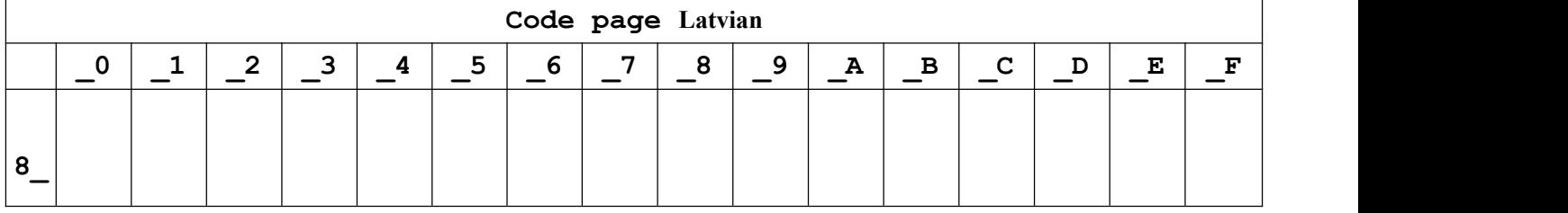

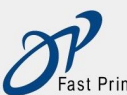

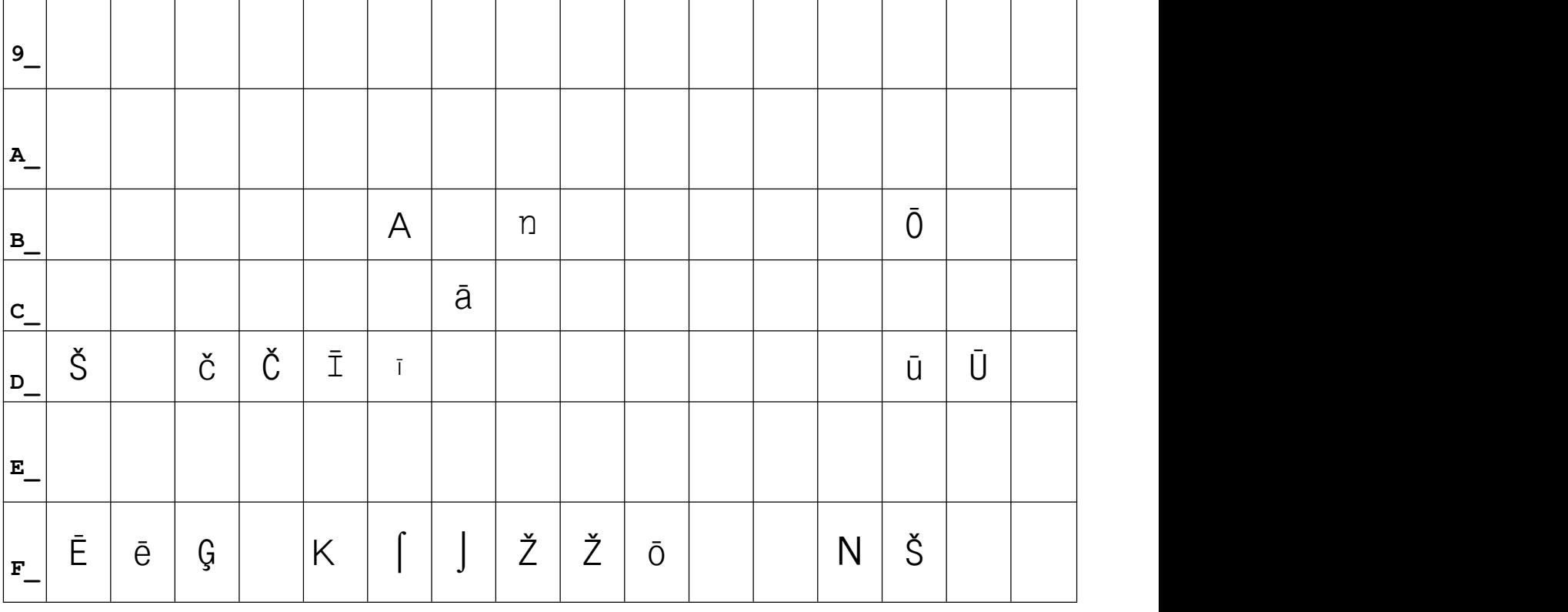

## **Page22 CP864 [Arabic]**

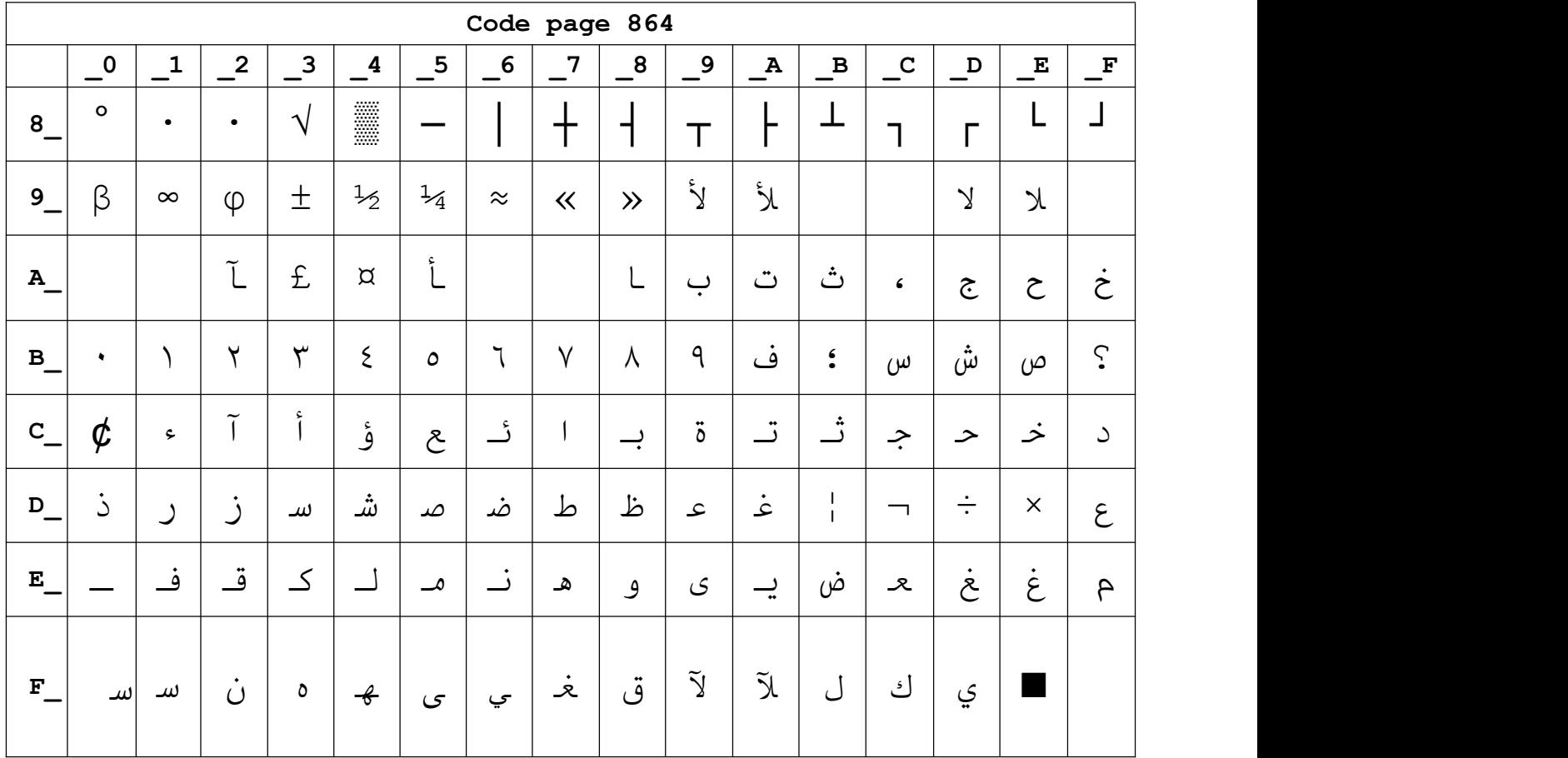

## **Page23 ISO-8859-1 [West Europe]**

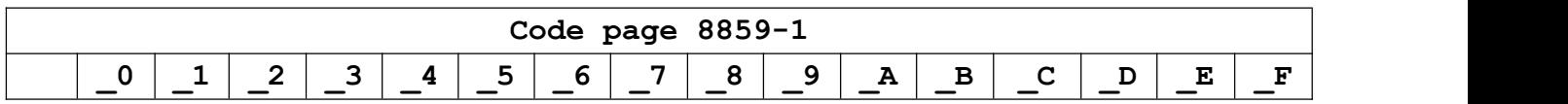

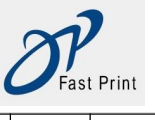

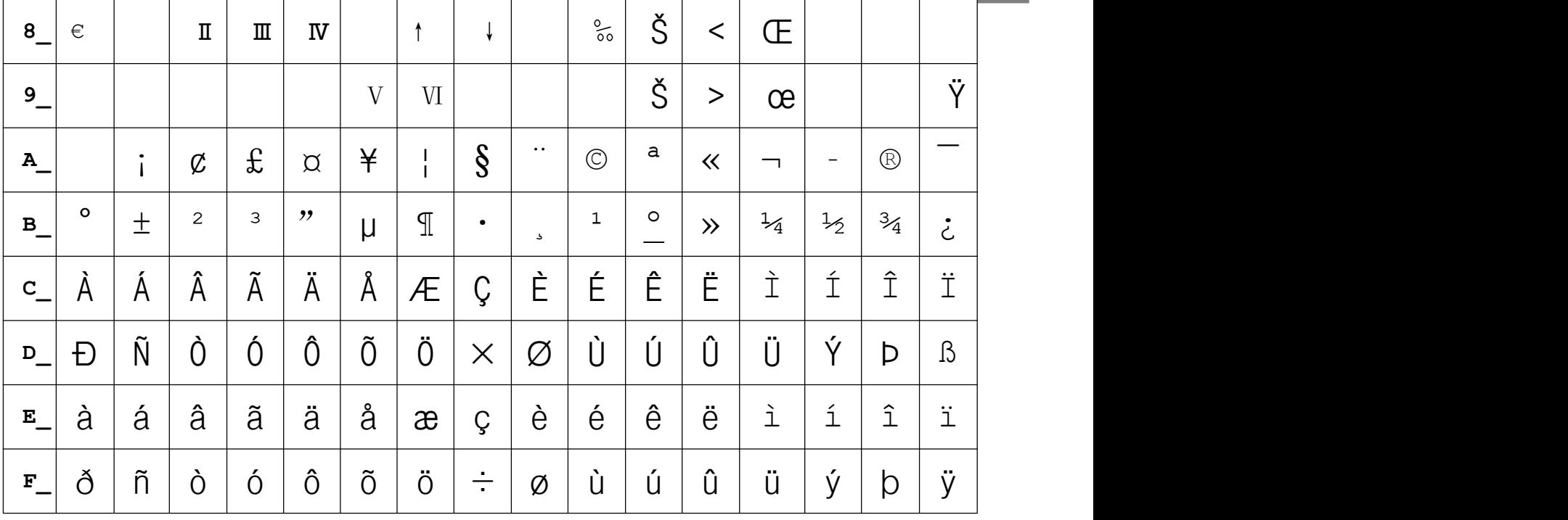

# **Page24 CP737 [Greek]**

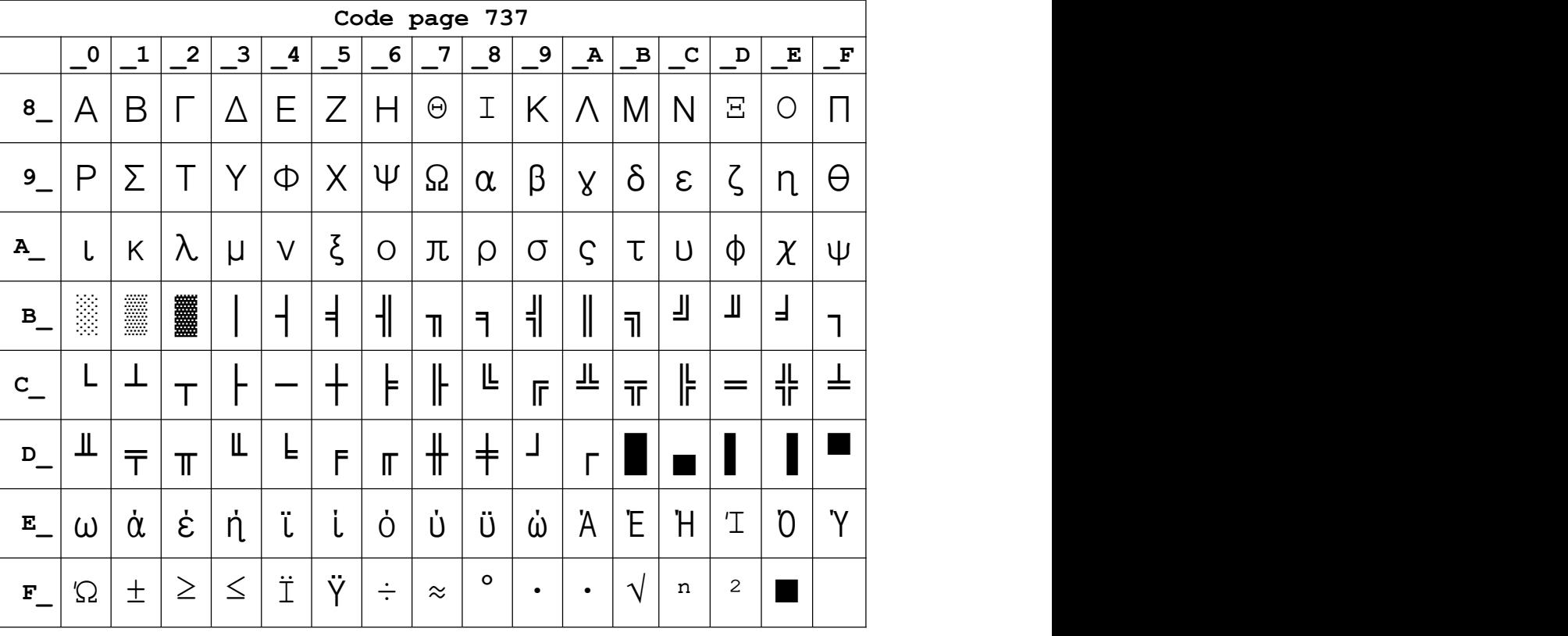

# **Page25 WCP1257 [Baltic]**

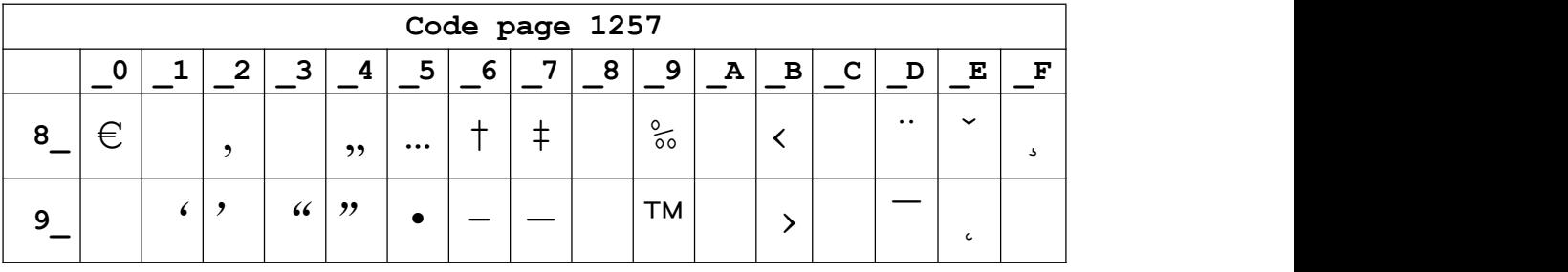

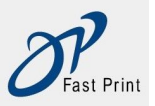

Xiamen DP Electronic Technology Co., LTD Embedded Printer DP-EH600 Technical Manual

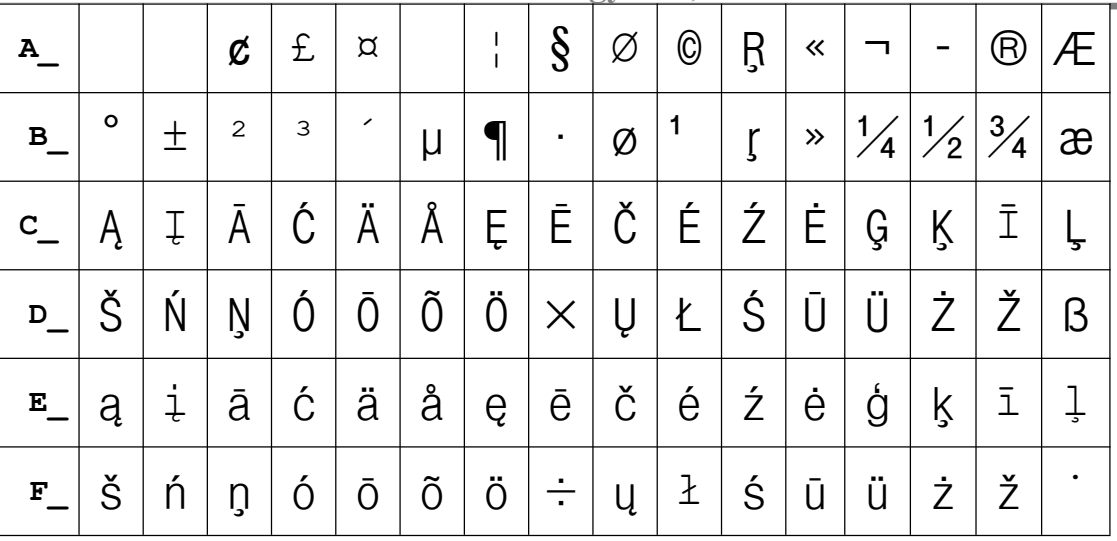

## Page26 Thai

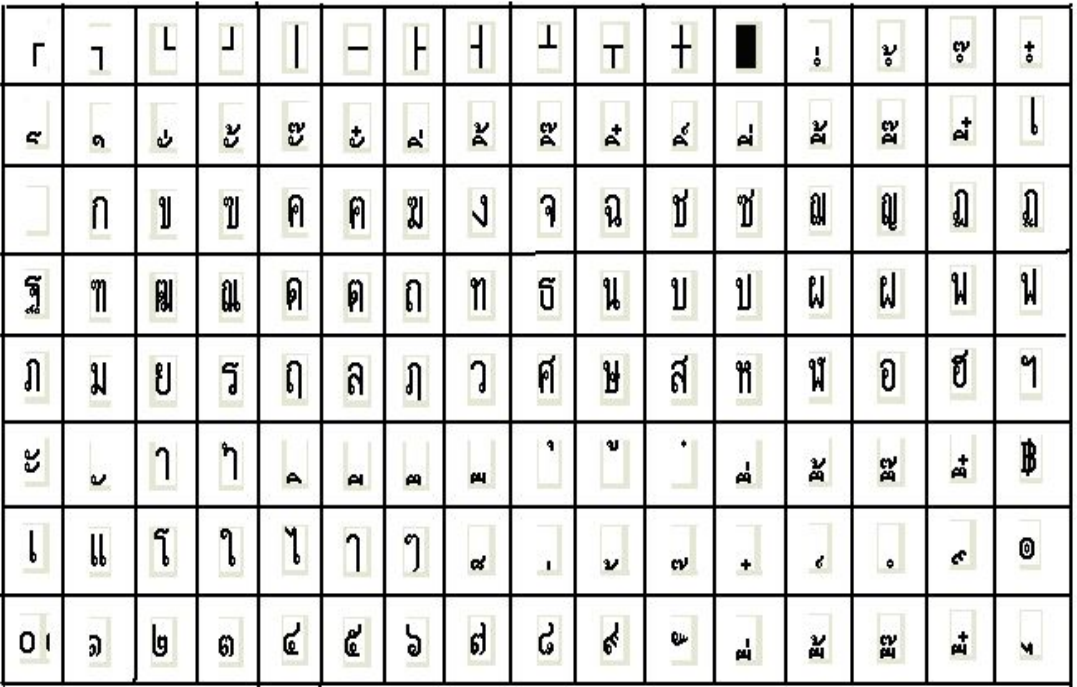

#### Page27 CP720[Arabic]

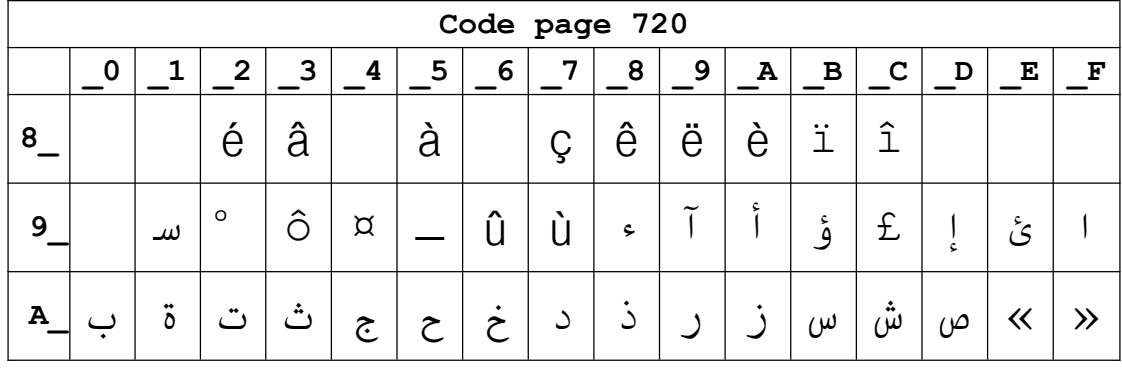

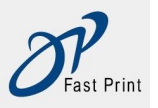

Xiamen DP Electronic Technology Co., LTD Embedded Printer DP-EH600 Technical Manual

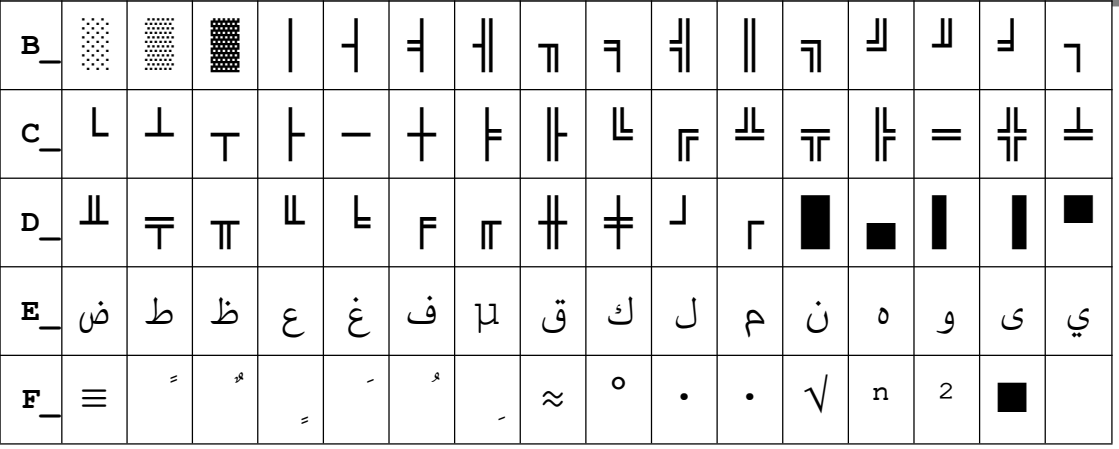

# **Page28 CP855**

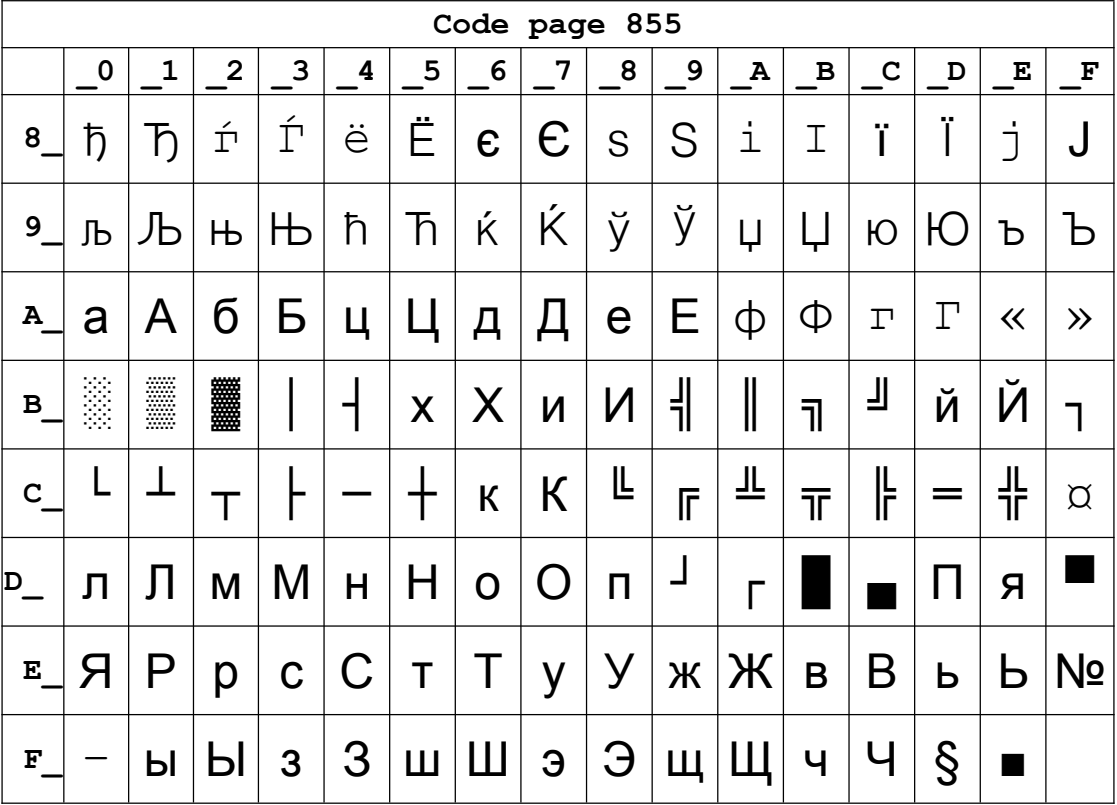

Page29 PC857[Turkish]

|        | Code page 857 |  |   |   |       |   |   |   |        |  |   |               |                     |  |   |   |
|--------|---------------|--|---|---|-------|---|---|---|--------|--|---|---------------|---------------------|--|---|---|
|        |               |  | ◠ | ີ |       | - |   | − | Ο<br>О |  | л |               |                     |  | ъ | ъ |
| o<br>o |               |  |   | u | <br>u |   | u |   |        |  |   | $\cdot \cdot$ | $\hat{\phantom{1}}$ |  |   |   |

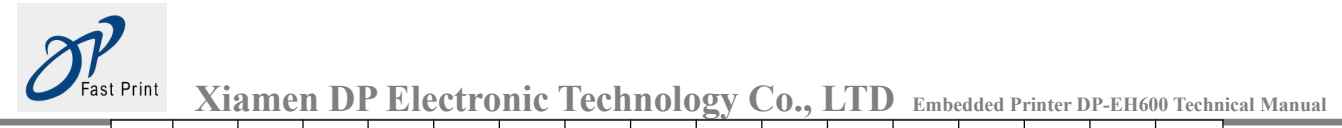

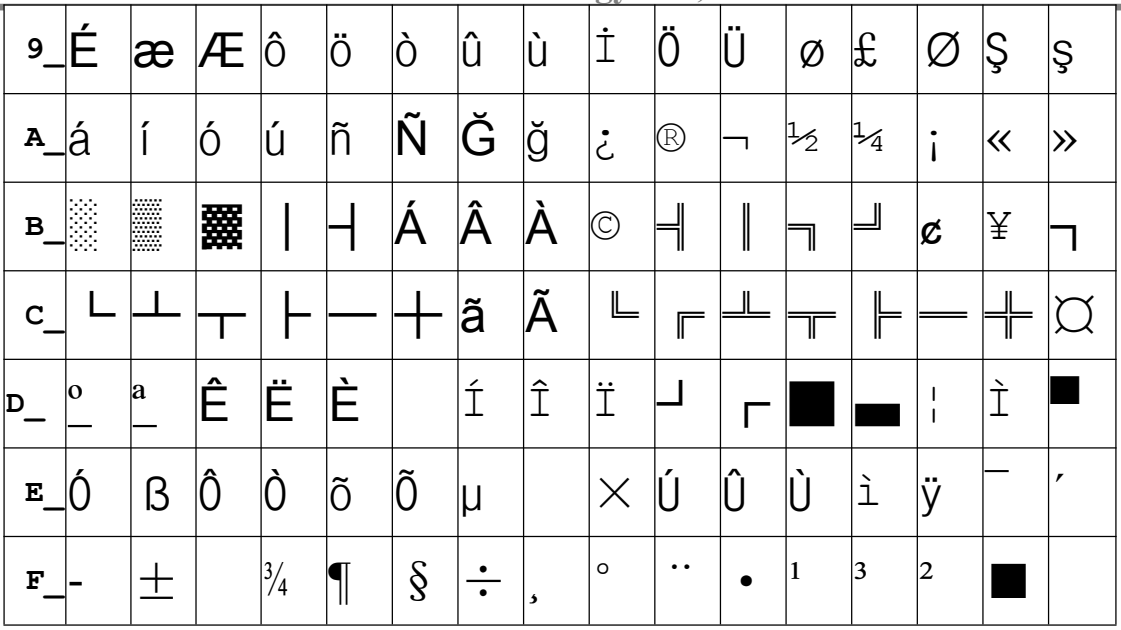

# Page30 WCP1250[Central Eurpoe]

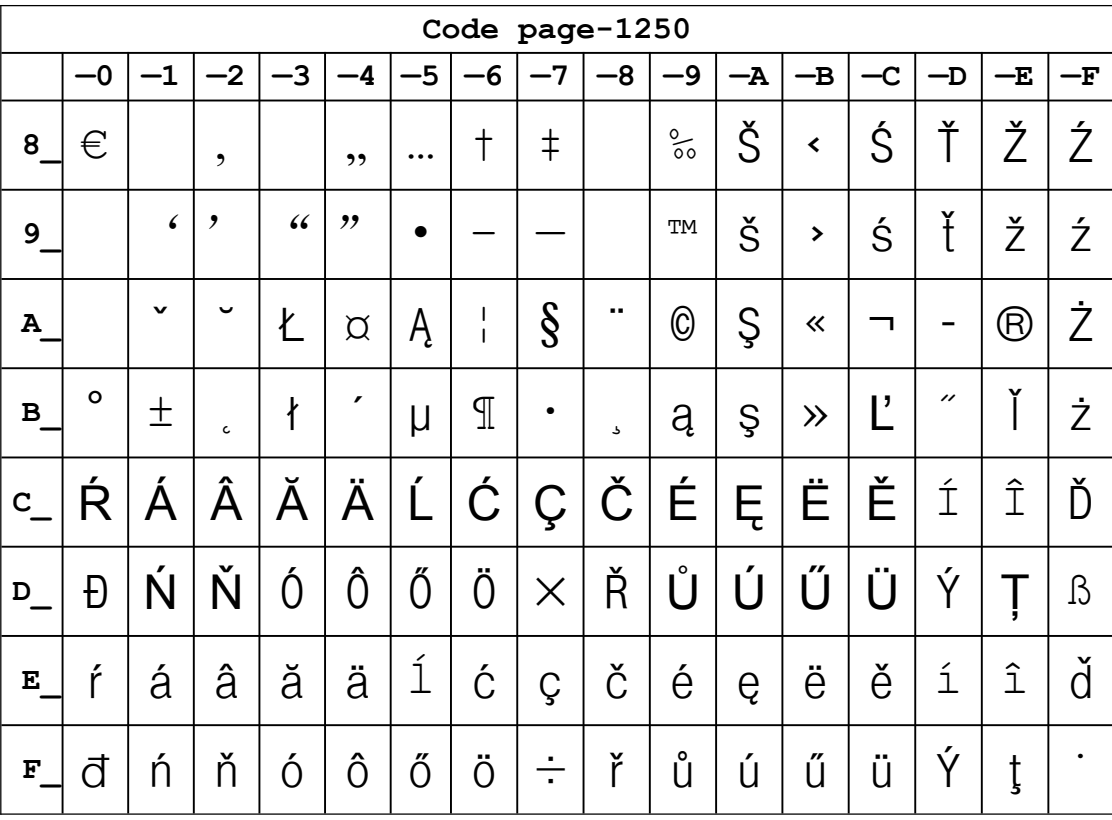

## Page31 CP775

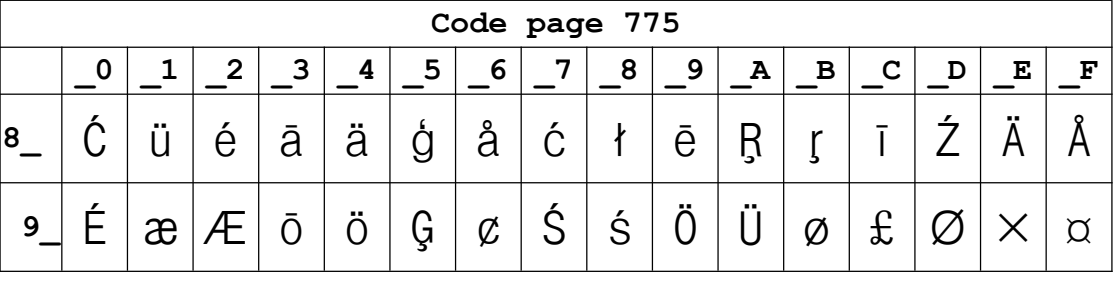

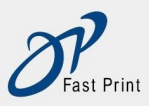

Xiamen DP Electronic Technology Co., LTD Embedded Printer DP-EH600 Technical Manual

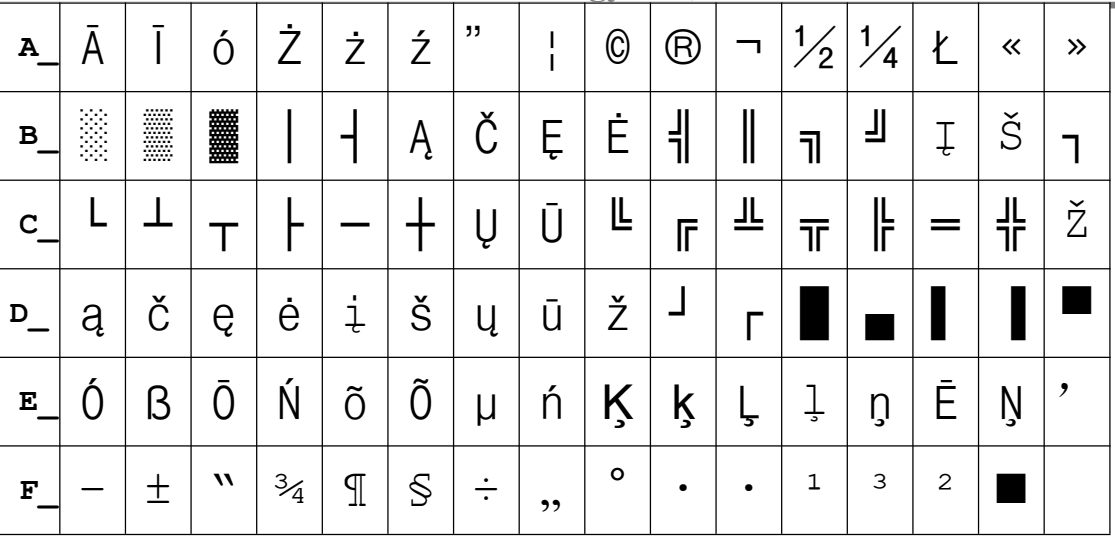

## Page32 WCP1254[Turkish]

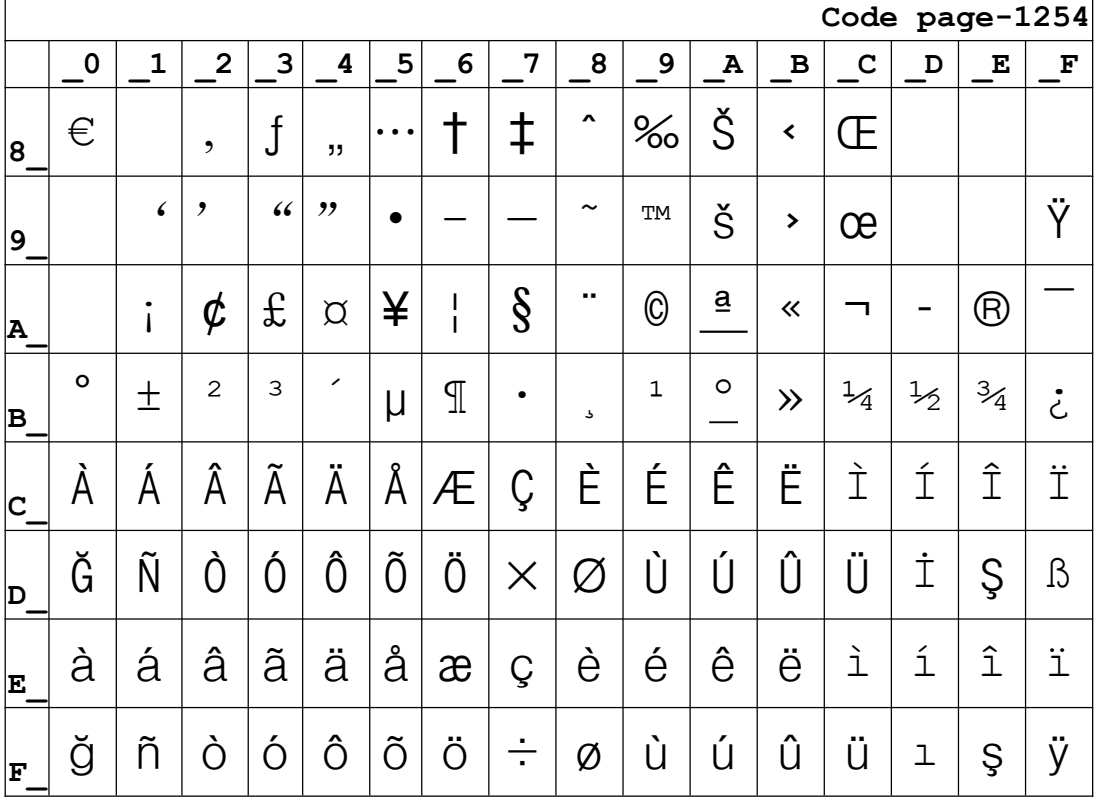

## Page33 WCP1255[Hebrew]

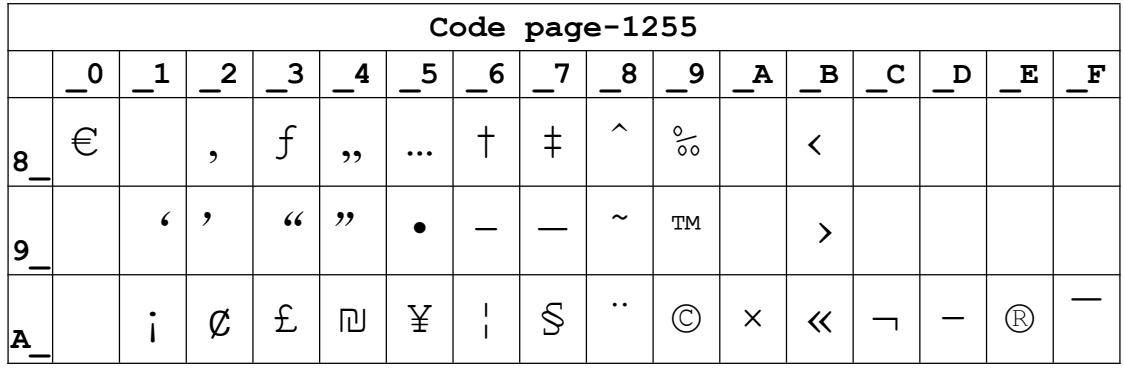

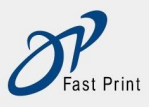

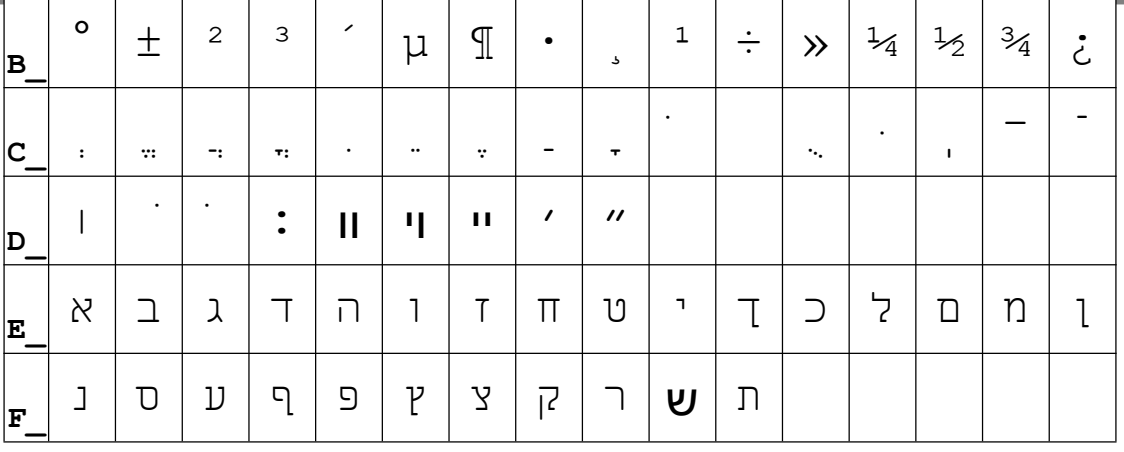

## Page34 WCP1256[Arabic]

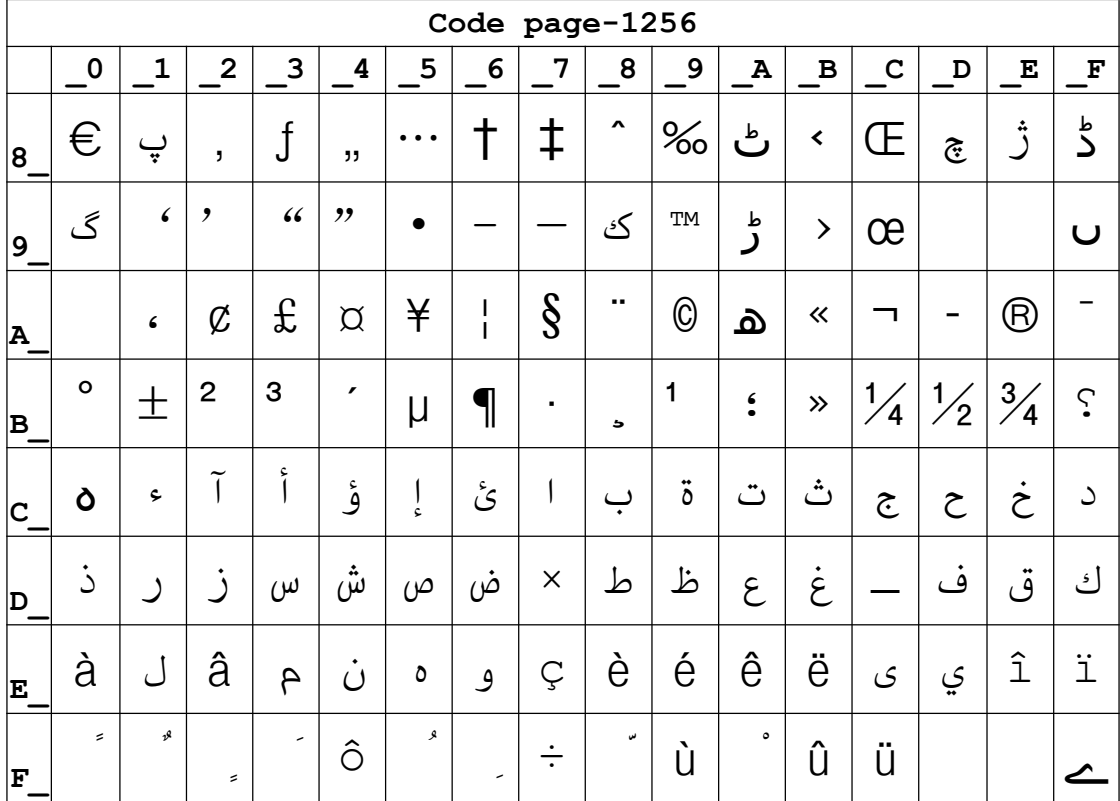

## Page35 WCP1258[Vietnam]

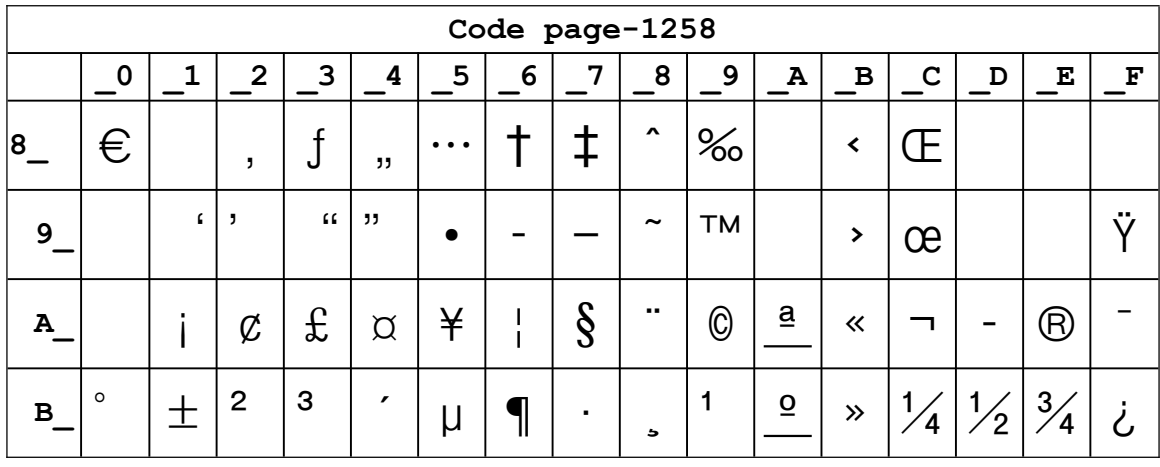

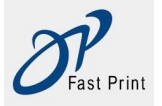

**Xiamen DP Electronic Technology Co., LTD Embedded Printer DP-EH600 Technical Manual**

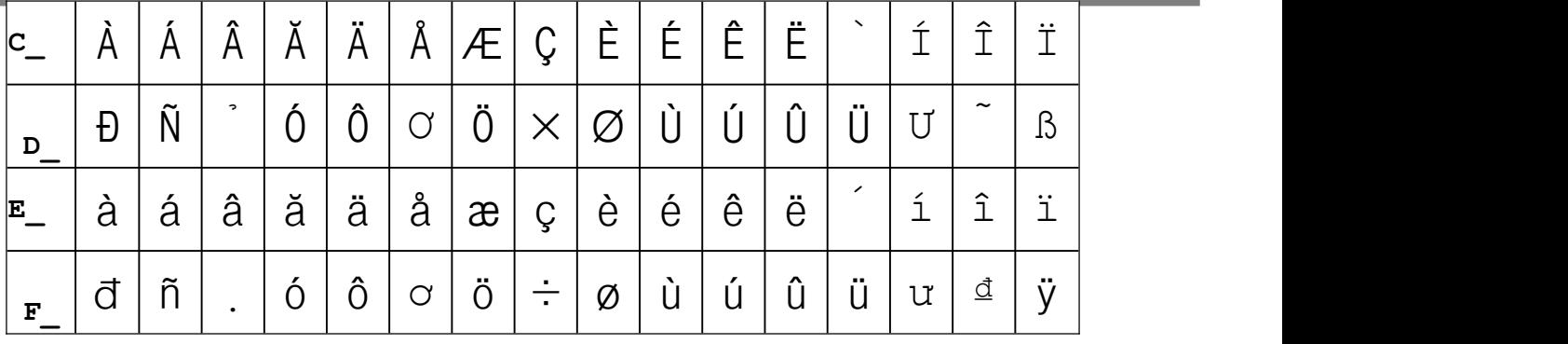

# **Page36** ISO-8859-2[**Latin 2**]

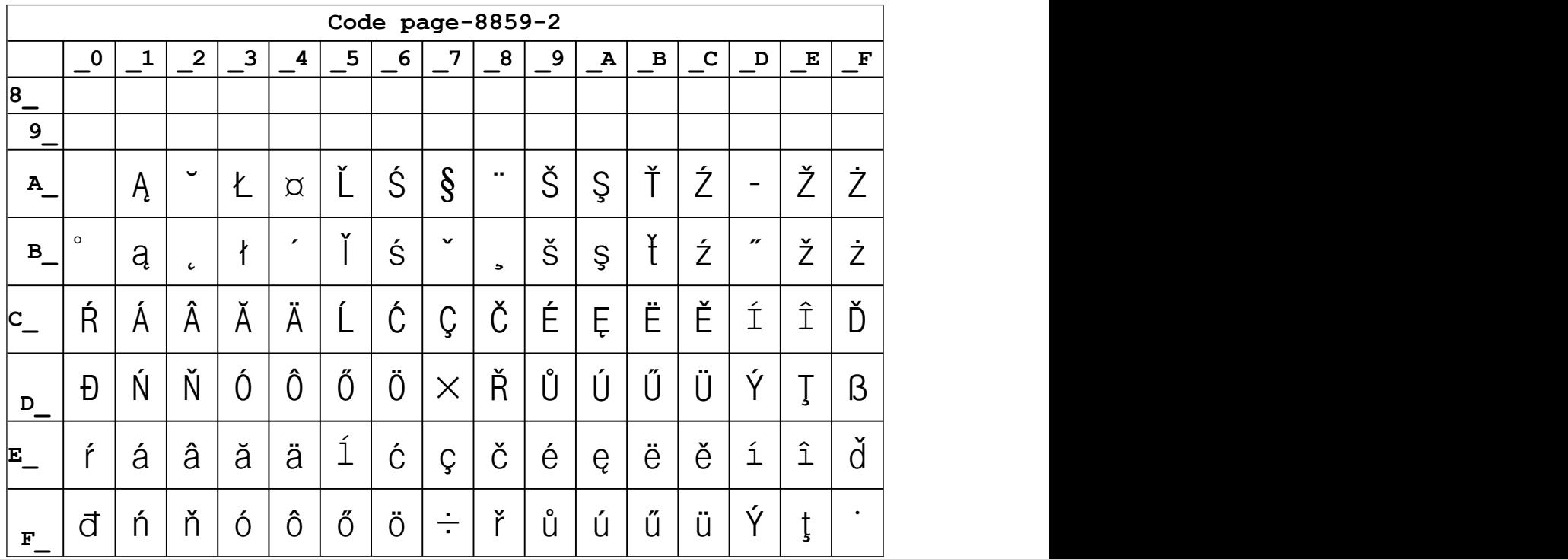

# **Page37** ISO-8859-3[**Latin 3**]

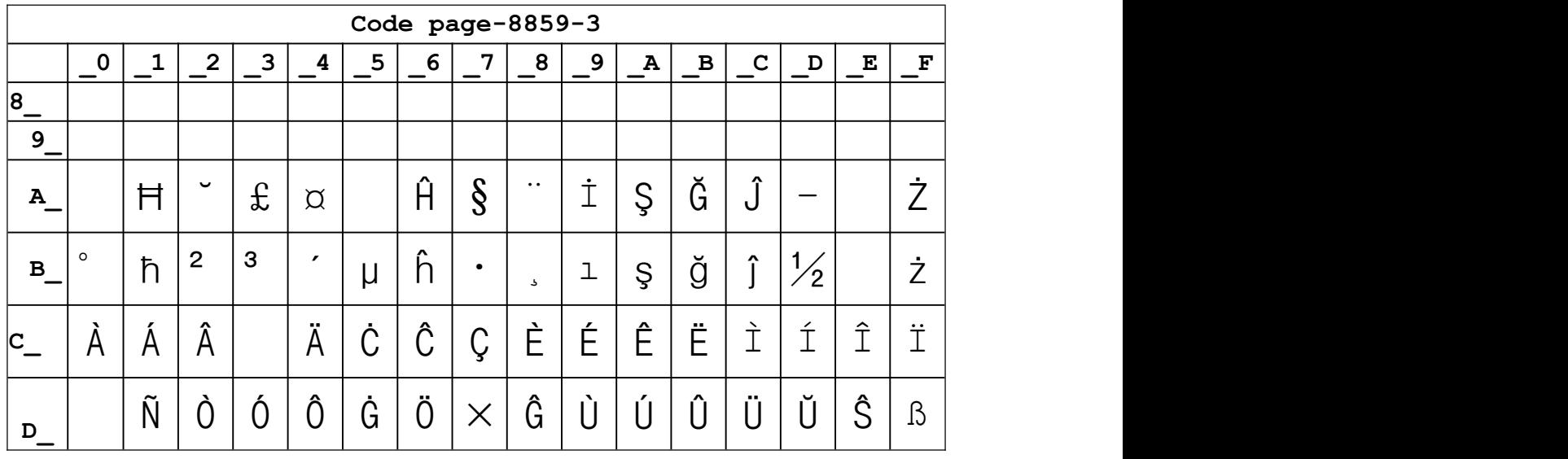

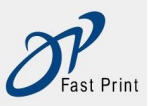

Xiamen DP Electronic Technology Co., LTD Embedded Printer DP-EH600 Technical Manual

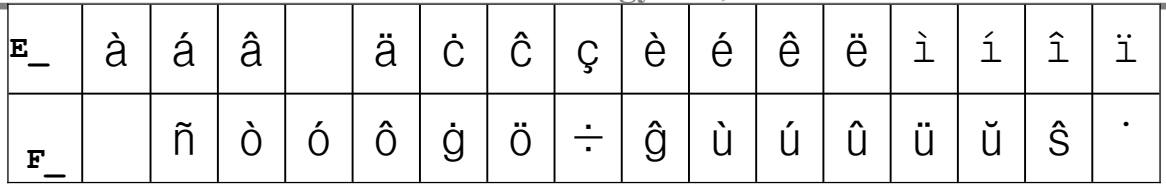

# Page38 ISO-8859-4[Baltic]

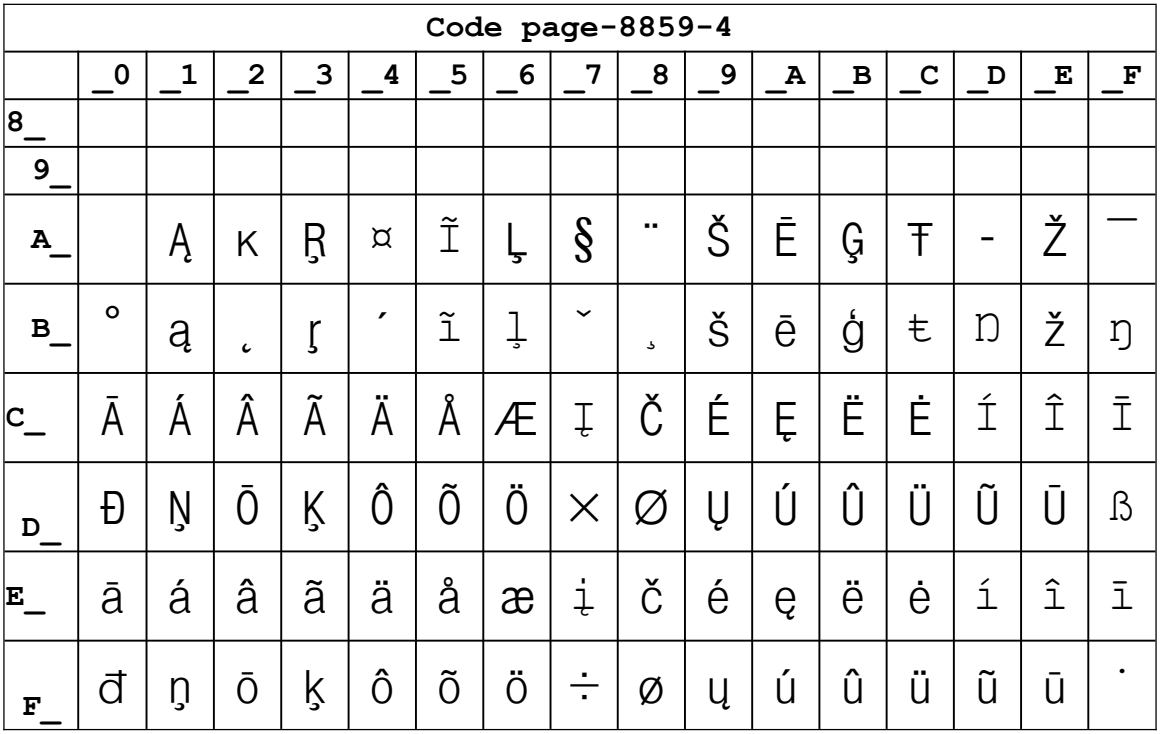

## Page39 ISO-8859-5[Cyrillic]

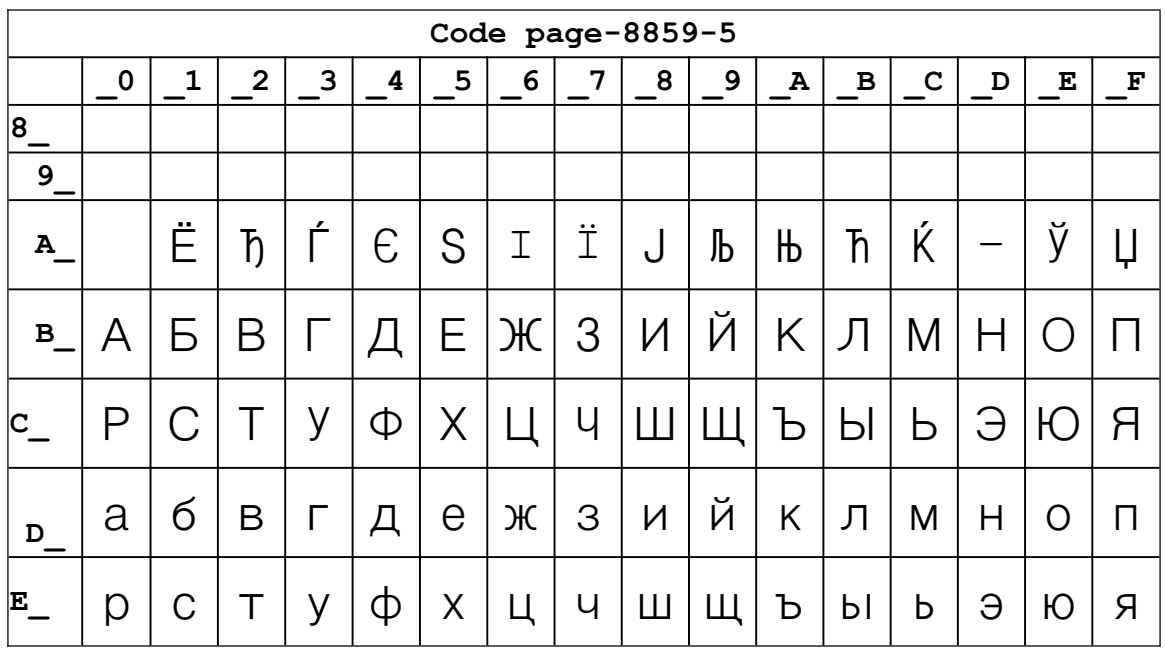

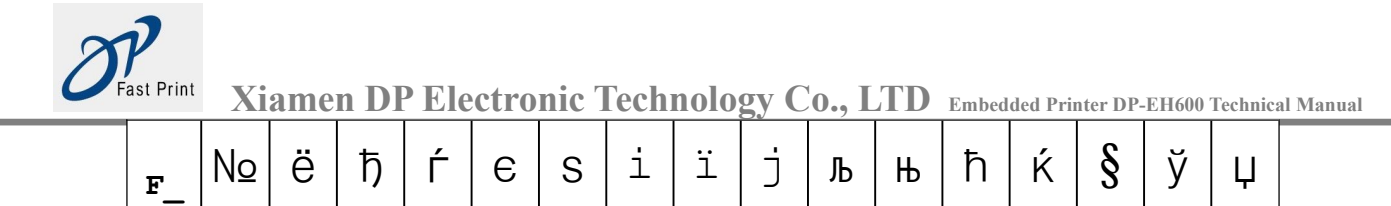

# Page40 ISO-8859-6[Arabic]

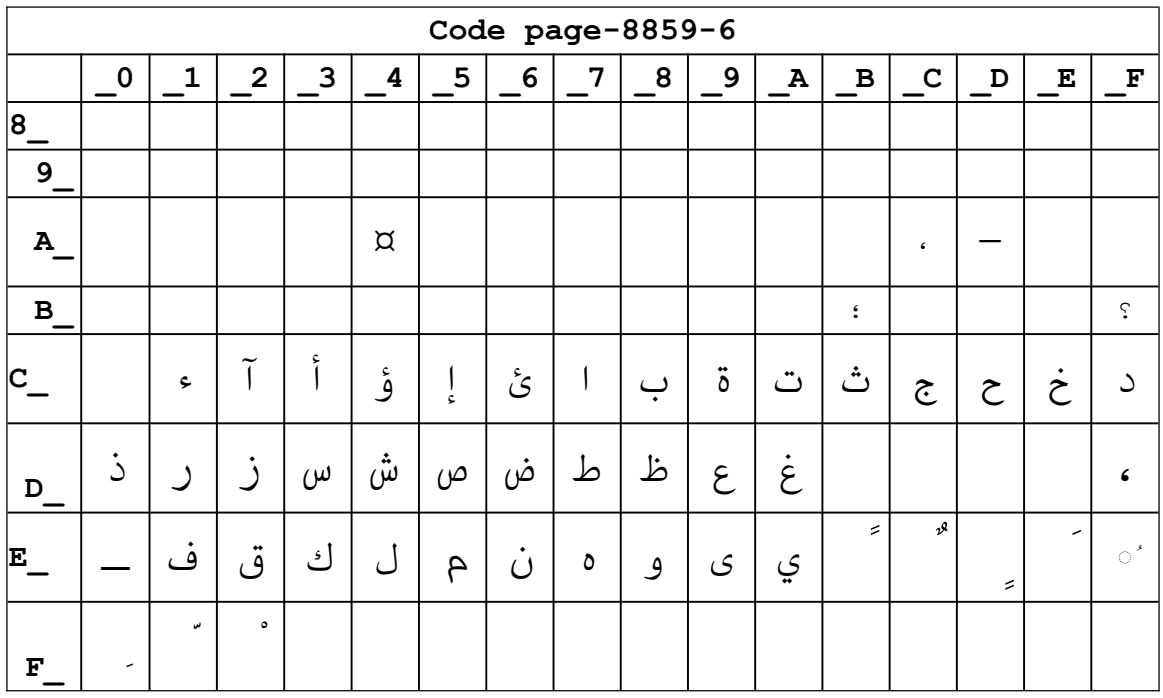

Page41 IS0-8859-7 [Greek]

|                | Code page-8859-7                                                                                                    |            |   |   |                          |         |                   |                |               |                |              |           |    |               |    |                      |
|----------------|----------------------------------------------------------------------------------------------------|------------|---|---|--------------------------|---------|-------------------|----------------|---------------|----------------|--------------|-----------|----|---------------|----|----------------------|
|                | $\overline{2}$<br>3<br>5<br>7<br>8<br>9<br>$\mathbf 0$<br>1<br>4<br>6<br>E<br>A<br>$\, {\bf B}$<br>$\mathbf C$<br>D |            |   |   |                          |         |                   |                |               |                |              |           |    | F             |    |                      |
| $\frac{18}{1}$ |                                                                                                    |            |   |   |                          |         |                   |                |               |                |              |           |    |               |    |                      |
| 9              |                                                                                                    |            |   |   |                          |         |                   |                |               |                |              |           |    |               |    |                      |
| A              |                                                                                                    | $\epsilon$ | , | £ |                          |         | ı<br>$\mathbf{I}$ | $\mathbb{S}$   | $\cdot \cdot$ | $\circledcirc$ | $\mathbf{c}$ | $\ll$     |    |               |    |                      |
| В              | $\circ$                                                                                                    | 土          | 2 | 3 | $\overline{\phantom{0}}$ | $\cdot$ | Ά                 | $\blacksquare$ | Έ             | Ή              | Ί            | $\gg$     | 'N | $\frac{1}{2}$ | 'Y | Ώ                    |
| $\mathsf{C}$   | Ϊ                                                                                                    | А          | Β |   | Δ                        | Ε       | Ζ                 | Н              | Θ             | Ι              | Κ            | Λ         | M  | N             | Ξ  | Ο                    |
| D              | Н                                                                                                    | Р          |   | Σ | $\mathbf{I}$             | Υ       | $\Phi$            | Χ              | Ψ             | Ω              | Ϊ            | Ÿ         | ά  | έ             | ή  | $\acute{\mathbb{1}}$ |
| E.             | ΰ                                                                                                    | $\alpha$   | β | Υ | δ                        | ε       | 7                 | η              | $\Theta$      | L              | K            | $\lambda$ | μ  | $\vee$        | ξ  | O                    |
| F              | π                                                                                                    | ρ          | ς | σ | τ                        | U       | φ                 | χ              | ψ             | ω              | $\acute{1}$  | Ü         | ó  | Ú             | ώ  |                      |

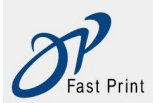

# Page42IS0-8859-8[Hebrew]

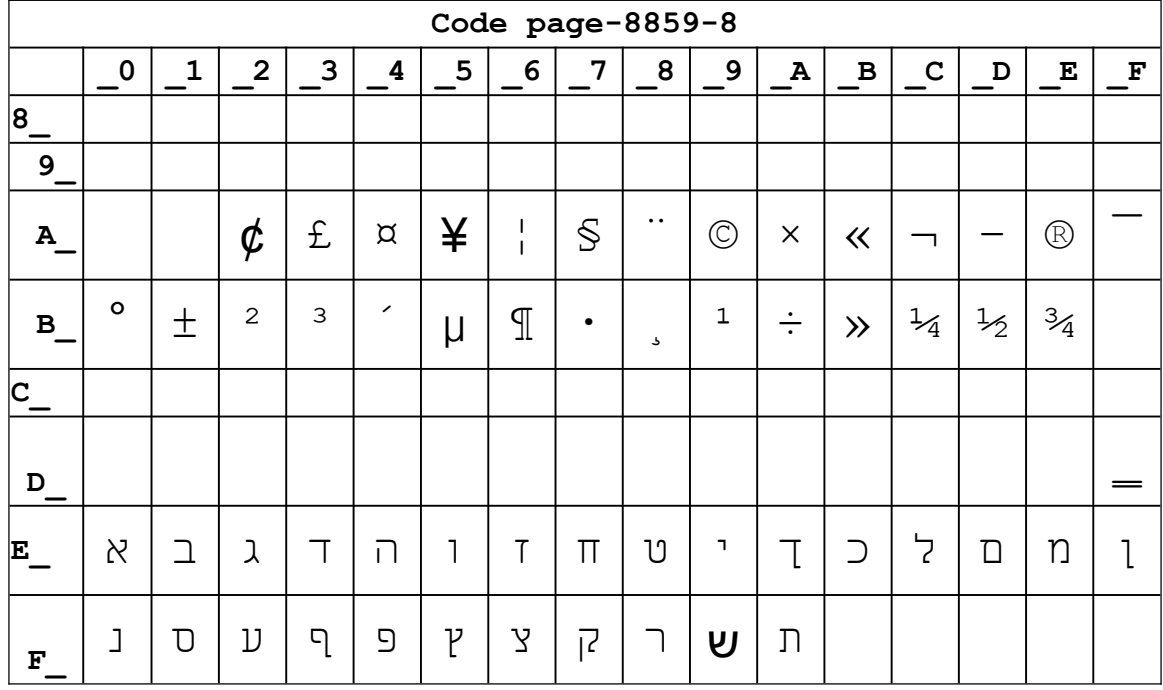

## Page43 IS0-8859-9[Turkish]

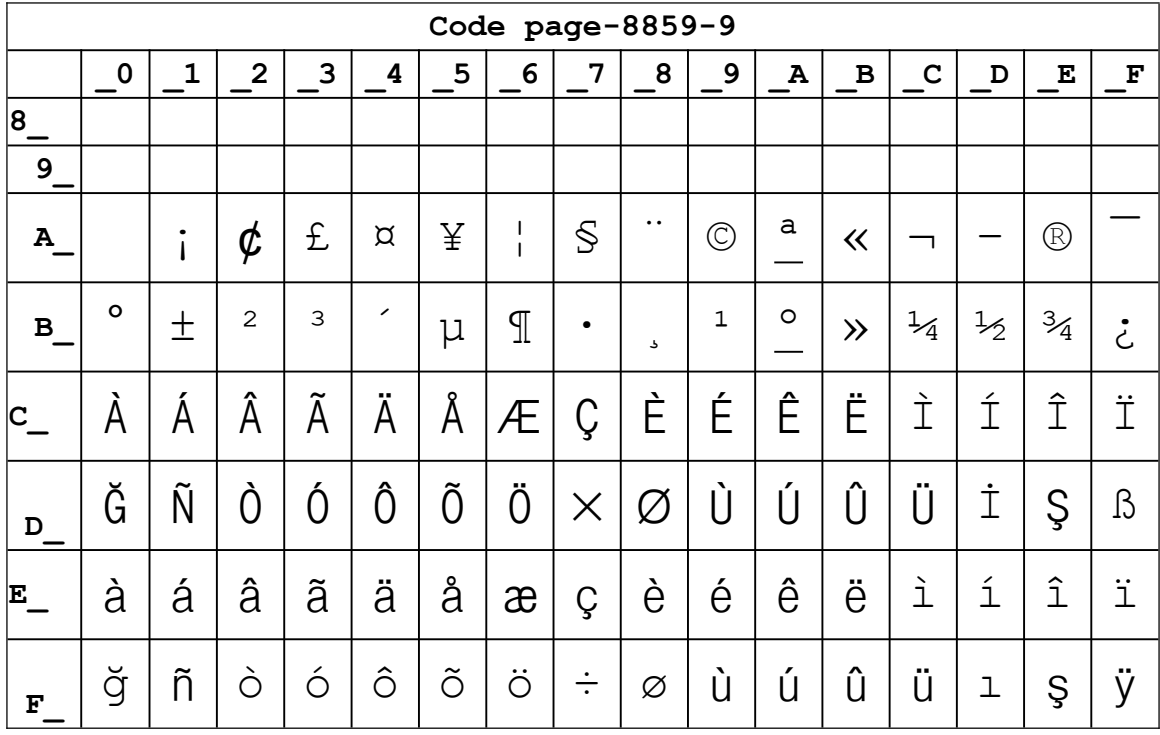

Page44 IS0-8859-15 [Latin 3]

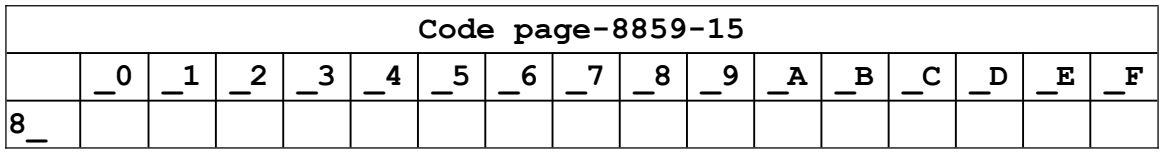

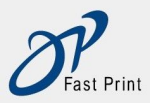

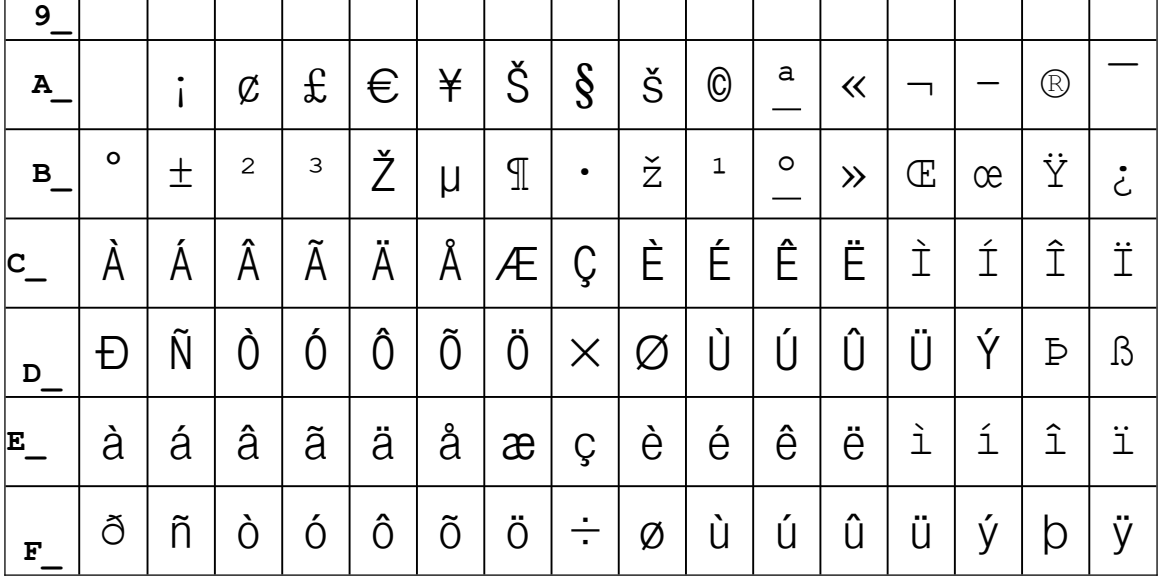

## Page45 Thai2

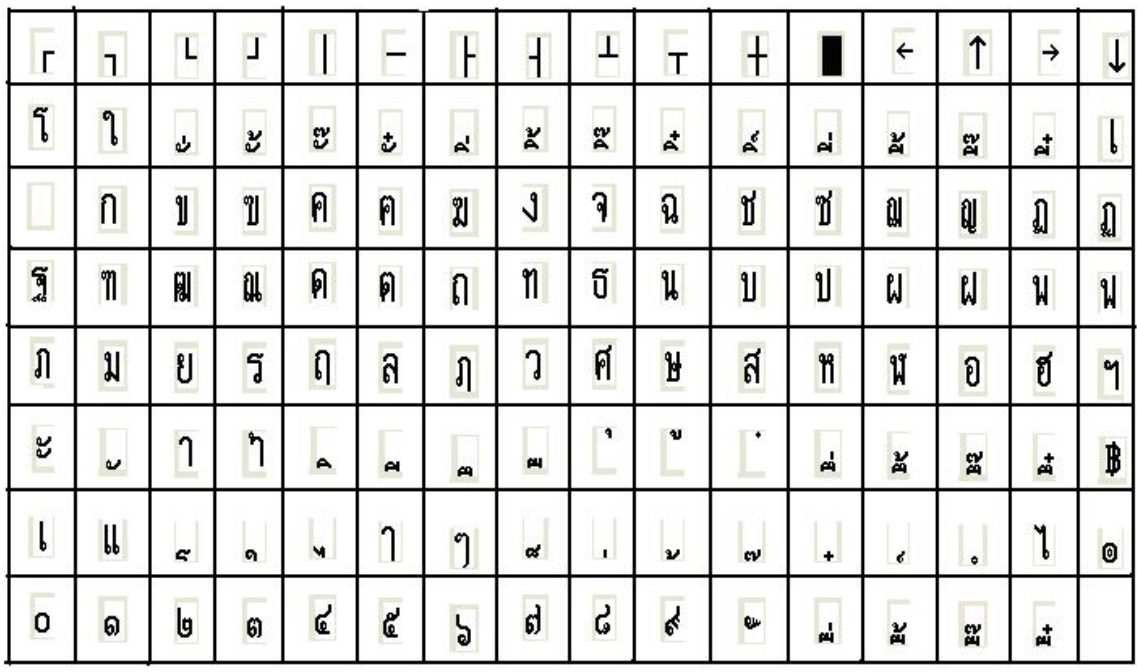

# Page46 CP856 ()

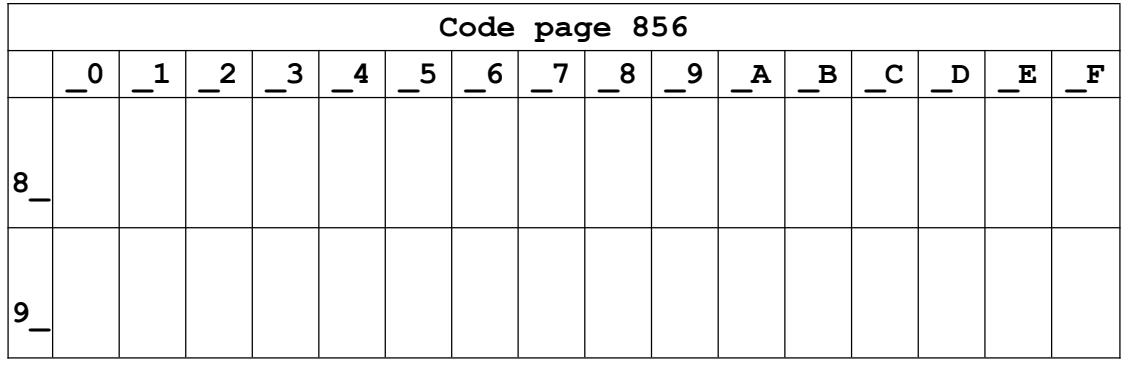

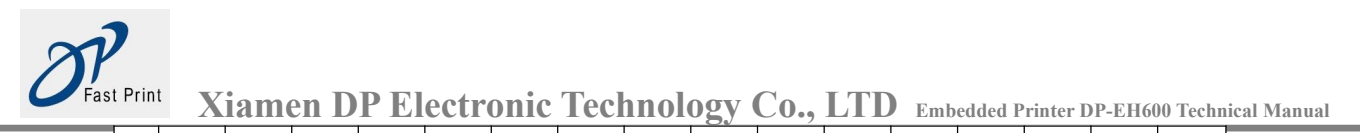

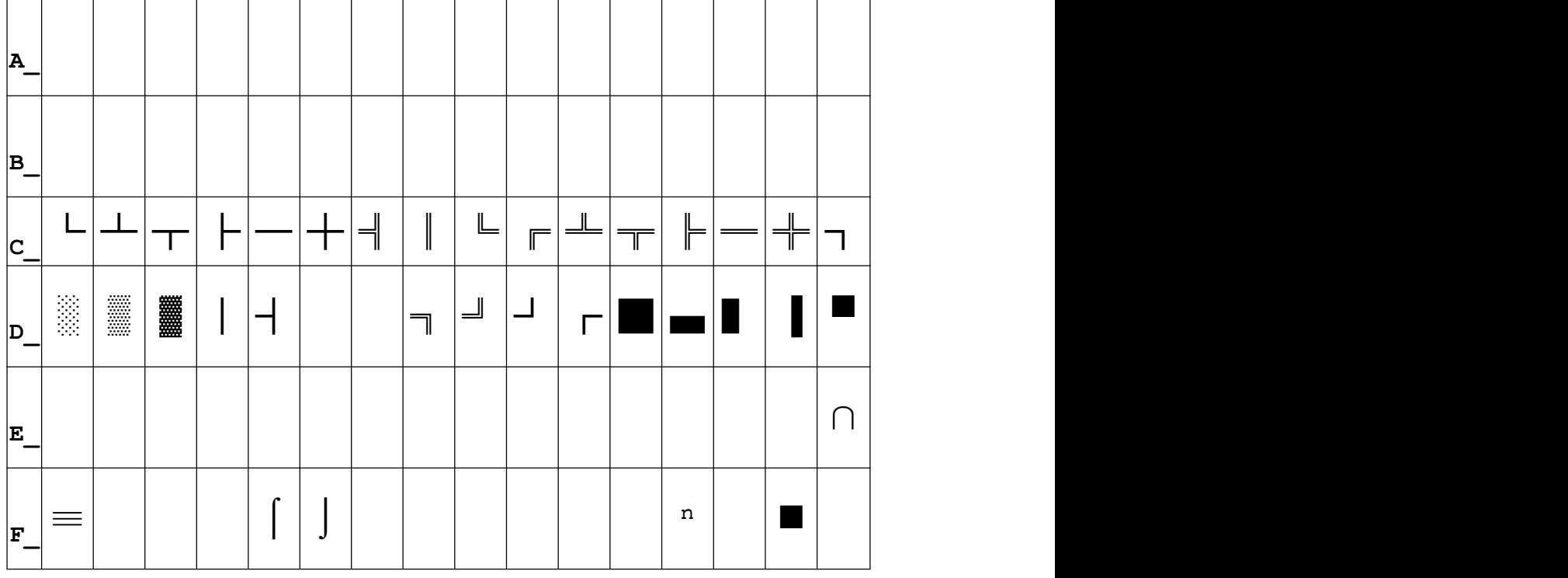

### **Page47** Cp874

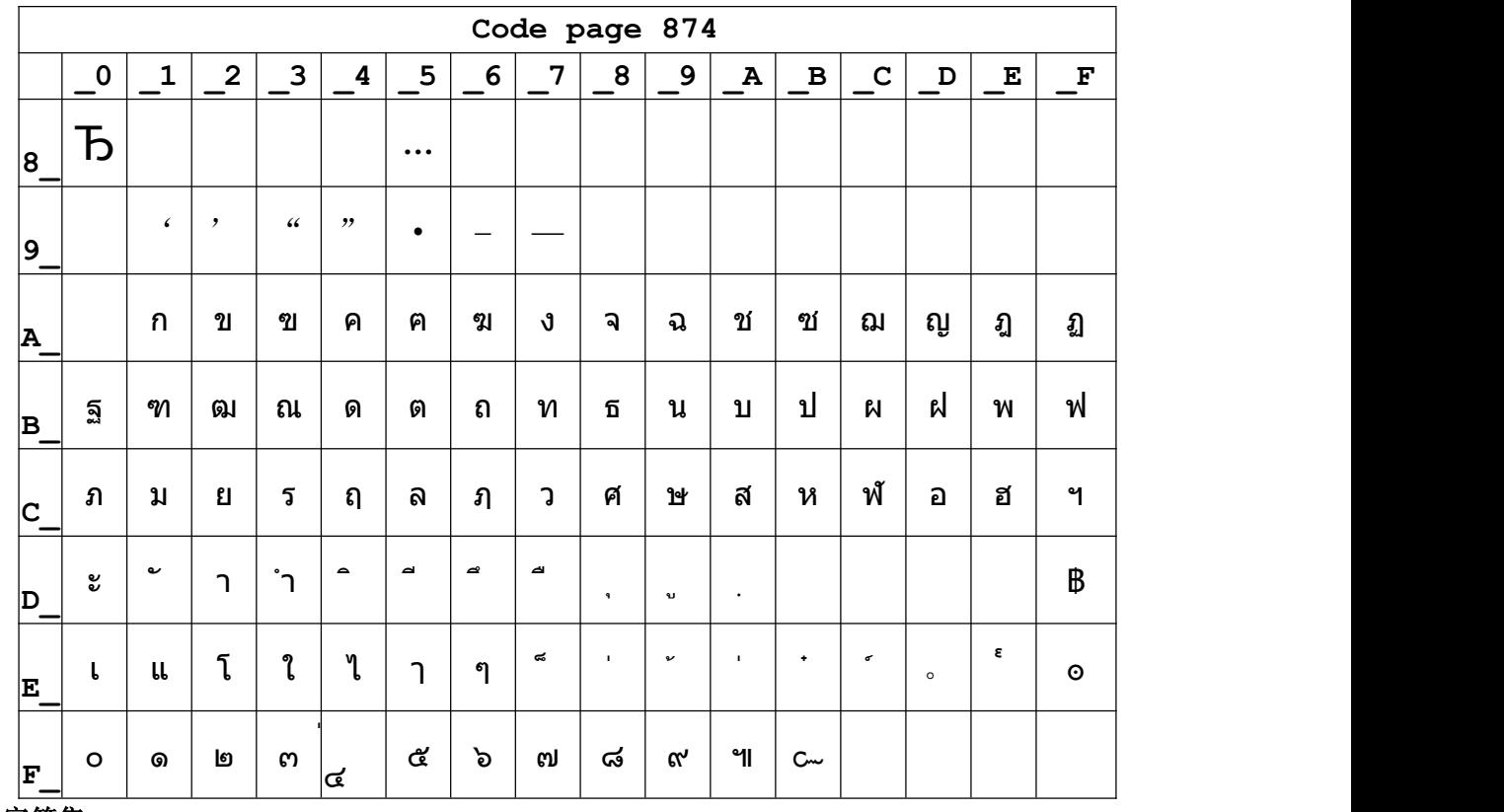

**3.2.2** 国际字符集

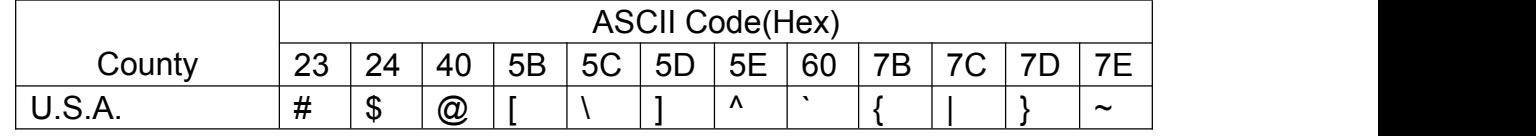

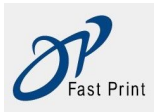

Xiamen DP Electronic Technology Co., LTD Embedded Printer DP-EH600 Technical Manual

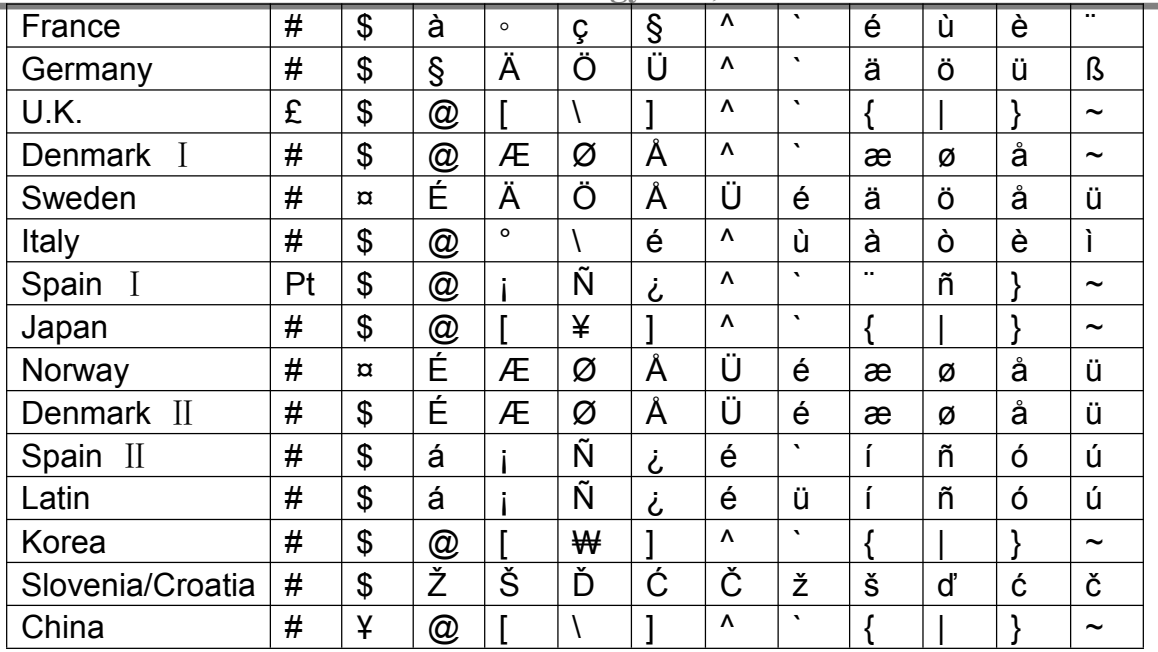